# **BAPS2 Programming Instructions** rho 3

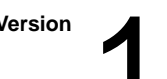

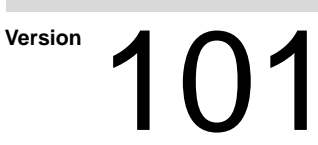

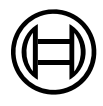

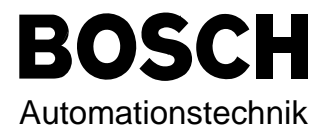

# rho 3 **BAPS2 Programming Instructions**

**1070 073 033-101 (92.06) GB**

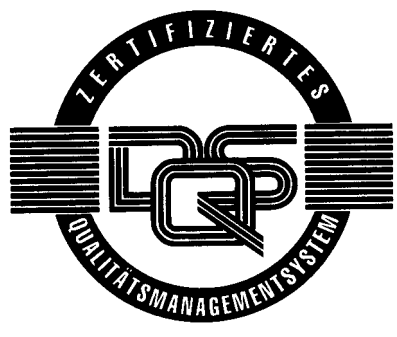

Reg. Nr. 16149-03

E 1992

by Robert Bosch GmbH, All rights reserved, including applications for protective rights. Reproduction or handing over to third parties are subject to our written permission.

Discretionary charge 45.– DM

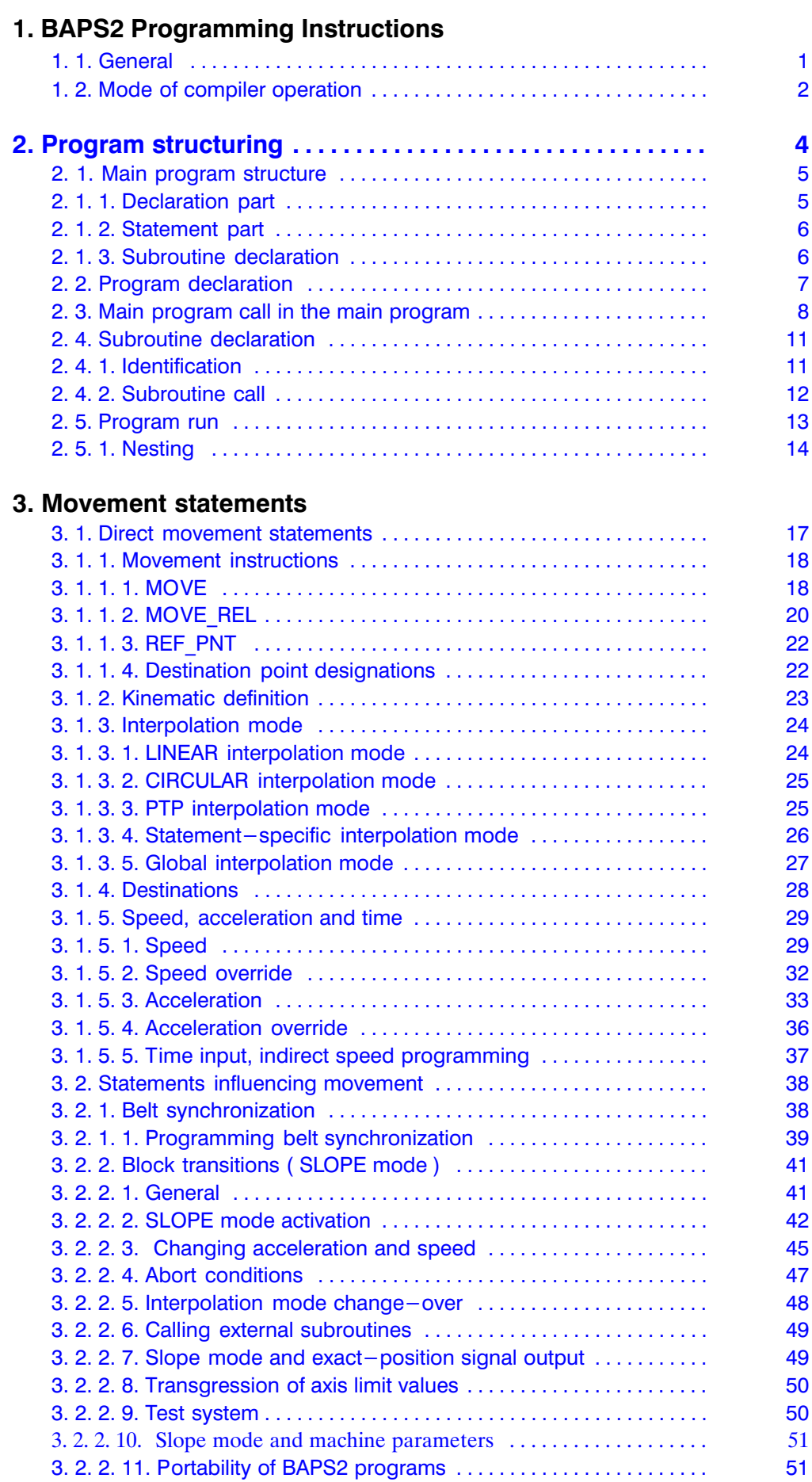

# 4. Program flow statements

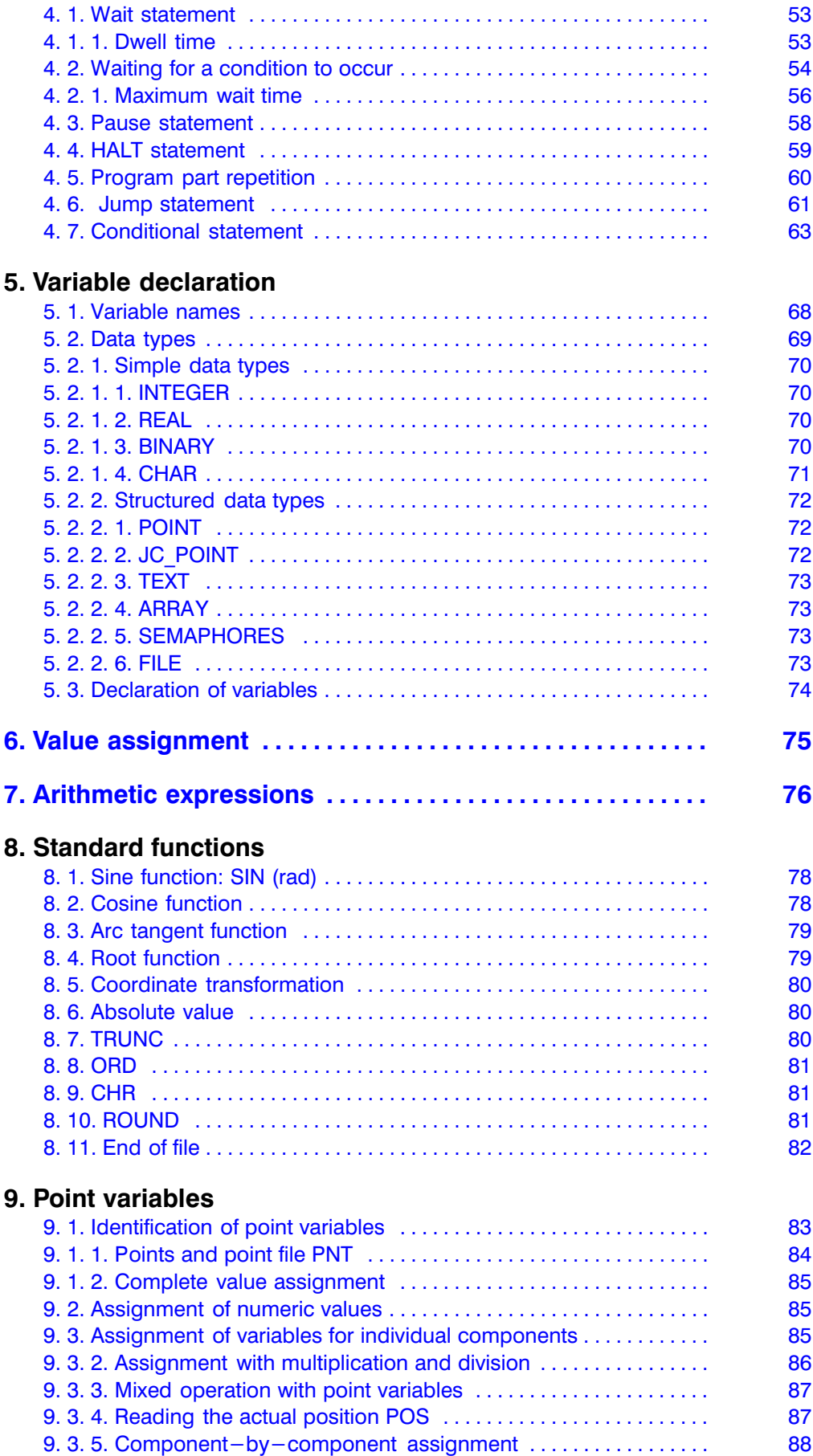

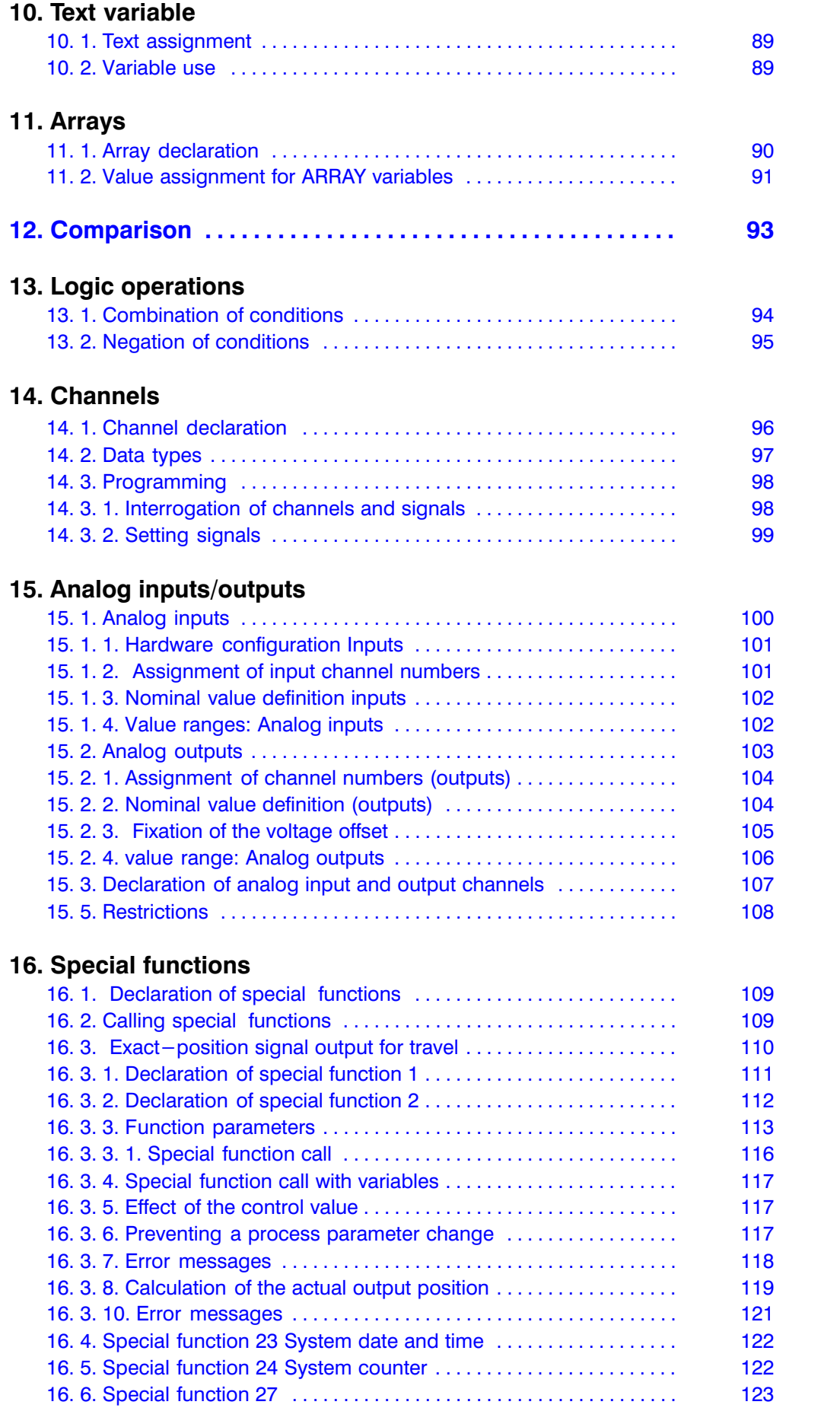

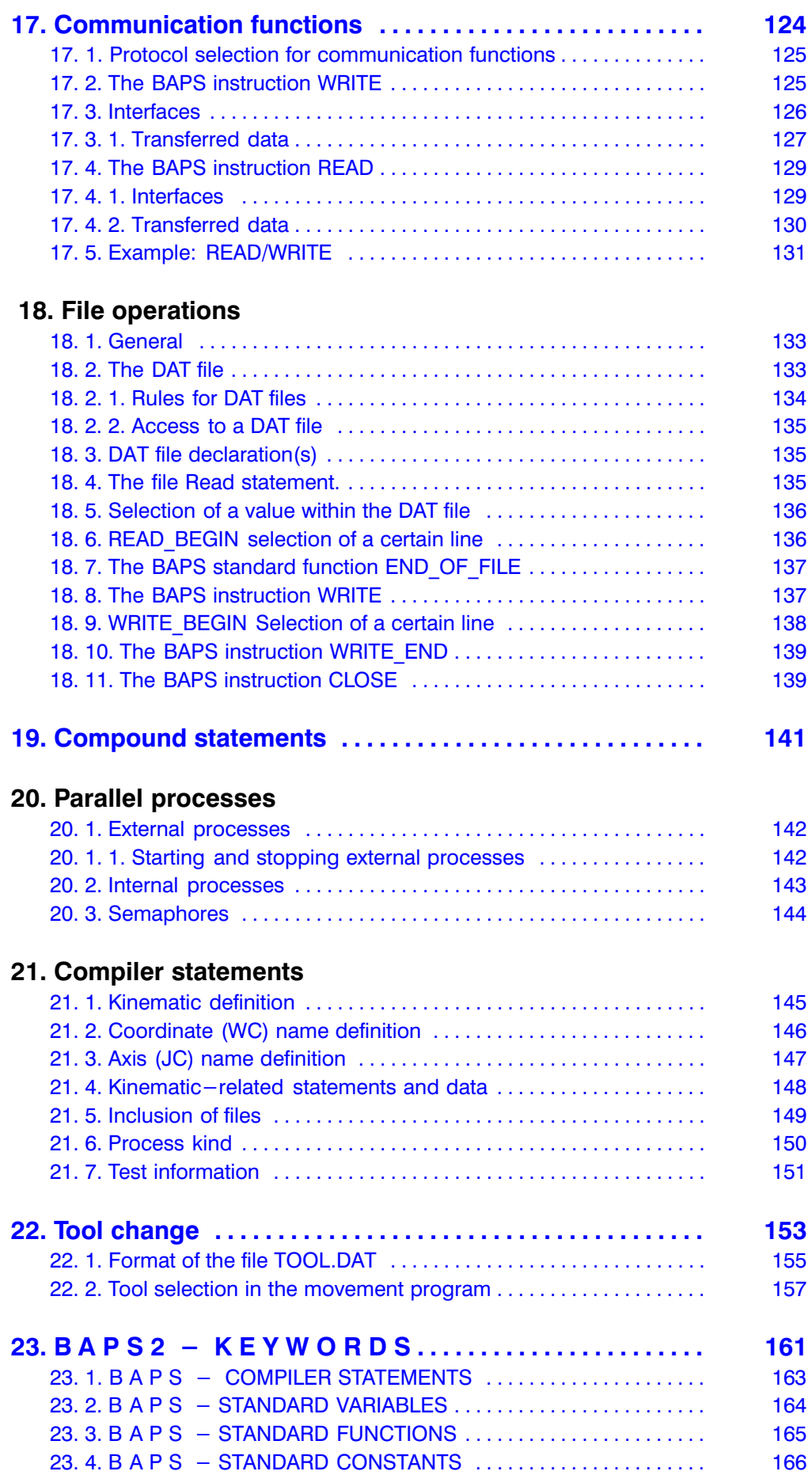

#### <span id="page-6-0"></span>1. BAPS2 Programming Instructions

This manual describes the robot programming language BAPS2.

It is directed at all those who use or are responsible for planning use of a Bosch rho3 control.

These programming instructions assume basic knowledge of programming languages as well as knowledge of how the rho3 control func tions. This knowledge can be gained, for example, by attending the training courses of fered by Bosch.

The relevant safety regulations must be ob served when realizing the work task in question.

#### 1. 1. General

BAPS2 is a task-oriented higher-level pro gramming language for programming the rho 3 control family. BAPS2 is the further develop ment of the programming language BAPS and stands for motion and sequence programming language.

As a task-oriented programming language for robot and handling systems, BAPS2 is an ex tensive but easy-to-learn language. It allows quick and maintenance-friendly realization of user tasks.

The language commands can currently be written in either German or English.

The general syntax of each statement is given before every detailed statement description in this document.

The following symbols are used for the pur pose of description:

- Bold means part of the language element and must be written,
- | alternative,
- { } may be optionally specified several times,
- [ ] may be optionally specified once,

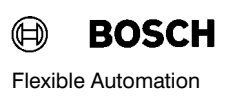

#### <span id="page-7-0"></span>1. 2. Mode of compiler operation

The BAPS2 compiler is integrated both in the operating system of the rho 3 control and in the offline programming system ROPS3/IQpro .

The BAPS2 compiler generates the following files from the statements in the source fi le(QLL):

#### IRD file

This file contains the program code which the rho 3 control executes and the memory area required for the variables used in the program. This file is generated only if the program has been compiled without errors.

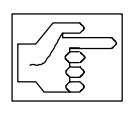

Memory space is also reserved in this file for point variables which are not declared with DEF and to which a value is assigned in the program.

#### PKT file

The memory area in this file is reserved for the point variables which are declared in the pro gram with DEF or which are not declared and to which no value is assigned in the program.

#### SYM file

This file contains information on the variable names used in the program and is always re quired for testing BAPS2 programs.

#### ERR file

This contains the errors detected during compilation of the BAPS2 program in plain text.

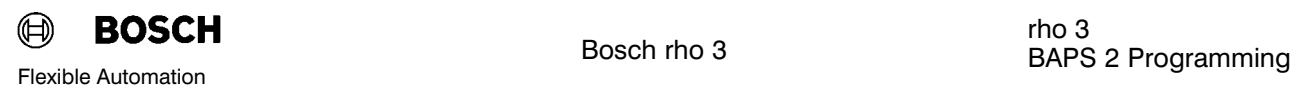

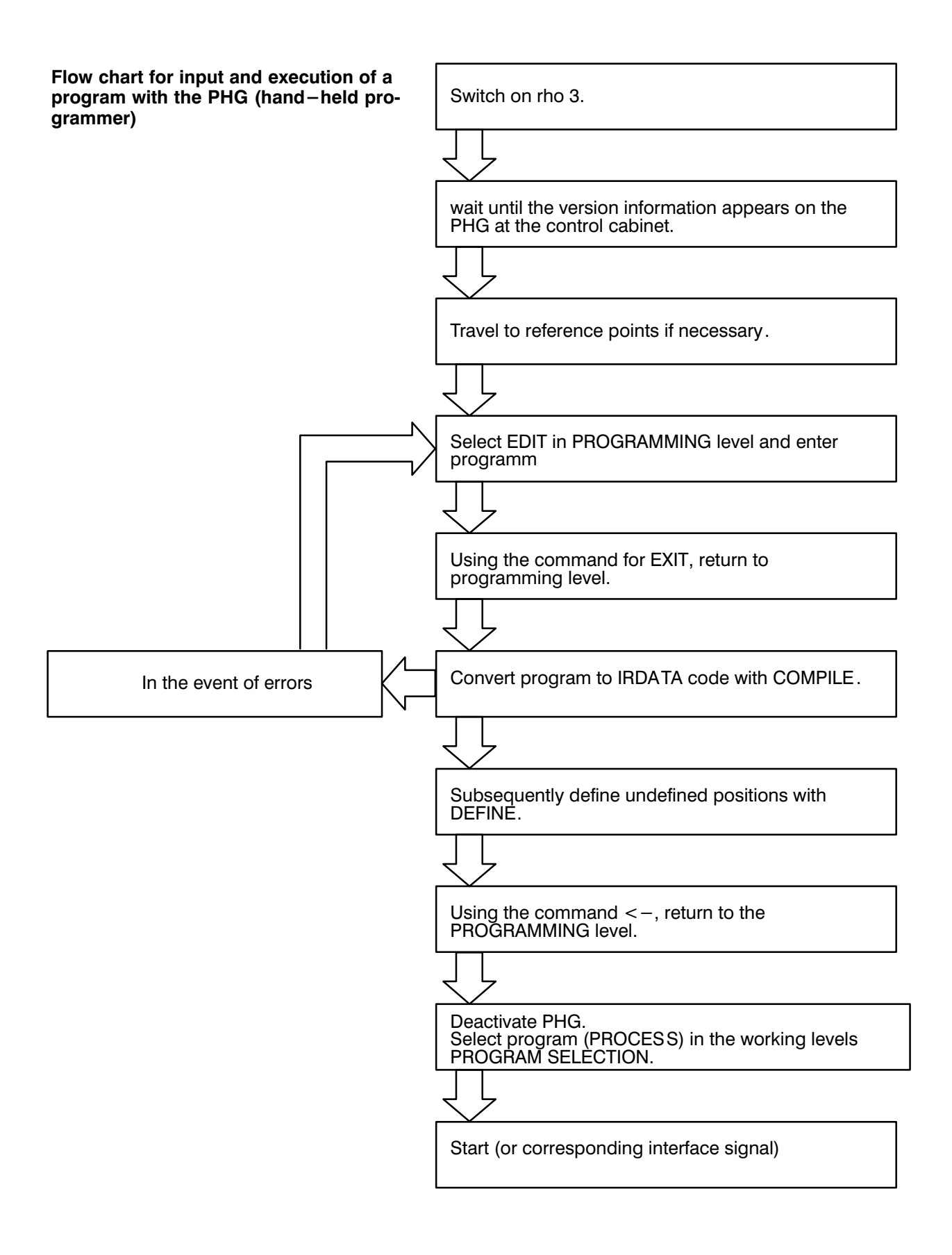

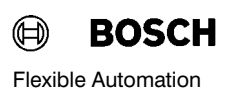

#### <span id="page-9-0"></span>2. Program structuring

Programs are stored in files which are stored in the main memory of the control or on a data medium of your programming system. The program files are identified with names to per mit location of the correct program from among the large number of programs. These files are also referred to as source files and must be identified with the file label (extension) QLL.

The program name and the name of the file in which the program is stored must be identical.

In the rho 3 control, a distinction is made be tween main programs and subroutines. Main programs are programs which exist as files and which can be started as a rho 3 BAPS user process. It is possible to call other main programs which exist in the control's main memory from within a main program. We then speak of external subroutines; these must be declared correspondingly in the declaration part. Also refer to Chapter 2.3 External main program and subroutine declaration.

Internal subroutines are part of the main program in which they are defined and can be called only from within this program.

#### <span id="page-10-0"></span>2. 1. Main program structure

Each main program consists of:

- Declaration part,
- Statement part and optionally
- Subroutine declaration(s).

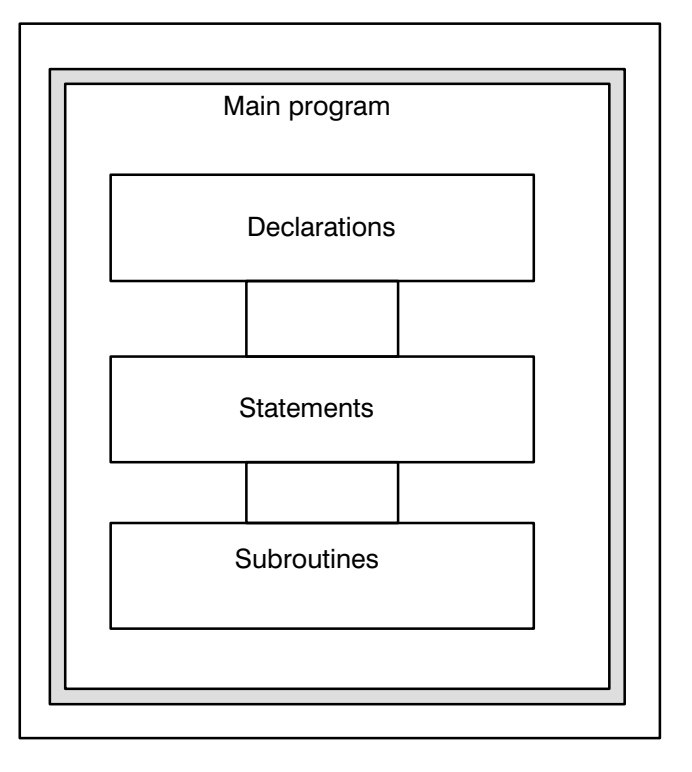

#### 2. 1. 1. Declaration part

The declaration part is located at the start of the main program. The names which occur in the main program are stated in the declaration part.

This relates to the following:

- Program header, the name of the main program
- **External declaration**, the names of the external main programs called in the main program,
- Channel declaration, the names of the input and output channels used in the program,
- Type declaration, the names of the variables which occur in the program.

The declaration part must be separated from the statement part by the keyword "BEGIN".

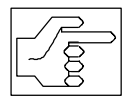

Undeclared variabls are assumed to be variables of the type POINT or JC\_POINT.

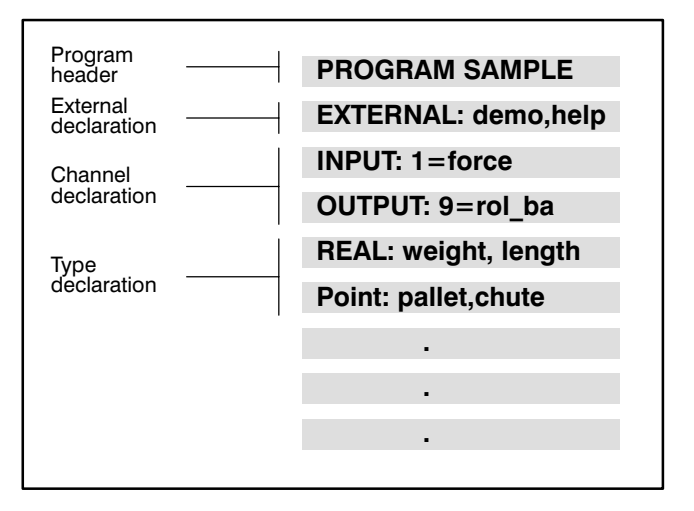

BEGIN

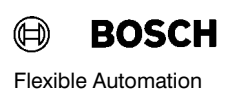

# <span id="page-11-0"></span>2. 1. 2. Statement part

The statements which are to be executed are programmed in the statement part. These in clude, for example:

- **Wotion statements,**
- **•** Deceleration values and halt,
- $\bullet$  Main program calls,
- $\bullet$  Subroutine calls,
- **•** Program part repetitions,
- **Program jumps,**
- **Arithmetic operations,**
- $\bullet$  .
- $\bullet$  .
- $\bullet$  .

PROGRAM\_END

The statement part is located between the key words:

"BEGIN" and "PROGRAM\_END".

#### 2. 1. 3. Subroutine declaration

Any subroutines are listed at the end of the main program.

# <span id="page-12-0"></span>2. 2. Program declaration

A main program is identified at the start by the BAPS -word PROGRAM and its program name.

The program name consists of a maximum of eight characters.

Letters, digits and underlines are permitted. The first character must be a letter. Uppercase and lower-case letters are deemed equivalent.

The program end is identified by the BAPS word PROGRAM\_END or SUB\_END, if subroutines are listed.

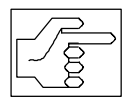

The program name and file name must be identical!

**Example:** It is wished to give a program the name "demo":

# PROGRAM demo

End of program demo:

PROGRAM\_END

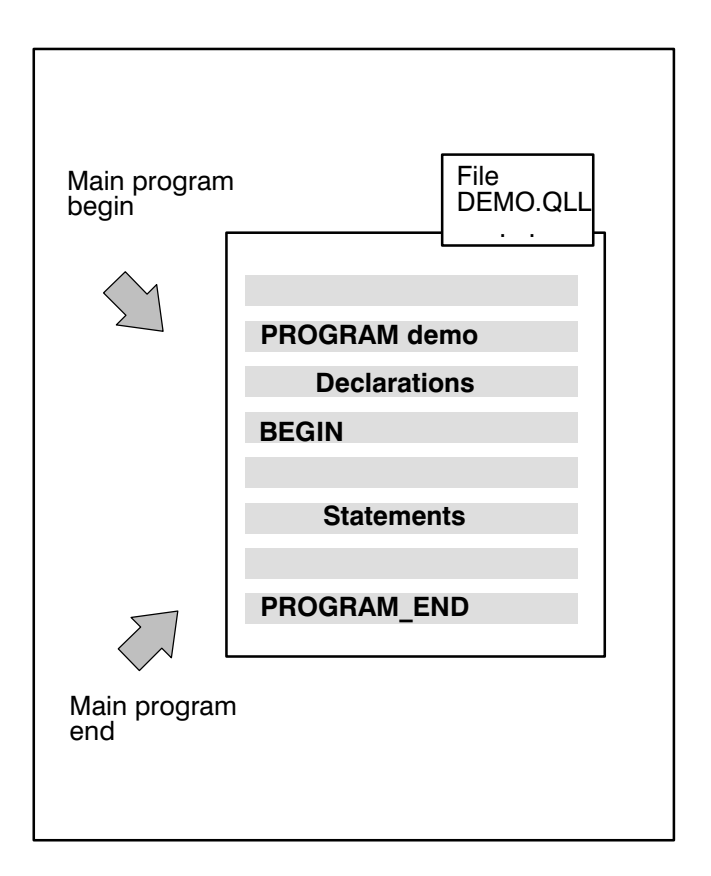

#### <span id="page-13-0"></span>2. 3. Main program call in the main program

#### (External declaration)

A main program can consist of several external individual main programs. The external main programs must be declared after the start of the declaration part by **EXTERNAL** and must be present in the control as an IRD file when called.

External main programs can be optionally pro vided with transfer parameters. The number, order and data types must agree with the dec laration upon parameter transfer. All variables are permitted as parameters except for vari ables of the types array and channels .

External main programs with transfer parame ters cannot be started as independent programs but only by a program call from a higher-order main program.

It is then sufficient to specify the declared pro gram name in order to call external programs in the active main program.

$$
\boxed{\sqrt{\overline{g}}}
$$

The main program and the called external program are compiled independently of each other. No check of the transferred parame ters with respect to agreement with the declaration in the external main program is thus possible at the time of compilation.

This is performed during the pro gram run.

The number, types, order and na ture (VALUE or addressing) of the transfer parameters must corre spond to the declaration of the called external main program.

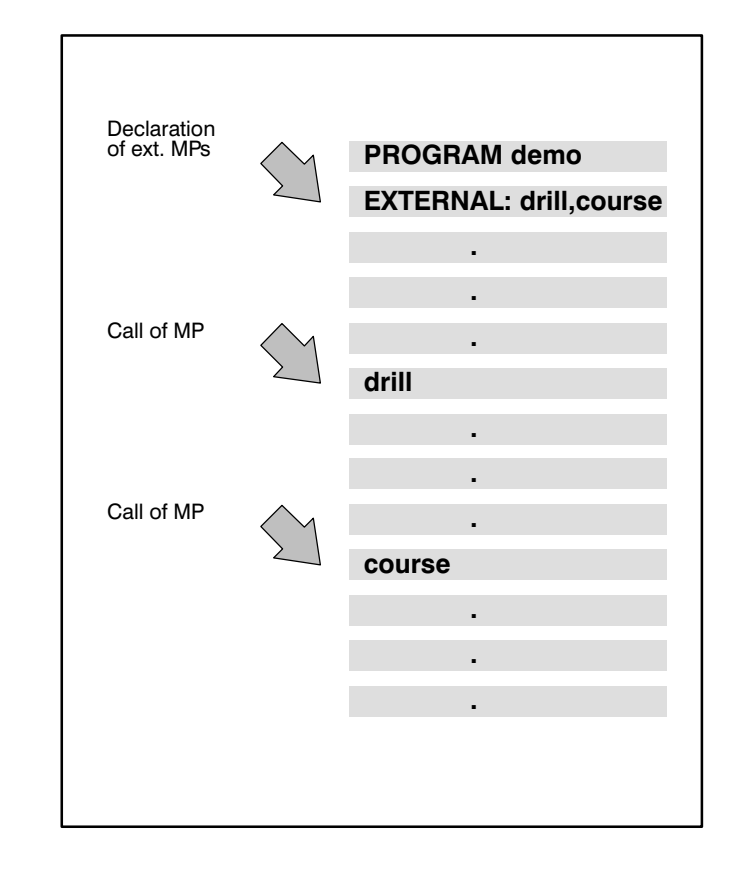

# Programming:

The program names of the external main pro grams are declared with the statement EXTERNAL:e.g.

#### EXTERNAL: drill, course

External declaration with parameter transfer:

# EXTERNAL: WITHPAR (VALUE INTEGER: I)

The main program must be declared corre spondingly

# PROGRAM WITHPAR (VALUE INTEGER : I)

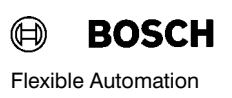

# Main program call in the main program

Program run:

The control executes the active main program up to the external program call, here "drill".

This is followed by a jump to the start of the program drill.

The program drill is executed up to the HALT statement.

HALT results in a return to the main program demo.

The control continues the program run with the statement following the call.

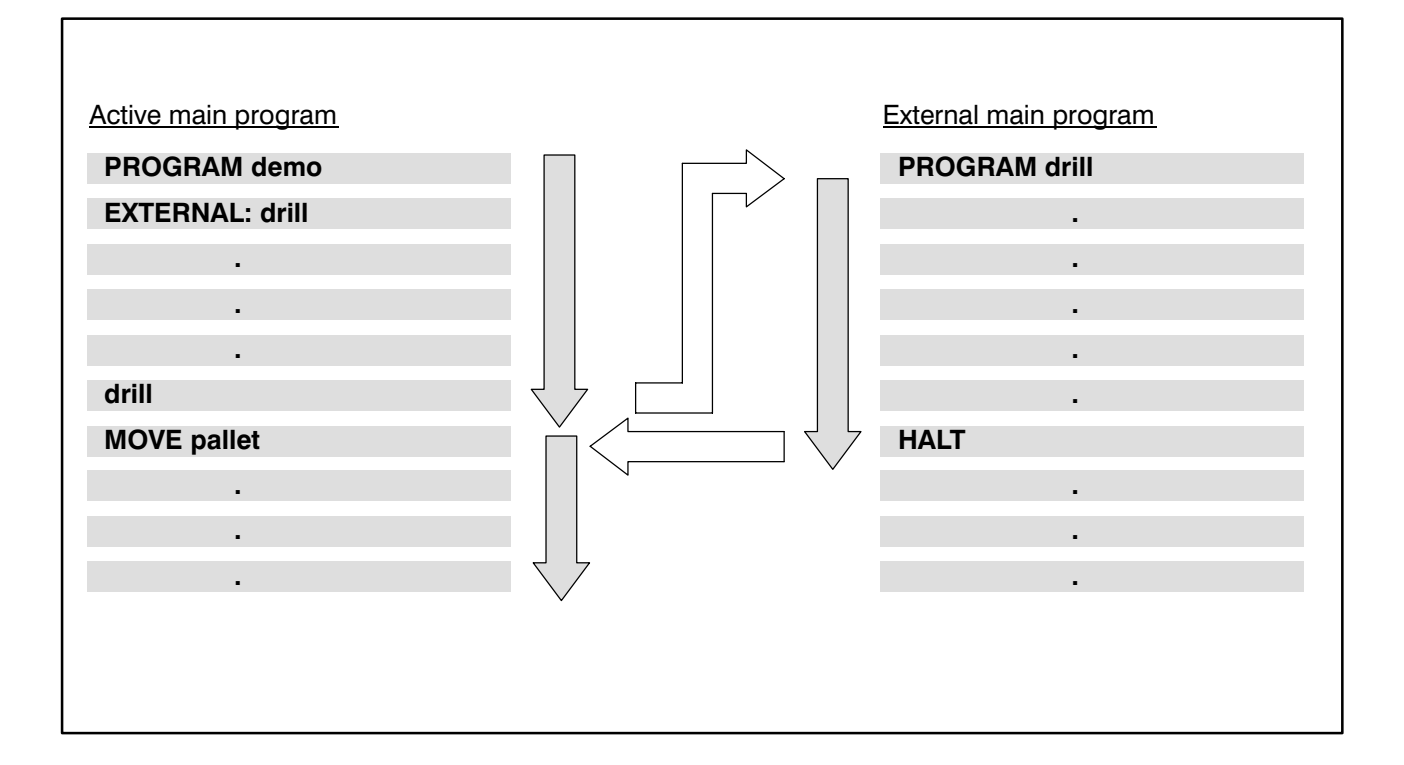

#### <span id="page-16-0"></span>2. 4. Subroutine declaration

If the same work steps have to be performed at different points in the program, it is possible to combine these steps in subroutines. Use of subroutine programming techniques saves on memory space and also increases the clarity of your program. Variables which are defined in the main program (global variables) can also be processed in the subroutine. Variables which are declared in the subroutine (local variables) can be processed only in the sub routine. Transfer to the main program does not take place! The subroutine declarations are located after the main program after the HALT or PROGRAM\_END statement.

### 2. 4. 1. Identification

A subroutine is identified at the start by the word SUBROUTINE and the subroutine name. The subroutine name may consist of a maxi mum of 12 characters. Letters and digits are permitted. The first character must be a letter. Upper-case and lower-case letters are deemed to be equivalent.

The subroutine is ended by the BAPS keyword SUB END. Return to the calling program takes place with the BAPS command RETURN.

#### Programming:

A subroutine contains statements for the gripper and is to be given the name "gripper":

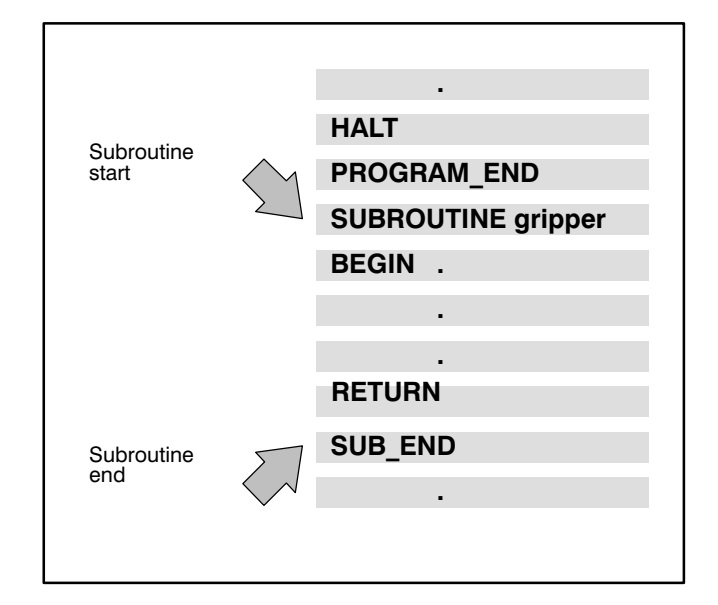

#### SUBROUTINE gripper

End of subroutine:

# **RETURN**

SUB\_END

 $\bigoplus$ **BOSCH** Flexible Automation

<span id="page-17-0"></span>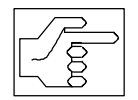

RETURN can be used several times within a subroutine, e.g. with program jumps and condi tional statements (see "Program jump" and "Conditional statement").

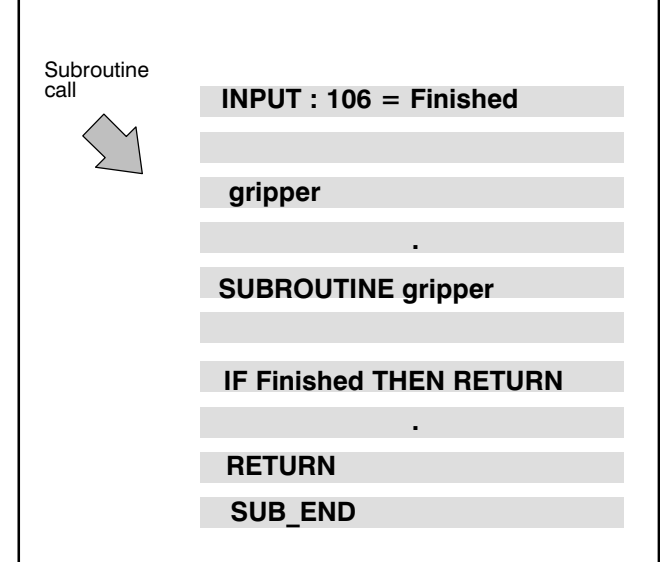

If the subroutine return is recognizable from the program structure, e.g. at the subroutine end, the compiler generates the command RE TURN automatically.

# 2. 4. 2. Subroutine call

It is sufficient to specify the declared subroutine name for the subroutine call, e.g.

#### gripper

# <span id="page-18-0"></span>2. 5. Program run

The control executes the main program up to a subroutine call, here

"gripper"

This is followed by a jump to the start of the subroutine gripper. The subroutine gripper is executed up to RETURN.

RETURN results in a return to the main pro gram.

The control continues the program run with the statement following the subroutine call.

It is possible to transfer variables or values with a subroutine call. The variables must be corre spondingly declared in the subroutine declaration for this purpose.

The value is transferred if the declaration is made with the preceding BAPS instruction VALUE, otherwise the address of the variable is transferred, i.e. the variable must be de clared in the main program.

If the declaration is proceeded by VALUE, the calling program transfers information (input) to the called subroutine. However, the called sub routine does not return any information in this way.

If the address is transferred, on the other hand, the assignments in the subroutine also act on this variable after return to the calling program.

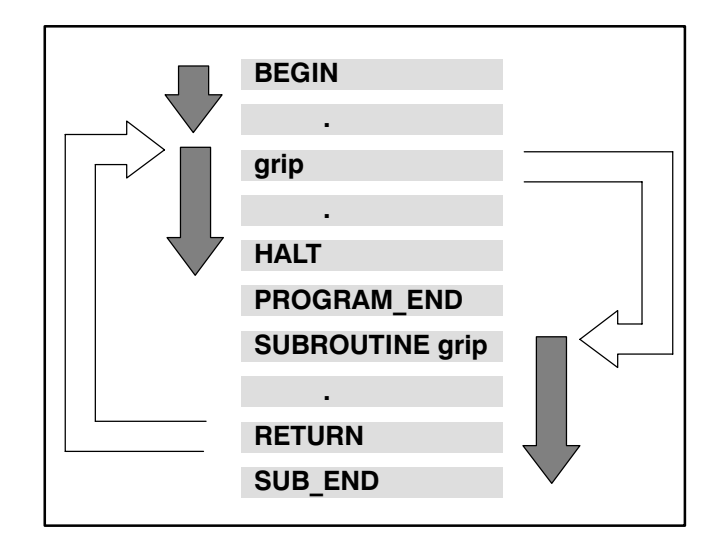

#### Example:

Gripper (1.5,6.0)

SUBROUTINE grip (VALUE REAL: force1, force2

The variable force1 is assigned the value 1.5 and the variable force2 the value 6.0 in the subroutine call.

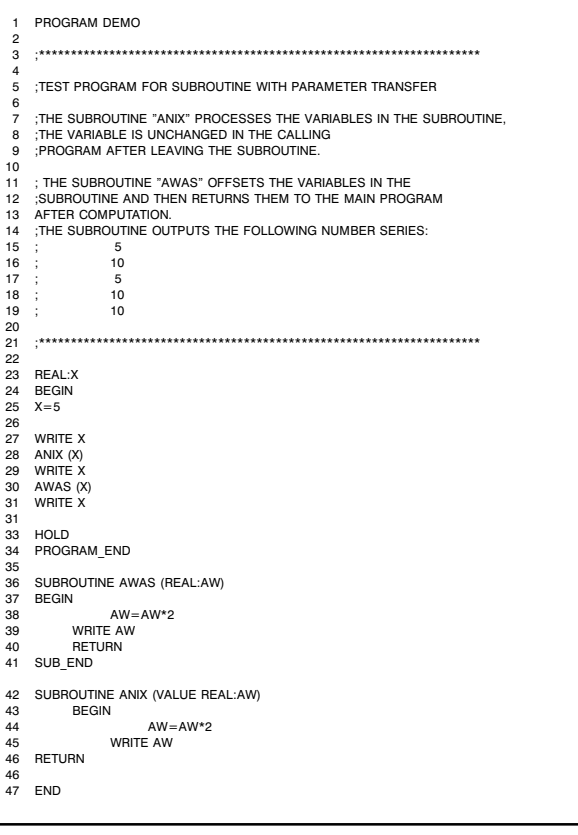

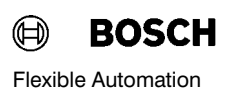

#### <span id="page-19-0"></span>2. 5. 1. Nesting

Additional main program calls and subroutine calls can be programmed within called main programs or subroutines.

In these cases, we speak of nesting.

#### Program examples for subroutine nesting

Program run: A call of the program in the stacker" is programmed in the main program.

A further subroutine call is programmed in the subroutine "stacker":

"gripper"

Program run: The control executes the main program up to the call "stacker".

A jump then takes place to the subroutine stacker".

The control executes the subroutine "stacker" up to the call "gripper".

This is followed by a jump to the next subrou tine "gripper".

The subroutine "gripper" is executed completely in the example shown here.

The control jumps back to the subroutine stacker" after the instruction RETURN, con tinues the program run up to RETURN and then finally jumps back to the main program.

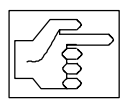

When programs and subroutines are nested, it must be ensured that no endless loops are created!

Any nesting depth is possible. The depth is limited only by the available memory space.

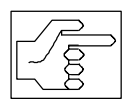

The memory size can be defined by a machine parameter (see rho3 - Description of machine parameters P16)

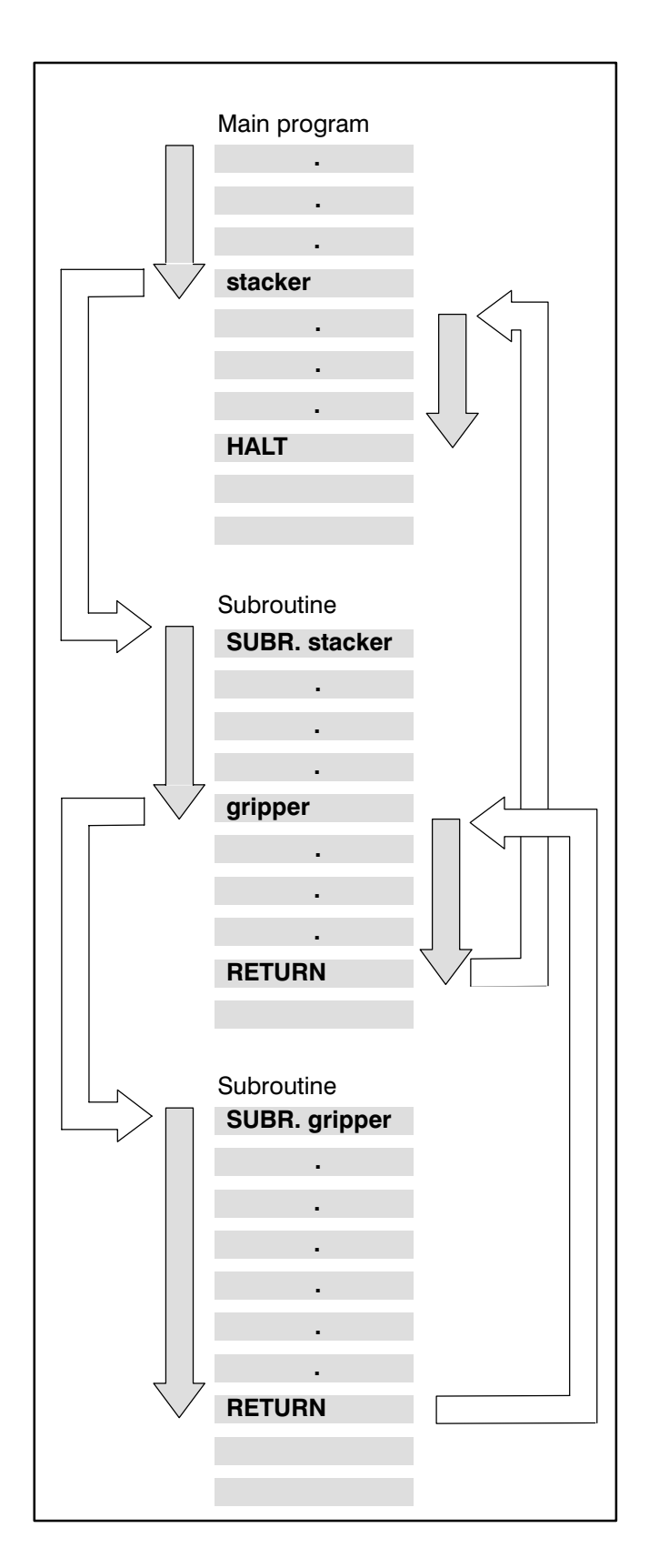

#### Program example for nesting program part repetitions

Program part repetitions can also be nested;

A second repetition is programmed within a program part repetition.

Program run: The control executes the pro gram part once up to the start of the second program part.

The second program part is repeated three times.

The control then continues the program run up to the end of the first program part; the first program part has thus been executed once.

The control then jumps back to the start of the first program part for the second run.

The whole sequence is repeated a second time.

Any nesting depth is possible. This is restricted only by the size of the memory.

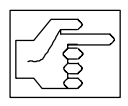

The memory size can be defined by a machine parameter (see rho3 - Description of machine parame ters P16)

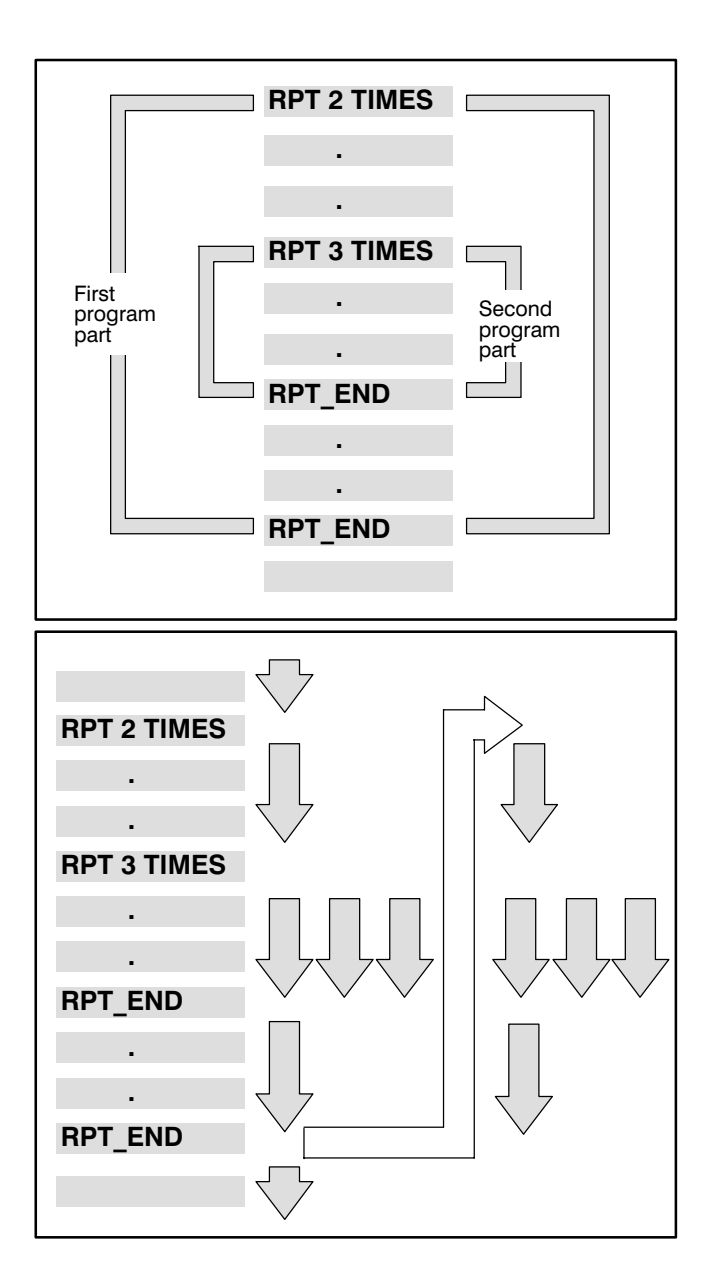

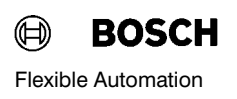

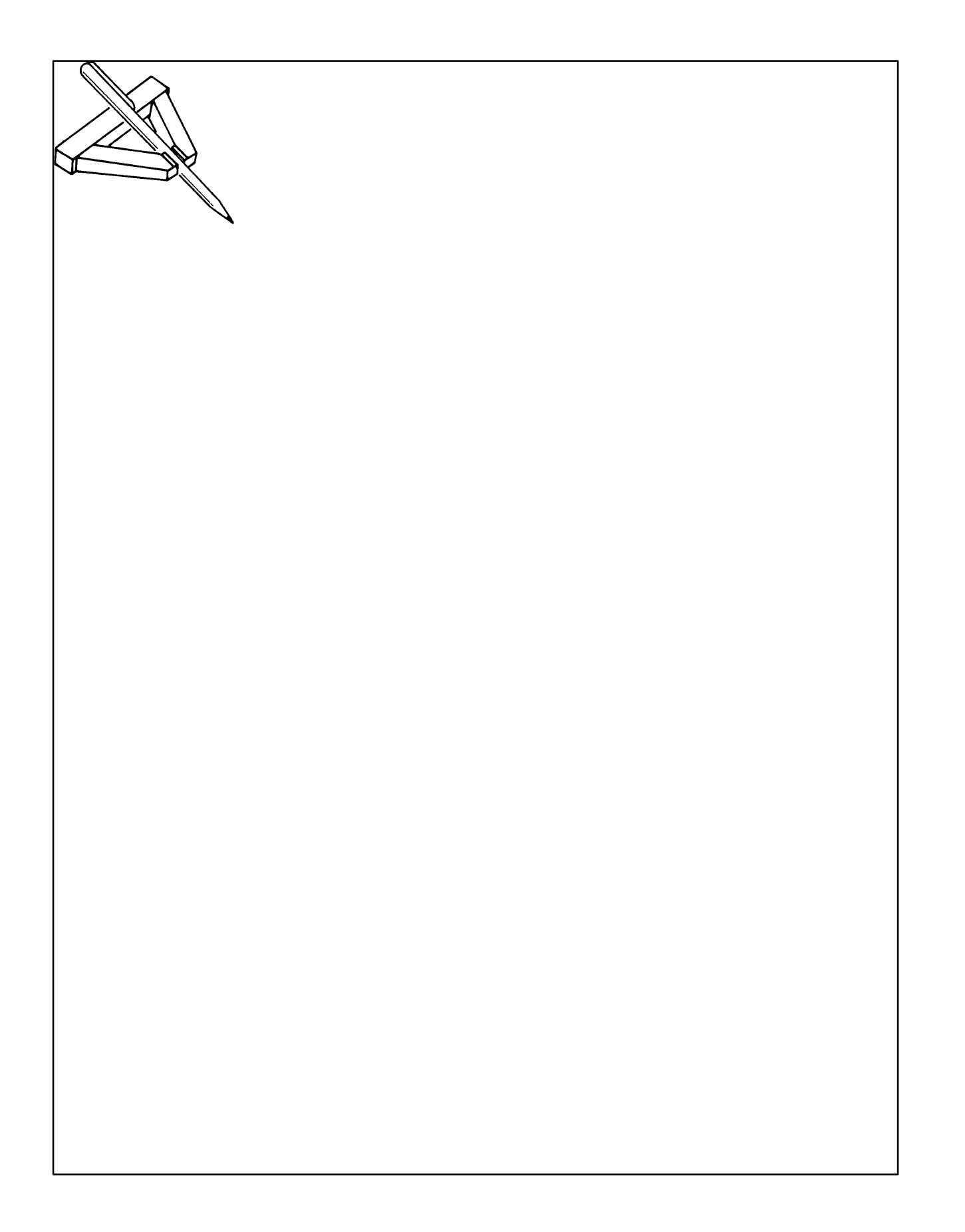

Bosch rho 3

# <span id="page-22-0"></span>3. Movement statements

Robot movements are initiated by movement state ments.

Movement statements describe the movement of the robot from a current position and orientation to a destination point.

In the rho 3, a distinction is made between direct movement statements and movement statements which influence movement

#### 3. 1. Direct movement statements

A direct movement statement is made up of the follo wing individual statements:

- Movement instruction
- Kinematic definition
- Interpolation mode
- Speed/acceleration
- Abort condition
- **Destination**

The movement instruction and the destination must always be programmed.

Information on the kinematic, interpolation mode, speed/acceleration/time\_and abort conditions\_may be omitted; the control then automatically uses inter nally stored statements for default values.

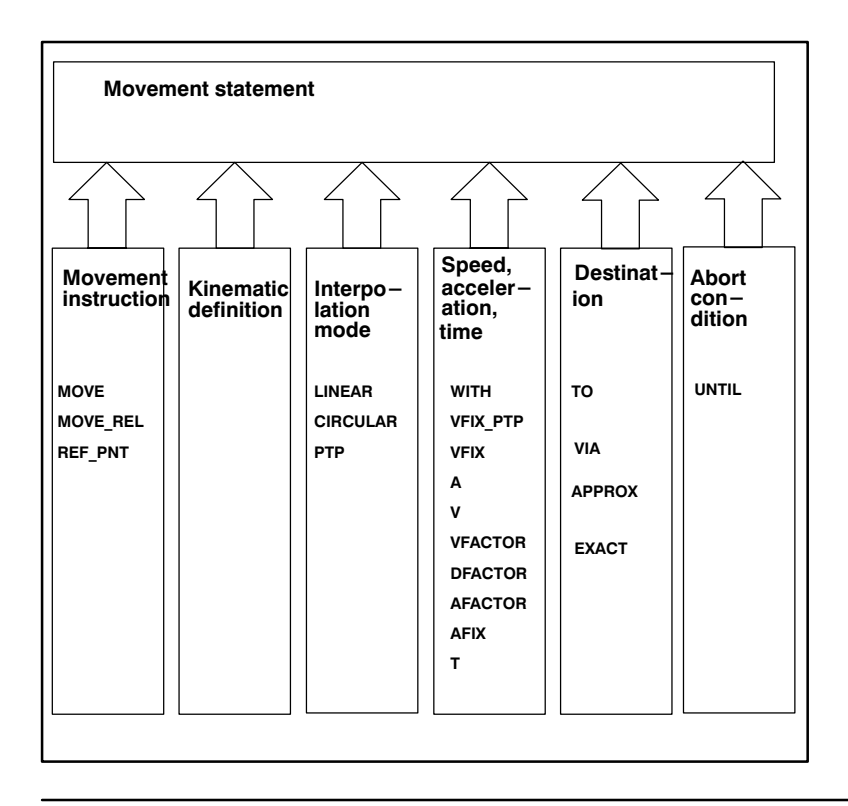

#### <span id="page-23-0"></span>3. 1. 1. Movement instructions

The control knows the following movement instruc tions:

- **MOVE**
- **MOVE REL**
- **REF\_PNT**

# 3. 1. 1. 1. MOVE

Syntax:

MOVE [Kinematic][Interpolation mode] [Additional info] [Abort condition] [TO] Point string |VIA Point string [TO Point string]

The control interprets all position values programmed after MOVE as absolute dimensions. The coordinate values refer to the zero point of the world or joint coordinate system.

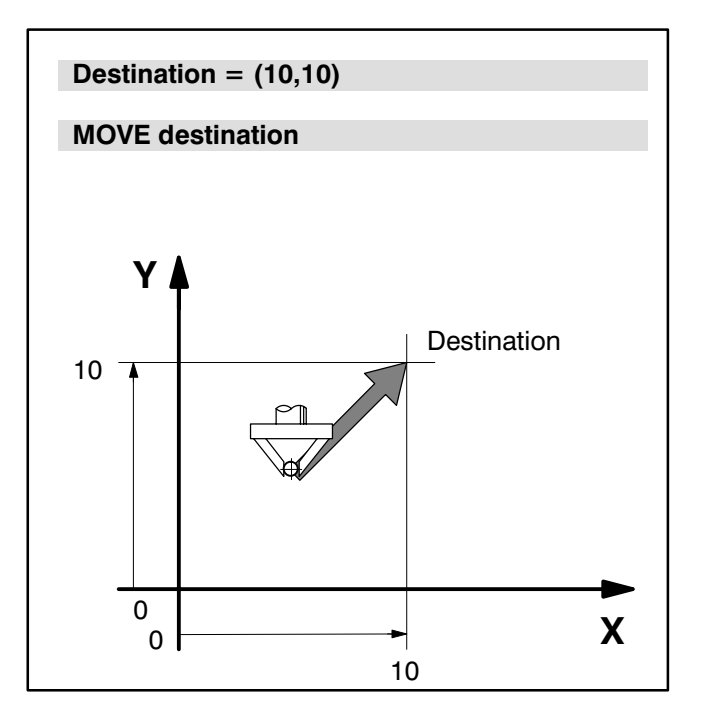

Within the movement instruction, additional information decides whether the robot approaches the programmed points exactly  $-$  i.e. within the defined tolerance  $-$  or whether it only travels past the points  $-$  without halt  $-$ . This information consists of VIA and TO for movements in absolute dimensions with MOVE.

#### MOVE VIA...(pass over)

MOVE TO...

an intermediate halt.

struction TO automatically.

The robot travels past the positions without an inter mediate halt.

The robot travels to the positions successively with

The word TO can be omitted when programming the movement instruction. The control generates the in

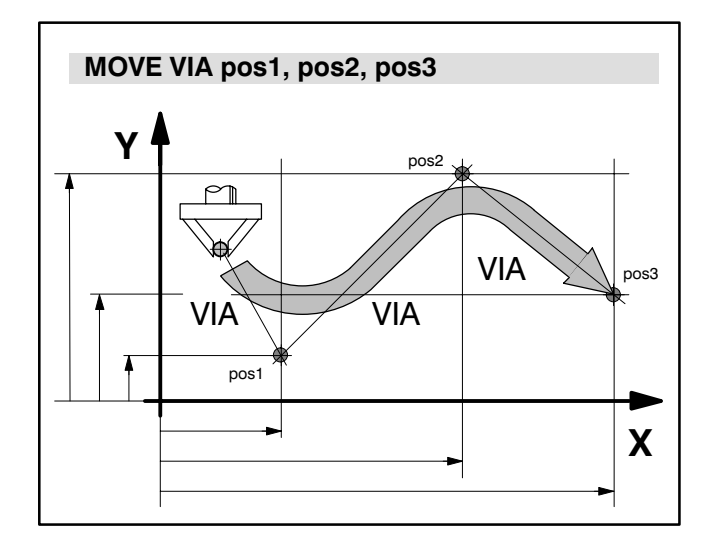

# X Y pos1 pos2 pos3 MOVE TO pos1, pos2, pos3  $\overline{\text{to}}$  $T($

It is possible to link VIA and TO within a movement instruction:

# MOVE VIA...TO...

The robot travels past position 1 without an inter mediate halt and then travels successively to positions 2 and 3 with an intermediate halt in each case.

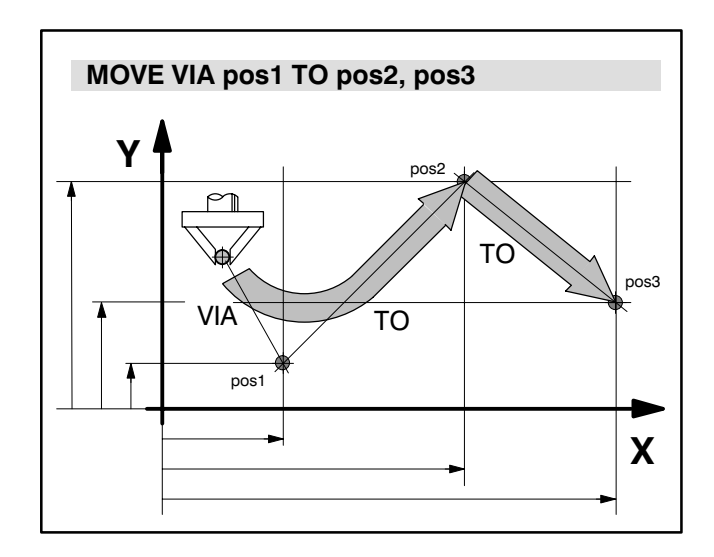

Bosch rho 3

# <span id="page-25-0"></span>3. 1. 1. 2. MOVE\_REL

#### Syntax :

"MOVE\_REL"[ Kinematic\_variable ][ Interpolation mode][Additional info] [Abort condition] ([ "EXACT" ] Point string | "APPROX" Point string | "EXACT" Point string | )

The control interprets all position information pro grammed after MOVE\_REL as incremental dimensions. The coordinate values in this case represent distance values in the respective coordinate system and refer to the current actual position of the robot.

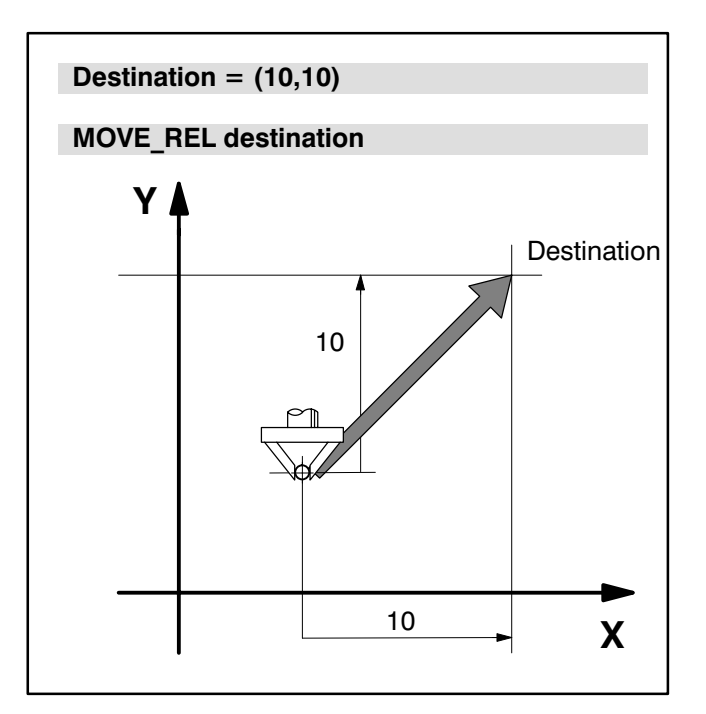

For movements in incremental dimensions withMOVE\_REL, the words APPROX and EXACT decide with respect to exact positioning or travel past:

#### MOVE\_REL APPROX...

The robot travels past the positions defined in incre mental dimensions without an intermediate halt.

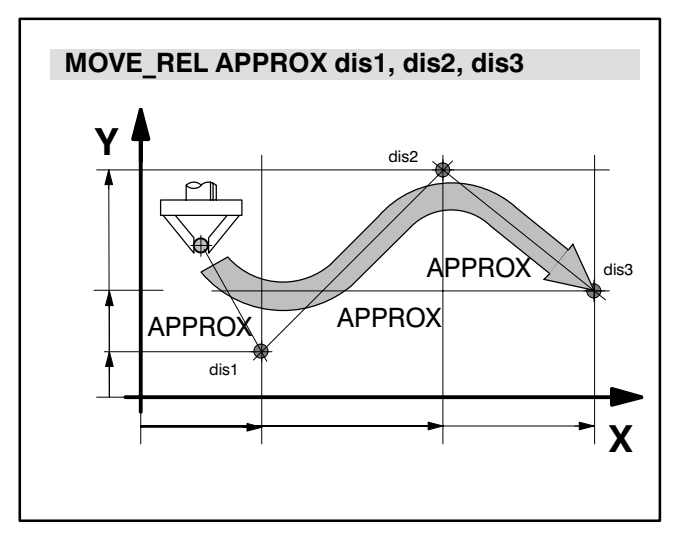

# MOVE\_REL EXACT...

The robot travels to the positions defined in incre mental dimensions successively with an intermediate halt in each case.

The word **EXACT** can be omitted when programming the movement instruction. The control then gener ates the instruction automatically.

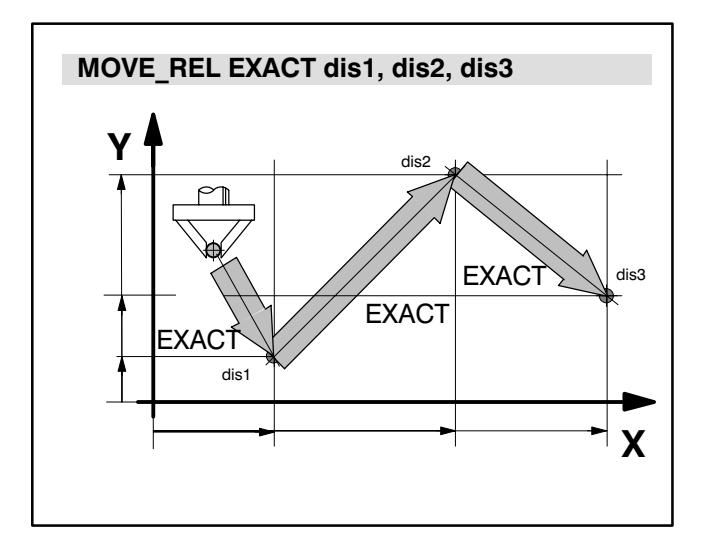

It is possible to link APPROX and EXACT within the movement instruction:

#### MOVE\_REL APPROX...EXACT...

The robot travels past the first position without an intermediate halt and then travels successively to the next positions 2 and 3 with an intermediate halt in each case.

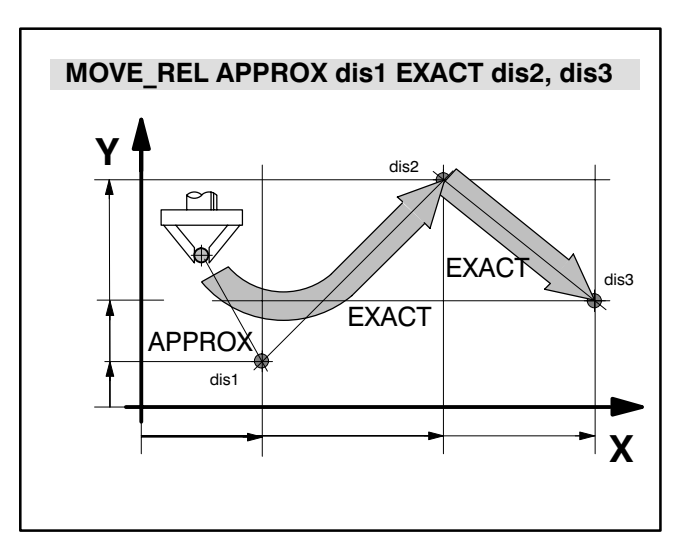

Bosch rho 3

# <span id="page-27-0"></span>3. 1. 1. 3. REF\_PNT

Syntax:

"REF\_PNT" [Kinematic\_variable] "(" Axis\_number {|| ","}")"

REF\_PNT is a special movement statement which is used for programmed reference point travel of the axes without having to manually travel the axes to the reference point after a "system start-up". The ma chine axes which are to travel simultaneously to their reference points are specified in brackets after the REF\_PNT\_statement.

The values in the bracket refer to the axis number of the respective kinematic; the kinematic itself can be specified before the bracket.

# 3. 1. 1. 4. Destination point designations

The designations of the points (position and orienta tion) can be freely selected (see "Point variables"). It is thus possible to assign the names pallet1, pallet2 ... to the pallet points, for example.

For simplicity's sake, point information in absolute dimensions is designated by "pos" on the following pages, e.g.MOVE pos.

Point information in incremental dimensions is desig nated by "dis" (distance information), e.g. **MOVE** REL dis.

REF\_PNT\_KIN\_1(1,2,3)

 $;$ ;KINEMATIC = KIN 2

REF\_PNT (4,5)

**REF\_PNT\_KIN\_3(4,5)** 

Bosch rho 3

# <span id="page-28-0"></span>3. 1. 2. Kinematic definition

If the program controls more than one kinematic, it is necessary to specify which kinematic is to be moved in the movement statement.

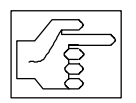

Only one kinematic definition must be made in a movement statement.

If the kinematic is missing in the movement statement, the kinematic stored in the operating system or the last selected kinematic in the program is mo ved.

Kinematic preselection is performed using the compiler statement:

#### $:$ ;; KINEMATIC = Kinematic name

The kinematic defined in this way is then valid for all subsequent movement statements without kinematic definition.

It continues to be valid (in ascending line order) until it is overwritten by another kinematic preselection.

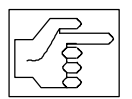

The kinematic preselection refers to the following line, not to the program sequence (subroutine call, jumps).

Kinematic names are defined using a compiler state ment (see Chapter: Defining kinematics).

MOVE sr60 TO corner

MOVE robot\_2 VIA prepos TO home

 $\ddots$  KINEMATIC = Robot 2

MOVE VIA prepos TO home

#### <span id="page-29-0"></span>3. 1. 3. Interpolation mode

The control must know on which path the robot must approach the next position. In order to define this path, there are three

interpolation modes:

- **LINEAR**  $(=$  Straight line in space)
- **CIRCULAR** (= Circular path in space)
- PTP (Synchronous point-to-point, the path depends on the robot design; synchronous means that all axes reach their programmed destination point at the same time)

#### 3. 1. 3. 1. LINEAR interpolation mode

The robot travels to the destination point on a straight line. The straight line is geometrically defined by two points. Since the control knows the current position P1 of the robot, it is sufficient to specify a destination point P2.

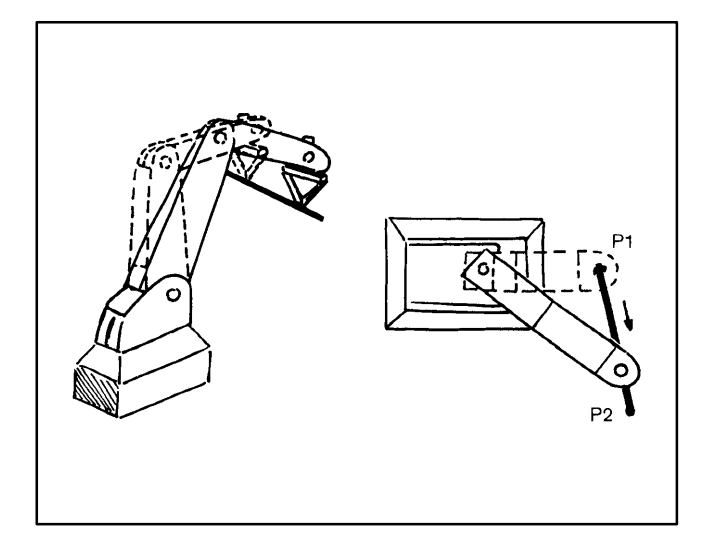

# <span id="page-30-0"></span>3. 1. 3. 2. CIRCULAR interpolation mode

The robot travels to the destination point on a circular path in space. The circle is geometrically defined by three points. In addition to the destination point PZ, it is thus also necessary to specify an intermediate point P2 so that the control can unambiguously calculate the circular path; the point  $P1$  is the lastapproached point and is known to the control. The intermediate point P2 is a point on the arc which is travelled by the robot.

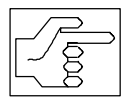

The orientation of the intermediate point (PZ) does not have any influence on the movement sequence.

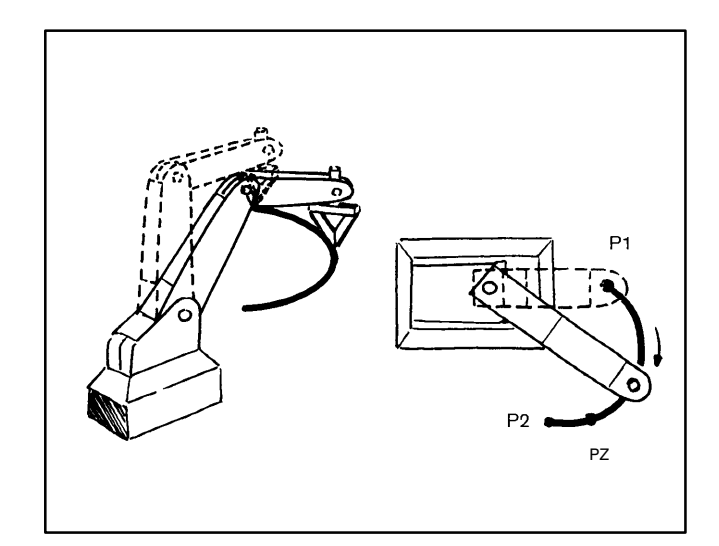

#### 3. 1. 3. 3. PTP interpolation mode

The control calculates the movements of all axes so that they simultaneously start and end movement. This is generally also referred to as synchronous PTP. This results in travel which is not further defined de pendent on the lever ratio of the robot arms and points P1 and P2.

It is sufficient to specify a destination point for the PTP interpolation method.

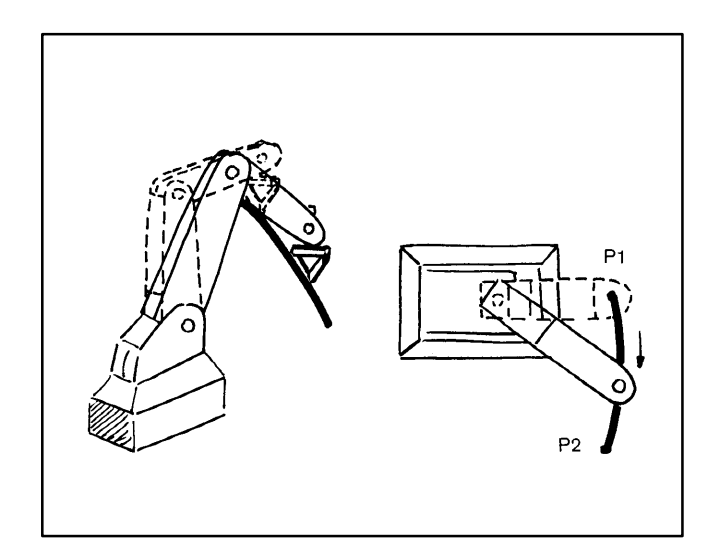

#### <span id="page-31-0"></span>3. 1. 3. 4. Statement-specific interpolation mode

The interpolation mode is programmed in the move ment statement if a specific interpolation mode is to be valid for one movement statement only.

The interpolation mode is contained in the movement instruction, directly following MOVE or MOVE\_REL.

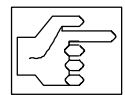

There must be only one interpolation mode within a movement function.

Example LINEAR:

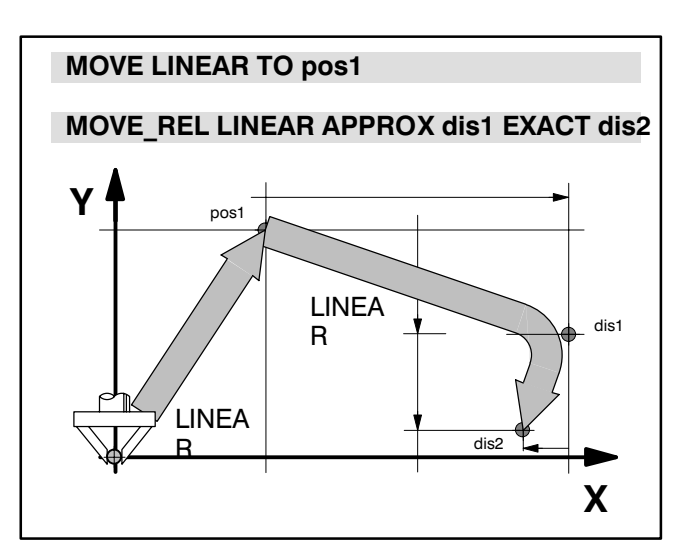

#### Example CIRCULAR:

The point information (intermediate point pz or dz, end position pos1 or dis1) required for CIRCULAR interpolation must be written in brackets and separ ated by a comma.

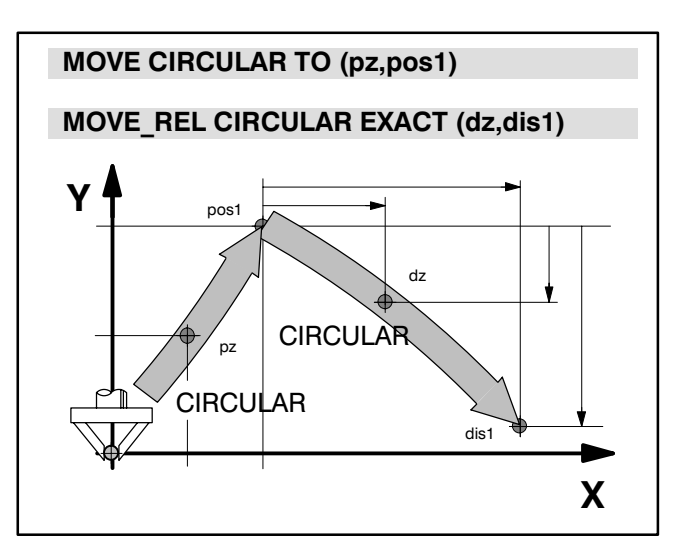

# Example PTP:

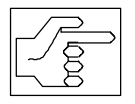

The control automatically selects PTP if no interpolation mode is specified and if no global interpolation mode has been specified.

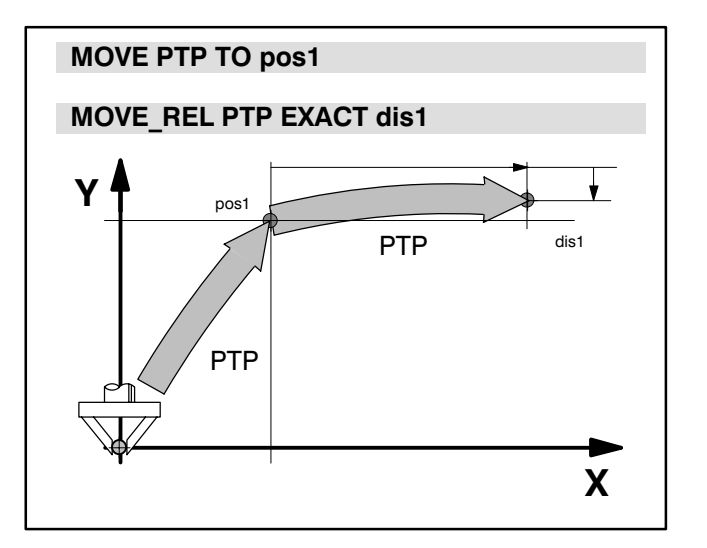

Bosch rho 3

#### <span id="page-32-0"></span>3. 1. 3. 5. Global interpolation mode

If an interpolation mode is to be valid for several movement statements, it can be specified as a global interpolation mode.

The global interpolation mode is specified with the compiler statement

 $::INT = Interpolation mode.$ 

The interpolation mode defined in this way then applies to all subsequent movement statements which do not contain any specific interpolation definitions.

The robot travels to the position pos1 and the point defined via dis1 on a straight line in each case. Travel to point pos2, on the other hand, takes place on a circular path.

 $::$  INT = LINEAR

MOVE pos1

MOVE\_REL dis1

MOVE CIRCULAR (pz,pos2)

The global interpolation mode remains valid until it is replaced by another interpolation mode.

The robot travels to the positions pos1 and pos2 in a straight line in each case.

The positions pos3 and pos4 and all other positions are approached on a circular path after definition of CIRCULAR interpolation mode.

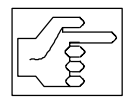

In the case of global definition of CIR-CULAR-interpolation, the point values within the movement statement for which the interpolation definition is to be valid must be point pairs.

Example

- $;$ ; INT = LINEAR
- MOVE pos1 MOVE pos2
- $:: INT = CIRCULAR$
- MOVE (pz1,pos3)

MOVE (pz2,pos4) .

.

<span id="page-33-0"></span> $\textcircled{\tiny{\textcircled{\tiny{+}}}}$ **BOSCH** Flexible Automation

Bosch rho 3

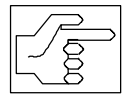

 If several global interpolation modes are programmed, assignment of the interpo lation mode takes place in ascending line order and not in accordance with the program sequence (subroutine, jumps etc.).

# Example:

The position pos2 is approached with **PTP**, although the compiler statement

#### ;;INT = PTP

was skipped in the program run!

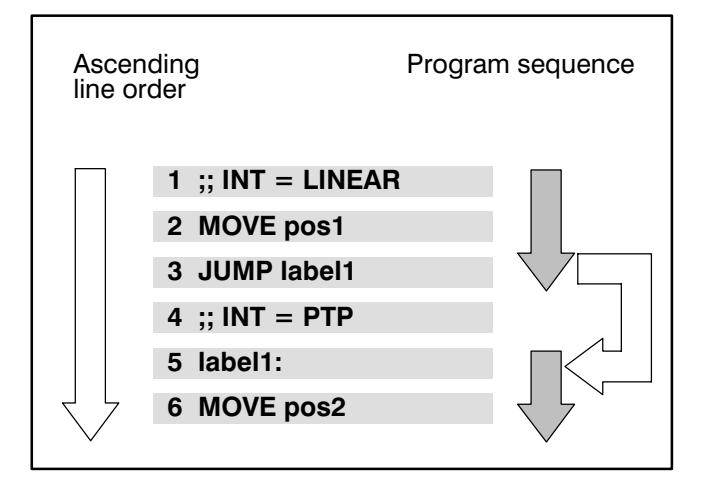

# 3. 1. 4. Destinations

The robot always travels from its current position to the programmed destination point. The path for this must be defined firstly by the interpolation mode, so that the control knows how it is to calculate the path to the destination point.

Secondly, the path must be defined unambiguously in geometric terms. This is done by means of the point values. In the case of circular interpolation, for example, it is necessary to define an auxiliary point in addition to the destination point in order to clearly define the circular path.

Bosch rho 3

#### <span id="page-34-0"></span>3. 1. 5. Speed, acceleration and time

In addition to informing the control of the position of the destination point and the path, you must also tell it how fast or in what time the robot should travel to the destination point.

The control therefore requires information about the duration of the movement or the path speed of the robot.

A value can be entered for acceleration in order to determine how quickly the robot is to reach this path speed.

#### 3. 1. 5. 1. Speed

The speed has different designations, units and input ranges, depending on the path to be travelled by the robot.

If you do not program any values for the speed, the robot travels with speed values which are internally stored in the control (25 mm/s for path interpolation or 10% of the maximum speed for synchronous PTP interpolation).

The speed V\_PTP is specified as a decimal factor of the maximum axis speed for synchronous PTP inter polation; it is also possible to enter values in percent.

e.g.

**V** PTP =  $80%$ 

is equivalent to

**V** PTP =  $0.8$ 

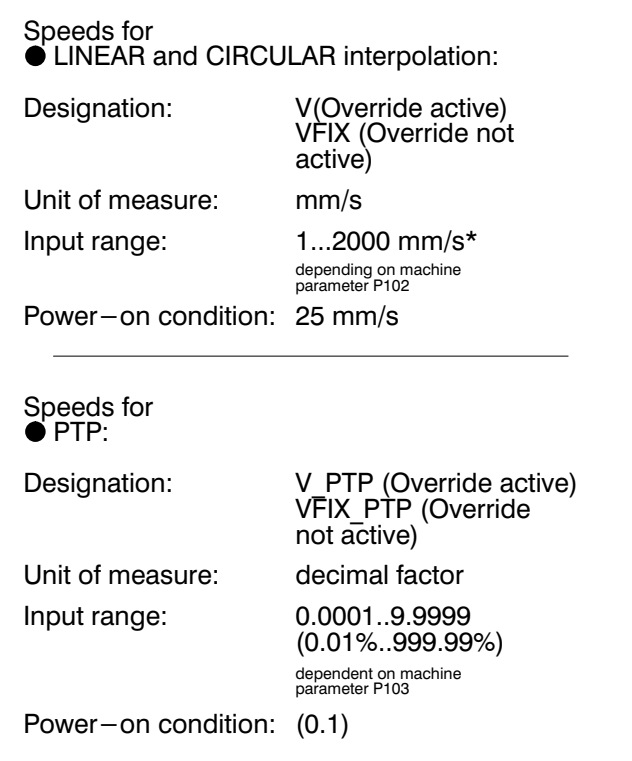

#### Programming possibilities

The speed can be programmed as a

- global speed definition,
- statement-specific speed definition,
- statement-specific time definition,
- with and without speed override.

#### Global speed definition

If the path speed remains the same for the whole program or for a large section, it is sensible to define the speed as a global speed.

Programming:

```
V=Decimal expression
```
All subsequent movement functions with the interpolation modes LINEAR and CIRCULAR have the following speed value:

 $V = 750$  mm/s.

The speed value remains valid until it is changed by a further global speed input:

The speed for linear approach to the points pos1 and pos2 is  $V = 750$  mm/s. The points place3 and place4 and all other points are approached at a speed  $V =$ 300 mm/s.

Example:

 $V = 750$ 

MOVE LINEAR pos1

.

MOVE CIRCULAR (pz,pe)

Example:

 $V = 750$ 

MOVE LINEAR pos1

MOVE LINEAR pos2

 $V = 300$ 

MOVE LINEAR place3

MOVE LINEAR place4 .

> . .
Bosch rho 3

## Statement-specific speed definition

If the path speed is to be valid for only one move ment statement, the speed is correspondingly defined as a statement-specific speed, i.e. with the movement statement.

## Programming:

The speed designation and value assignment are part of the movement function for which the speed is to be valid.

Programming takes place following the interpolation mode with the key word WITH.

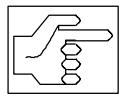

The global speed inputs do not have any influence on statement-specific in puts!

Example: LINEAR

MOVE\_REL LINEAR WITH V=500 EXACT dis

Example: PTP

MOVE PTP WITH V\_PTP=70% TO pos

#### 3. 1. 5. 2. Speed override

Speed and time values can be changed with the speed override function VFACTOR.

The speed override factor is a factor by which the control automatically multiplies all speed inputs.

Time inputs are divided by the VFACTOR. The values calculated in this way then apply to the subsequent movement functions.

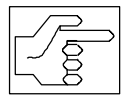

Inputs with VFIX and TFIX are not taken into account.

The factor relates to the defined speed or time values in the program. The factor can also be specified in percent, e.g.

 $VFACTOR = 180%$ 

is equivalent to

 $VFACTOR = 1.8$ 

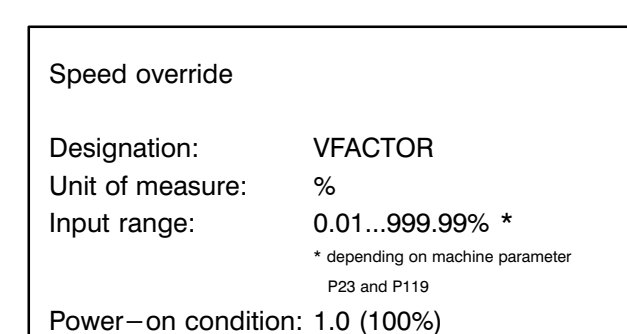

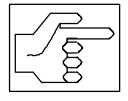

AFACTOR and VFACTOR are reset to

1.0 (100%) with RESET and by program abort.

The global VFactor (P23) acts on all kinematics, while the local VFACTOR (P119) acts only on the respective kinematic.

Programming:

The designation and value assignment form a separ ate statement.

The VFACTOR of 180% (=factor 1.8) acts on the path speed to the positions 1, 2, 3 and 4. Pos.1 is approached at 180% of Vmax (power-on condition 10%, factor1.8);

pos2 is approached at 360 mm/s;

pos3 is approached at 180 mm/s;

pos4 is approached in a time of 5.6 seconds

$$
(\frac{10}{1.8} = 5.6).
$$

#### **Example**

 $VFACTOR = 180%$ MOVE PTP TO pos1

 $V = 200$ 

MOVE LINEAR TO pos2

MOVE LINEAR WITH  $V = 100$  TO pos3

MOVE LINEAR WITH  $T = 10$  TO pos4

## 3. 1. 5. 3. Acceleration

The control recognizes from the acceleration values how quickly the robot has to reach the speed defined for it.

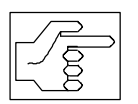

Acceleration values can be programmed only for **LINEAR** and **CIRCULAR** interpolation.

The designations, units of measure and input ranges are contained in the adjacent table.

In the PTP method, the robot accelerates with the maximum values defined in the machine parameters. It is possible to change the acceleration value with the AFACTOR.

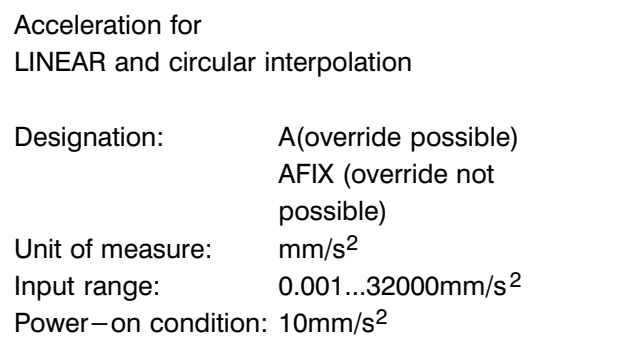

#### Programming possibilities

In the case of LINEAR and CIRCULAR interpolation, acceleration input is possible as a

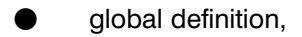

- statement-specific definition,
- acceleration override.

The acceleration override factor is also active for PTP interpolation.

#### Global acceleration definition

#### (Interpolation mode: LINEAR, CIRCULAR)

If the acceleration value remains the same for the whole program or a large section of it, it sensible to program a global acceleration value.

Programming: The designation and value assignment form a separate statement at the beginning of the program or program section.

The acceleration value remains valid until it is repla ced by another global value:

All subsequent movement functions with the interpo lation modes LINEAR and CIRCULAR have the value  $A = 30$  mm/s<sup>2</sup> defined for acceleration.

The acceleration until the path speed  $V = 100$  is reached is as follows for travel to the points pos1 to pos3

#### $A = 30$  mm/s<sup>2</sup>

The positions pos4, pos6 and all other positions with LINEAR and CIRCULAR interpolation have an accel eration value of

 $A = 15$  mm/s<sup>2</sup>

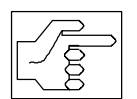

pos5 is approached with PTP interpola tion.

The acceleration value  $A=15$ mm/s<sup>2</sup> is not valid here!

 $A = 30$ 

 $V = 100$ 

MOVE CIRCULAR (pz,pos1)

MOVE LINEAR pos2

Example

 $A = 30$ 

 $V = 100$ 

MOVE CIRCULAR (pz,pos1)

MOVE LINEAR pos2

MOVE LINEAR pos3

 $A = 15$ 

MOVE LINEAR pos4

MOVE PTP pos5

MOVE LINEAR pos6

. . .

Bosch rho 3

## Statement-specific acceleration definition

The acceleration is defined as a local value if a path acceleration value is to be active only within one movement instruction.

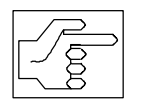

Local acceleration values are possible only for LINEAR and CIRCULAR interpo lation!

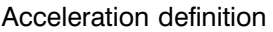

Designation: A Unit of measure: mm/s<sup>2</sup> Input range: 0.001..32000 Power-on condition: 10 mm/s<sup>2</sup>

Programming: The designation and value assignment are part of the movement function for which the acceleration value is to be valid. Programming takes place following the interpolation mode with the key word WITH.

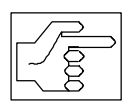

The global acceleration values do not have any influence on statement-specific values!

Example: LINEAR

MOVE LINEAR WITH A=30 TO pos

**ExampleCIRCULAR** 

MOVE\_REL CIRCULAR WITH AFIX=25 EXACT

(dz,dis)

It is possible to locally define the speed and acceleration together within a movement function. The two values are separated by a comma when program ming. They may be entered in any order.

Example: CIRCULAR

MOVE\_REL CIRCULAR WITH V=120, A=35

EXACT (dz,dis1)

Bosch rho 3

#### 3. 1. 5. 4. Acceleration override

Acceleration values can be influenced once more with the acceleration override function (AFACTOR). The acceleration override factor is a factor by which the control automatically multiplies all acceleration inputs. The values calculated in this way then apply to all subsequent movement functions.

Example:

Programmed  $A = 300.00$  mm/s<sup>2</sup> and AFACTOR = 90% results in an active acceleration factor of

Active =  $A * AFACTOR$  = > 270 mm/s<sup>2</sup>

The acceleration override function is not active for programming with AFIX.

The adjacent table contains designations, units of measure and input ranges.

Acceleration override

Designation: AFACTOR Unit of measure: decimal factor

Input range: 0.01...999.99% \* \* depending on the machine parameter P22 and P118

Power-on condition: 100%

The decimal factor refers to the predefined acceler ation values.

The factor can also be specified in %, e.g.

 $AFACTOR = 60%$ 

is equivalent to

 $AFACTOR = 0.6$ 

Programming: The designation and value assignment form a complete BAPS2 statement.

The **AFACTOR** of 200% (= factor 2) acts on the path acceleration for the movement to the points pos2 and pos3. The point pos4 is approached with the fixed acceleration value  $AFIX = 10$  [mm/s<sup>2</sup>]. The acceleration override factor does not have any influence here.

In the same way as the **AFACTOR** acts on the acceleration phase and can be programmed, the DFACTOR is used analogously for the deceleration phase of a movement.

Example

 $AFACTOR = 200%$ 

 $V = 200$ 

MOVE PTP TO pos1

MOVE CIRCULAR TO (pz,pos2)

MOVE WITH A=80 TO pos3

MOVE WITH V=100 ,AFIX=10 TO pos4

## Example

DFACTOR = 200%

 $V = 200$ 

MOVE PTP TO pos1

MOVE CIRCULAR TO (pz,pos2)

MOVE WITH A=80 TO pos3

MOVE WITH V=100, DFIX=10 TO pos4

#### 3. 1. 5. 5. Time input, indirect speed programming

If the robot must approach the next position within a certain time, it is possible to define a time instead of the speed.

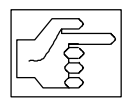

Time inputs are possible only on a state ment-specific basis.

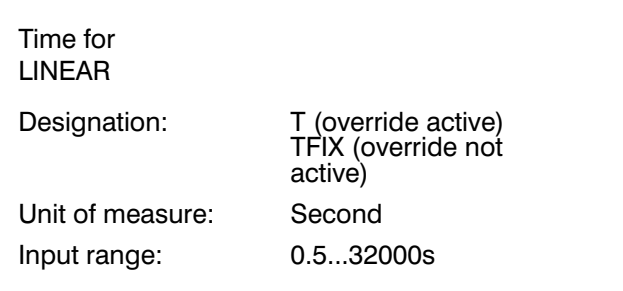

Programming: The time value is part of the movement function for which it is to be valid.

The robot travels in a straight line in incremental di mensions. It has been allocated a time of 8 seconds for the distance to be covered dis1.

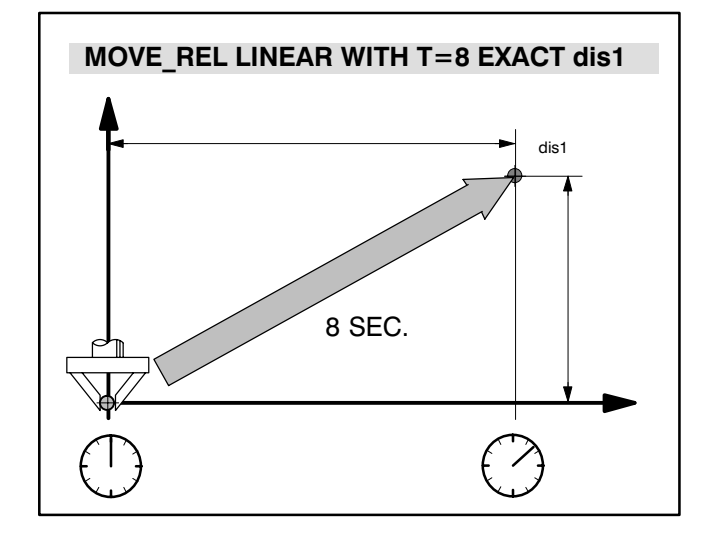

pos1 pos2 pos3 MOVE LINEAR WITH T=5 TO pos1,pos2,pos3 5 SEC. 5 SEC. 5 SEC.

The robot successively travels to the positions pos1, pos2 and pos3 in a straight line with intermediate halt in each case. It is allocated a time of 5 seconds in each case to travel from position to position.

#### 3. 2. Statements influencing movement

In addition to the above-described direct movement statements there are also the following statements which have an influence on the movement se quences:

1 . Synchronization statements

#### SYNC, SYNCHRON, SYNCHRON\_END

2. Acceleration, deceleration between

movement statements

(block transitions)

# BLOCK SLOPE ,PROGR SLOPE

#### 3. 2. 1. Belt synchronization

The belt synchronization function allows the robot movement to be synchronized with an assembly or conveyor belt with respect to position and orienta tion.

It does not matter whether the belt travels forward or backward, changes its speed or stops. The belt must be a "straight line". This line may be arbitrarily posi tioned in space (see rho3 Description of machine parameters P500). The belt movement is registered by a position measuring system.

The statements SYNC, SYNCHRON and SYN CHRON\_END are available in BAPS2 for function programming.

Syntax:

SYNC Belt variable [, Variable ] condition

SYNCHRON [Kinematic name] belt variable

SYNCHRON\_END [Kinematic name] belt variable

The belt variable must be declared in the declaration part of the program (also see Chapter Channel dec laration) and must be assigned to a kinematic.

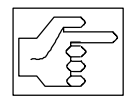

Up to eight belts can be declared for a kinematic. The belt names must be dif ferent. Equally, several kinematics can use the same belt if the same channel number is assigned to a belt variable several times.

The component names and axis names must be specified correspondingly for the assigned belt (see Compiler statements, kinematic definition, and rho3 Description of machine parameters P300).

# 3. 2. 1. 1. Programming belt synchronization

The belt variable, which is of the data type REAL, contains the counter value of the belt measuring sys tem. The belt variable can be interrogated only via compare operations ( $\Rightarrow$  and  $=\leq$ ).

The belt variable can be used in the program with WAIT UNTIL and SYNC.

The instruction **SYNC** sets the belt variable to zero. Zeroing can take place dependent on a condition. The adjacent example shows the possibilities of how the SYNC instruction can be used.

# Example

; Declaration of belt variables

; several belts for one kinematic

SR400.BELT : 501 = BELT1,502=BELT2 ; same belt (501) for different kinematic

SR401.BELT : 501 = BELT\_1

Example

;Belt variable in WAIT UNTIL

WAIT UNTIL BELT\_1 =  $> 60$ 

## Example

;Belt variable and SYNC statement SYNC BELT  $1 = > 300$ ;Zeroing takes place if BELT  $1 = > 300$ 

;Zeroing takes place dependent on a

;condition

SYNC BELT  $1$ , LI BAR = 1

Belt synchronization is switched on with the instruc tion SYNCHRON. From now on, all programmed movements are synchronized with the belt with re spect to position and orientation.

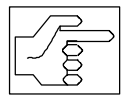

The instruction SYNCHRON should therefore directly follow the statement SYNC. If this is not the case, a required value may result owing to a belt move ment which the control then attempts to compensate for the with the SYN CHRON statement. This may in turn result in a jerky movement of the robot.

Synchronization is switched off with SYN CHRON\_END.

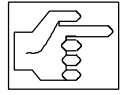

Only LINEAR and CIRCULAR interpola tion must be programmed in belt synchronization mode.

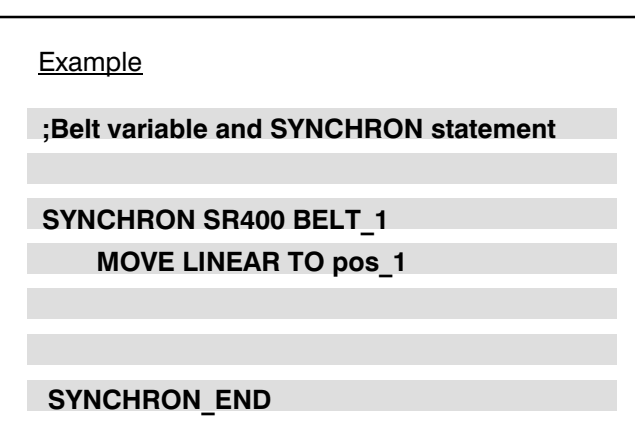

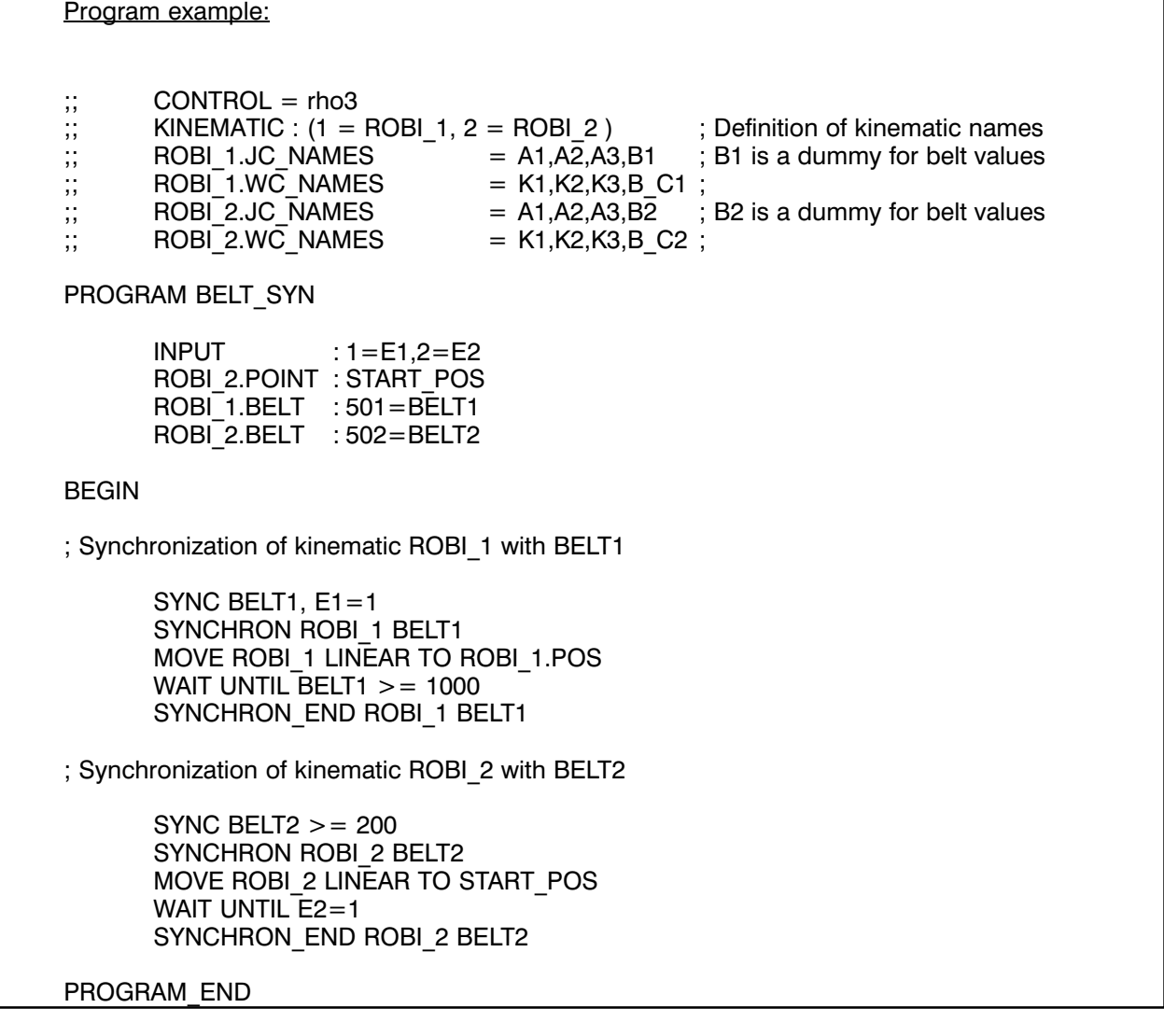

## 3. 2. 2. Block transitions ( SLOPE mode )

Syntax:

BLOCK\_SLOPE

PROGR\_SLOPE

In the normal movement sequence, the controlled axes are accelerated to the programmed speed with every MOVE statement, traversed at the pro grammed speed and then decelerated again to  $V = 0$  when the programmed position is reached. The speed change is referred to as the SLOPE. The acceleration phase is thus known as the  $Up-$  slope and the deceleration phase as the Down- slope.

The slope mode can be activated on a kinematicspecific basis.

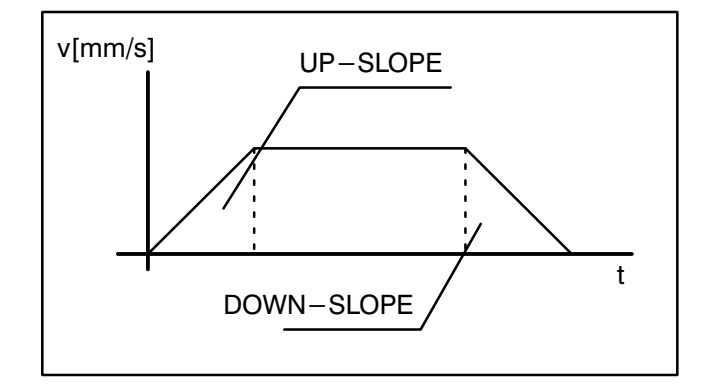

## 3. 2. 2. 1. General

If it is wished to execute several MOVE statements coherently without changing the speed to  $V = 0$ [mm/s] and accelerating to the programmed speed (acceleration and deceleration phase), this can be done by using the BAPS2 statement PROGR SLOPE. Switch-back to block-by-block acceleration and deceleration is possible with BLOCK SLOPE.

If PROGR SLOPE is activated, the block transitions are executed at a constant required speed if no speed changes are programmed. Otherwise, the re quired speed is changed in jump and/or ramp form.

#### 3. 2. 2. 2. SLOPE mode activation

The slope mode can be switched in the BAPS pro gram. The two BAPS2 standard functions

#### BLOCK\_SLOPE

and

## PROGR\_SLOPE

are defined for this purpose.

Program Slope mode is switched off after activation of Block Slope mode by the BAPS2 statement

## BLOCK SLOPE.

The slope function is then active block-by-block.

Robot acceleration control:

The robot is accelerated at the start of every block in accordance with the slope form (jump to slope point, then start with defined acceleration) and is then de celerated again correspondingly at the end.

Also refer to "rho3 Description of machine parame ters" P120..P124 .

# PROGR\_SLOPE

The robot is accelerated by means of the slope func tion at the start of a coherent movement sequence and is decelerated again at the end. The speed is kept constant at block transitions if no speed change is programmed.

The power-on condition is defined for each kinematic via machine parameter (P120).

Programming of SLOPE mode is explained below in several BAPS2 program examples and its effect on the movement sequence shown in the following dia grams.

## Example 1 :

Program slope mode is not active in the first part of the program (blocks 7..9), i.e. the robot is acceler ated in each block with a=1000 mm/s2 and is decelerated again at the end of the block (Figure 1).

Program slope mode is switched on in block 11. As a result, the robot is accelerated with a=1000 mm/s2 in block 13. The block transitions from 13 to 14 and 14 to 15 are executed at constant speed.

The robot is decelerated with the programmed accel eration (1000 mm/s2) at the end of block 15 (Figure 2).

The deceleration operation is already initiated in the previous block (block 14, Figure 3) if the traversing distance in the MOVE TO block (block 15) is not suffi cient to decelerate the robot by means of the slope function.

The speed is set to zero by way of a jump at the end of block 15 if the sum of the distances from block 14 and block 15 is not sufficient as the de celeration distance.

In this case, the following message is issued during the run time "Decel. distance is too short, block No.: 15".

The acceleration phase may take place over any number of blocks (example), blocks 17..21, Figure 3).

 1 PROGRAM BSP\_1 2 BEGIN  $3$  :: INT = LINEAR 4 5 V=800, A=1000 6 7 MOVE VIA START\_POINT 8 MOVE VIA POINT\_CENTER 9 MOVE TO END POINT 10 11 PROGR\_SLOPE 12 13 MOVE VIA START\_POINT 14 MOVE VIA POINT CENTER<br>15 MOVE TO END POINT MOVE TO END\_POINT 16 17 MOVE VIA RAMP\_1 18 MOVE VIA RAMP\_2 19 MOVE VIA START\_POINT<br>20 MOVE VIA POINT\_CENTE 20 MOVE VIA POINT\_CENTER<br>21 MOVE TO END POINT MOVE TO END\_POINT 22 23 BLOCK\_SLOPE 24 25 HALT 26 PROGRAM\_END Example 1:

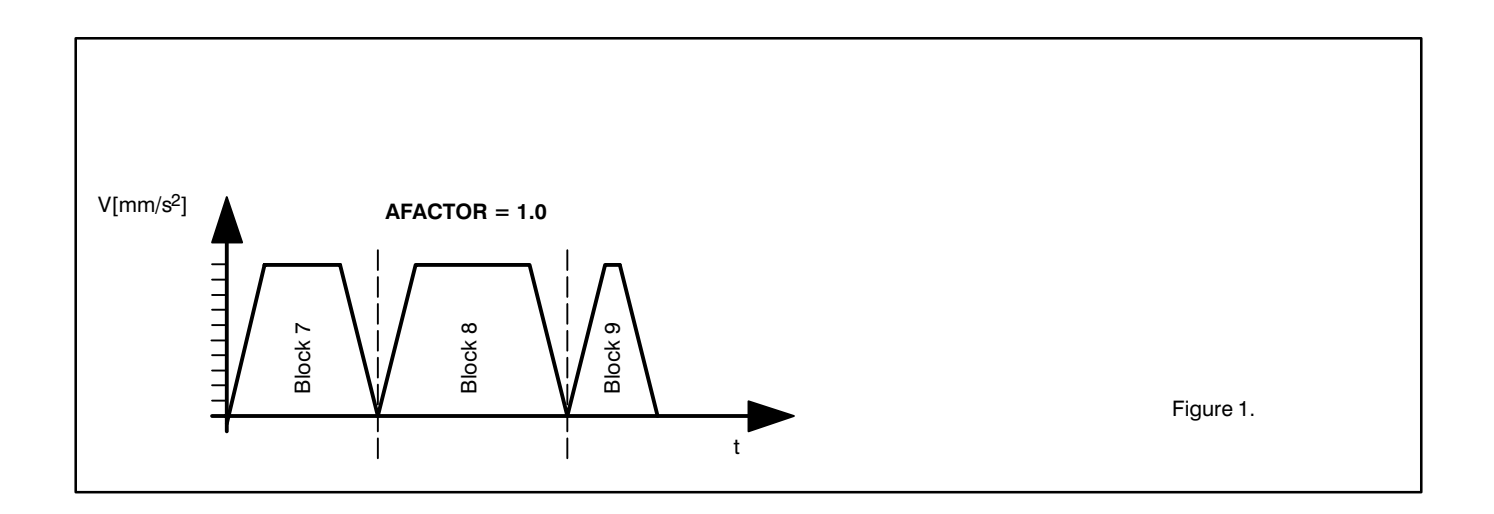

 $\bigoplus$ **BOSCH** Flexible Automation

Bosch rho 3

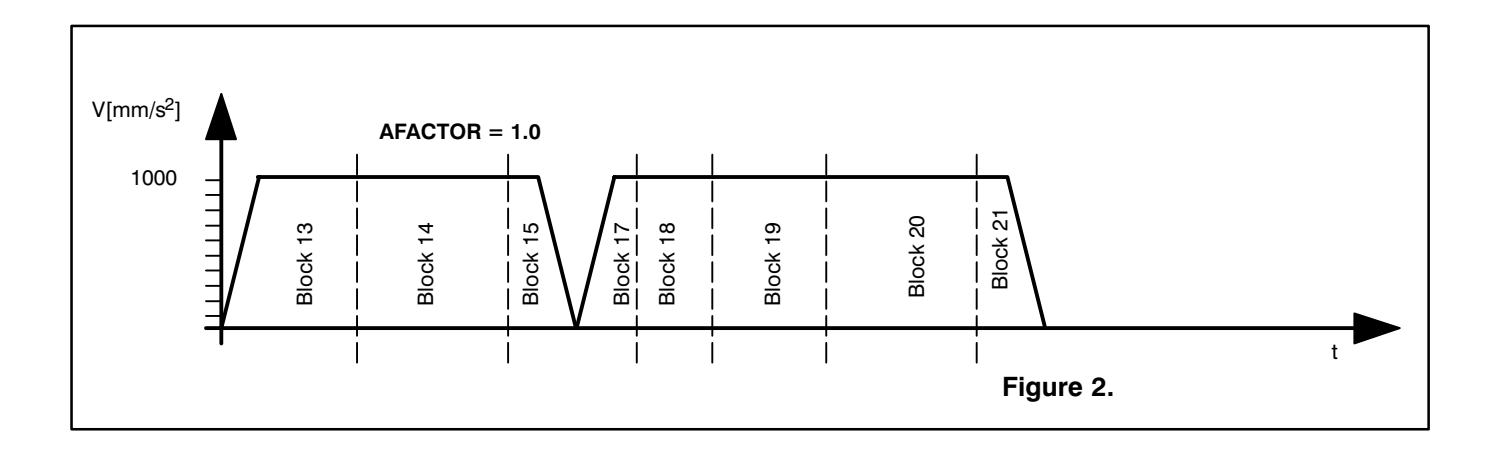

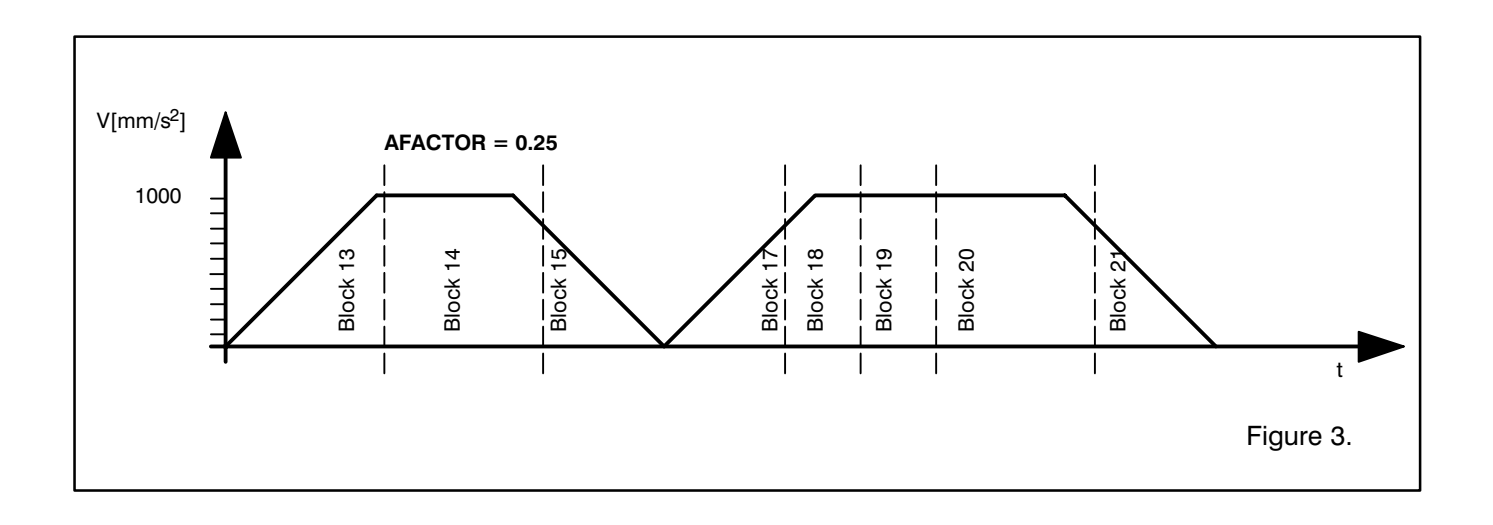

#### 3. 2. 2. 3. Changing acceleration and speed

#### Acceleration change (A, AFACTOR)

As before, a change in the acceleration value is ef fective only at the time of block preparation; this is also true for any change of the AFACTOR with the PHG.

Also refer to "rho 3 PHG operation"

#### Speed changes (V, VFACTOR)

Speed changes programmed in BAPS2 such as

#### $V = ...$  or MOVE WITH  $V = ...$

act at the block transition.

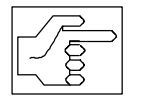

Changes of VFACTOR with the PHG (Mode 11.4 ) become active immediate ly.

All speed changes are implemented in accordance with the slope function if the required speed is higher than the slope point defined by way of machine para meter P105 or P106. All speed changes are performed as jump functions below the slope point. If the programmed speed is not reached in a MOVE TO block, acceleration takes place only up to the max. possible speed and is then followed by immedi ate deceleration again (see example 2, block 15).

Example 2:

 1 PROGRAM BSP\_2 2 BEGIN  $3$  ;; INT = LINEAR 4 PROGR\_SLOPE<br>5  $A = 1000$  $A = 1000$  6 7 MOVE WITH  $V = 200$  VIA P1 8 MOVE WITH  $V = 350$  VIA P2 9 MOVE WITH  $V = 500$  VIA P3 10  $V = 600$ 11 MOVE VIA P4,P5 12 MOVE VIA P6  $13 \quad V = 400$ 14 MOVE VIA P7 15 MOVE WITH  $V = 1000$  TO P8 16 17 HALT 18 PROGRAM\_END

## Change in deceleration (DFACTOR)

It is possible to influence the deceleration in the BAPS program by assigning a corresponding value to the standard variable DFACTOR. Like the AFAC TOR, the DFACTOR is a percentage which refers to the current deceleration of the respective block. A change in the deceleration acts like a change in ac celeration at the time of block preparation. The DFACTOR can also be changed by means of PHG.

Example 3.3:

- 1 PROGRAM BSP\_33
- 2
- $3$  ;; INT = LINEAR<br>4 BEGIN
- 4 BEGIN<br>5 PROGF PROGR\_SLOPE
- 6<br>7  $A = 1000$
- 
- 8 9 MOVE WITH  $V=200$  VIA P1<br>10 MOVE WITH  $V=350$  TO P2
- 10 MOVE WITH V=350 TO P2<br>11 DEACTOR =  $0.5$
- 11 DFACTOR =  $0.5$ <br>12 MOVE WITH V=3
- 12 MOVE WITH V=350 VIA P3<br>13 MOVE WITH V=200 TO P4
- 13 MOVE WITH V=200 TO P4<br>14 HALT
- 14 HALT<br>15 PROG
- PROGRAM\_END

Bosch rho 3

## 3. 2. 2. 4. Abort conditions

#### Abort by external influences

An abort of a travel movement by external influences (e.g.: Reset, Feed hold, Abort with MOVE UNTIL in struction) takes place as before, subject to the following restriction:

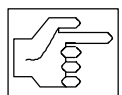

If the remaining travel distance in the currently active block is not sufficient to decelerate the robot by way of the slope function, the speed  $V = 0$  is defined as a jump function at the end point. Immediate deceleration (without slope function) takes place in the event of an abort by emergency-stop.

#### Abort of a coherent movement in the BAPS pro gram

A movement sequence (activated program slope) is interrupted by the following BAPS instructions:

- WAIT
- PAUSE
- $-$  HALT
- BLOCK SLOPE
- IF ... THEN ... ELSE
- REF\_PNT
- WRITE
- $-$  READ
- Several blocks without travel information

(e.g.: calculations, variable assignments, setting output signals)

The number of possible blocks depends on the length of the preceding travel blocks and the nature of the assignments or calculations performed.

Example 3:

- 1 PROGRAM BSP\_3
- 2 BEGIN
- $3$  ::INT = LINEAR
- 4 5 V=800, A=1000
- 6
- 7 PROGR\_SLOPE
- 8
- 9 MOVE VIA START\_POINT
- 10 WAIT 1
- 11 MOVE VIA POINT CENTER
- 12 MOVE TO END\_POINT
- 13 WAIT 1.5
- 14 MOVE VIA START\_POINT
- 15 MOVE VIA POINT CENTER TO END POINT
- 16
- 17 BLOCK\_SLOPE
- 18
- 19 HALT
- 20 PROGRAM\_END

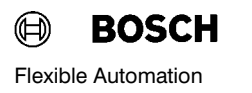

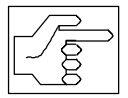

If Program slope mode is active, the movement must be ended in a defined manner before the above-mentioned statements by insertion of a MOVE TO block. This initiates a controlled decele ration operation.

The speed is set to 0 in a jump function in the event of an interruption after a MOVE VIA block.

In this case, the following error message is additionally output:

## "Speed jump, block No. XX, <dana.IRD>"

 $(XX = Line number of the defective block,$  $\langle$  <dana.IRD $>$  = Name of the current program).

## 3. 2. 2. 5. Interpolation mode change-over

The global acceleration and deceleration behavior can be activated independently of the interpolation mode (linear interpolation, circular interpolation and PTP mode). Block transitions without any change in the interpolation mode are performed as described in Item 2.

#### Change-over between linear and circular interpo lation

Block transitions are peformed as described in Point Block transitions are performed as described in Form Example 4:<br>2 for changes from linear to circular interpolation.

```
 1 PROGRAM EXP_4
 2 BEGIN
```

```
3 ::INT = LINEAR
```

```
 4
5 V = 800, A = 1000
```

```
 6
```

```
 7 PROGR_SLOPE
```
- 8 9 MOVE VIA START\_POINT
- 10 MOVE CIRCULAR VIA (INT\_POINT1, CIRCULAR\_END1)
- 11 MOVE CIRCULAR TO (INT\_POINT2, CIRCULAR\_END2)
- 12 MOVE TO PNT\_CENTER
- 13 MOVE CIRCULAR TO (INT\_POINT3, CIRCULAR\_END3)
- 14
- 15 HALT

#### Change-over between path and PTP modes

The movement sequence must be ended by a MOVE TO block before change-over from path mode to PTP mode and vice versa so that a controlled transi tion can be realized. If the change-over takes place during a coherent movement, the speed is changed in a jump function and the warning "Speed jump, block No.: XX, <dana.IRD>" is output. No controlled acceleration takes place in the first block in the new interpolation mode (i.e.: jump to program speed). It is thus possible to generate a transition without or with only a slight change of the axis speeds by clever programming.

## 3. 2. 2. 6. Calling external subroutines

The transition to an external subroutine can take place within a coherent movement without a speed dip.

A precondition is that program slope mode is acti vated at the start of the external subroutine with the BAPS2 statement PROGR\_SLOPE before the first travel block or that program slope mode is preset by machine parameter P120.

## 3. 2. 2. 7. Slope mode and exact-position signal output

The special functions 1 and 2 (see chapter "Special functions) can be used fully for both program slope and block slope modes.

Example 5:

 1 PROGRAM EXP\_5 2 BEGIN 3 PROGR\_SLOPE 4  $5 V$  PTP = 1 6 MOVE PTP TO START\_PNT 7 MOVE LINEAR TO P1 8 MOVE PTP VIA P2 9 MOVE LINEAR VIA END PNT 10 V PTP =  $0.5$ 11 MOVE PTP TO END PNT 1 12 HALT 13 PROGRAM\_END

#### 3. 2. 2. 8. Transgression of axis limit values

Transgressions of the limit values of individual machi ne axes in path mode cannot be excluded as a result of coordinate transformation. Only monitoring is possible during the program run. This monitoring function triggers one of the two following error mess ages in the event of an error:

- Interpolator stop, axis X, block No.: XX, <dana.IRD>

- Max. acceleration exceeded, axis X, block No: XX, <dana.IRD>

 $X =$  Number of corresponding machine axis

 $XX =$  Line number of defective block

 $<$ dana.IRD $>$  = Name of active program

The maximum permitted axis acceleration values are defined as 1.5 times the value of the machine para meter P103. The programmer is thus made to change the program at the corresponding places. Automatic speed adaption is not possible, since this would contradict the demand for constant path speed.

#### 3. 2. 2. 9. Test system

Since interrupt points can be set in the test system, only BLOCK\_SLOPE is active here, irrespective of the programmed slope mode.

#### 3. 2. 2. 10. Slope mode and machine parameters

The slope behavior is determined by the following machine parameters:

Slope acceleration PTP

Slope point, path mode

Power-on condition, SLOPE mode

SLOPE form

Also refer to "rho 3 Description of machine parame ters" parameter group P100.

## 3. 2. 2. 11. Portability of BAPS2 programs

BAPS2 programs are portable with respect to differ ent rho3 hardware configurations if the machine parameters relevant for the functions PROGR\_SLOPE and BLOCK SLOPE are set identically for the different configurations. The SLOPE mode in power-on condition in particular is important for program port ability.

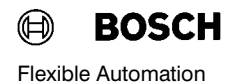

Bosch rho 3

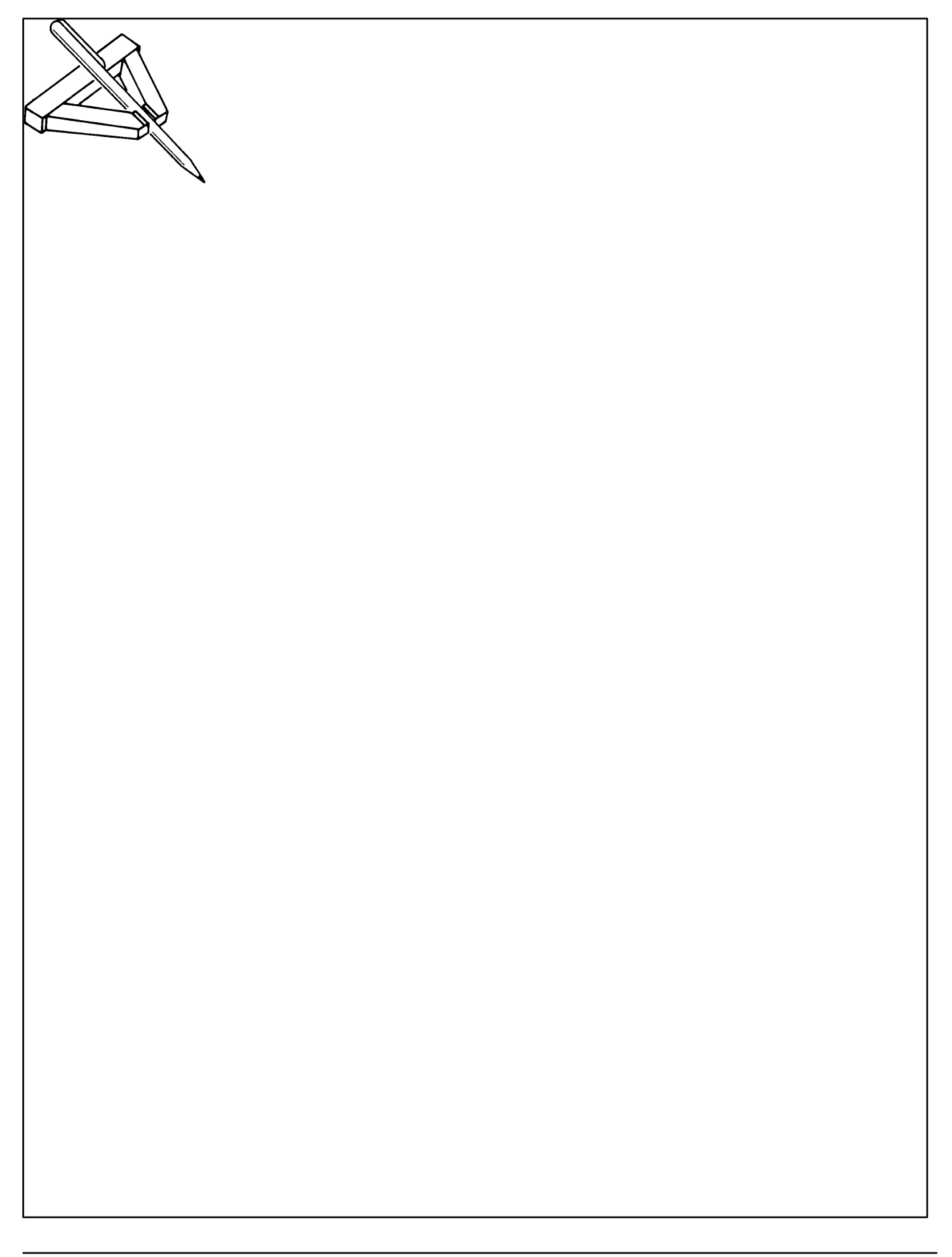

# Bosch rho 3 rho 3

# 4. Program flow statements

#### 4. 1. Wait statement

Syntax:

#### WAIT Expression

The WAIT statement allows programming of delays and interruptions in program execution.

#### 4. 1. 1. Dwell time

A time can be specified directly if the robot is to dwell at a position for a specific time.

Programming: Time input takes place as a numeric value following the statement WAIT, e.g.

#### WAIT 8.5

Program example: The robot transports a vessel to the metering unit to have it filled.

## Dwell time for WAIT

Unit of measure: Second Input range: 0.01...32000s

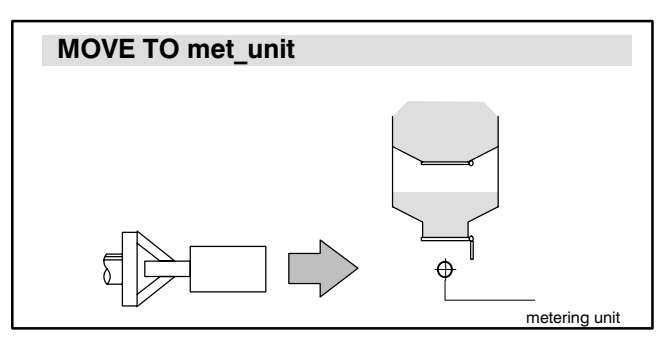

The filling time is approx. 8.5 seconds.

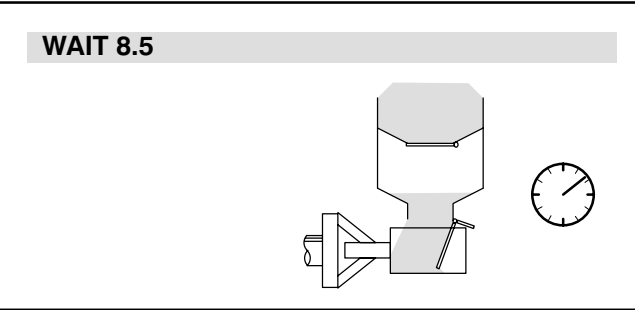

It then transports the vessel to a pallet.

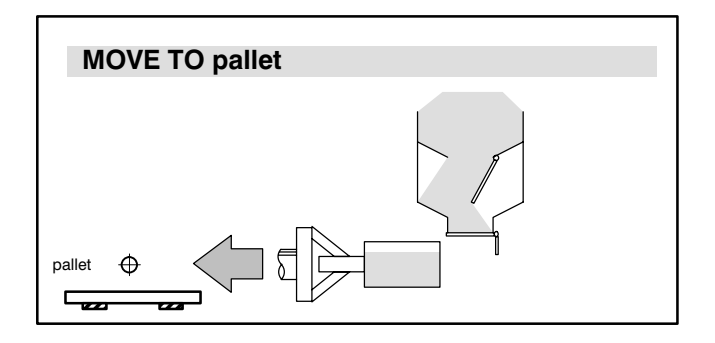

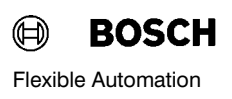

#### 4. 2. Waiting for a condition to occur

Syntax:

WAIT UNTIL Variable Rel\_Operator Expression [MAX\_TIME = Expression [ ERROR Statement ] ]

Rel Operator = "=" | "<>" | "<=" | ">=" | "<" | ">"

If the robot is to wait for a condition to occur at a position, the condition can be specified together with the WAITstatement.

Program execution will then be interrupted until the condition is satisfied.

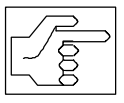

The conditions can be set only by means of input channel variables (also see "Channel assignment").

Programming: The condition is appended to the WAIT statement with the word UNTIL, e.g.

WAIT UNTIL pal\_empty  $= 1$ 

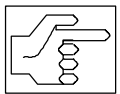

If the condition consists of several input channels, the WAIT statement must be divided up into several steps, e.g.

WAIT UNTIL signal  $= 1$ WAIT UNTIL light  $= 1$ MOVE TO pallet

.

.

Program example: The robot transports a workpiece to a pallet changer.

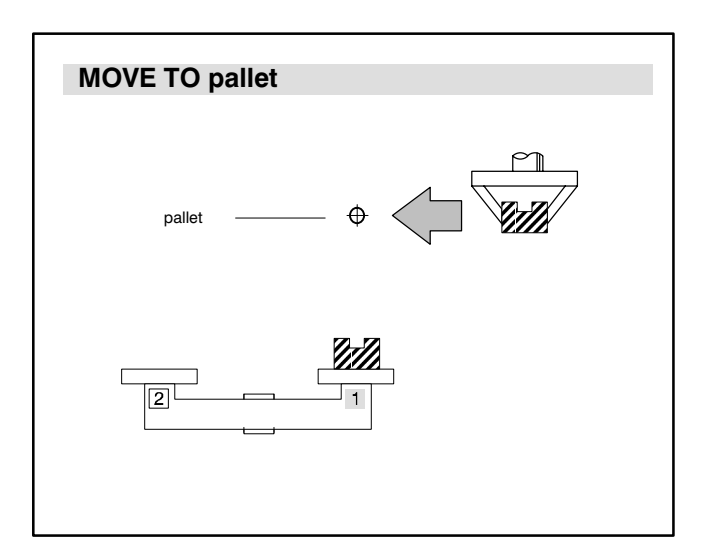

It waits until the pallet is empty. The pallet changer then outputs the signal pal\_empty = 1 when an empty pallet has arrived at the change position.

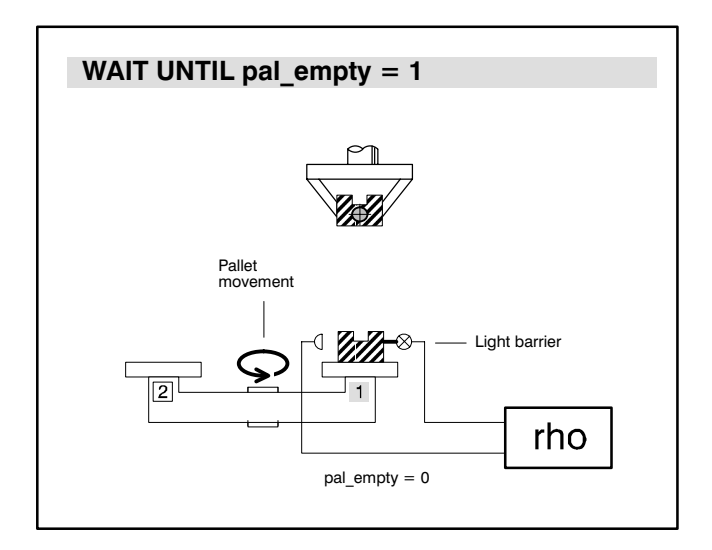

The deposit operation is programmed in a subroutine put\_down.

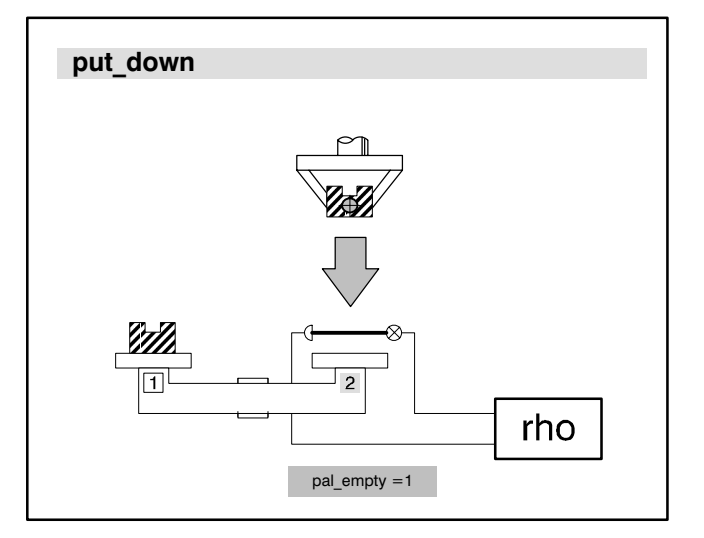

 $\bigoplus$ **BOSCH** Flexible Automation

#### 4. 2. 1. Maximum wait time

A maximum wait time can be defined in conjunction with a wait condition.

Program execution will then be interrupted until the condition is satisfied or the specified maximum time is exceeded.

An error statement can be programmed with the maximum wait time. The control executes the error statement if the maximum wait time is exceeded.

Programming: The maximum wait time is specified with the BAPS instruction **MAX\_TIME**. This is programmed after the wait condition, e.g.

# WAIT UNTIL  $sig=1$  MAX TIME= 60

Program example:

An error statement is programmed after MAX\_TIME, e.g.

## WAIT UNTIL sig=1 MAX\_TIME =60 ERROR P AUSE

## Maximum wait time

Designation: MAX\_TIME Unit of measure: Second Input range: 0.5...32000

## Sequence example

WAIT UNTIL weight=1

. .

. . ; Error processing

A container is filled with a liquid. A sensor measures the weight of the container. The sensor outputs the signal weight  $= 1$  when the container is full. The filling system then closes the valve, and the robot transports the container away. The average filling time is approx. 25 s.

The container may remain under the filling device for a maximum of 45 seconds in order to ensure that the production sequence is not put at risk.

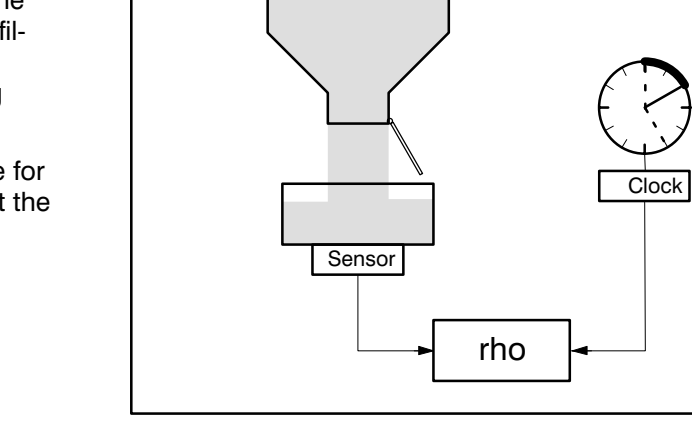

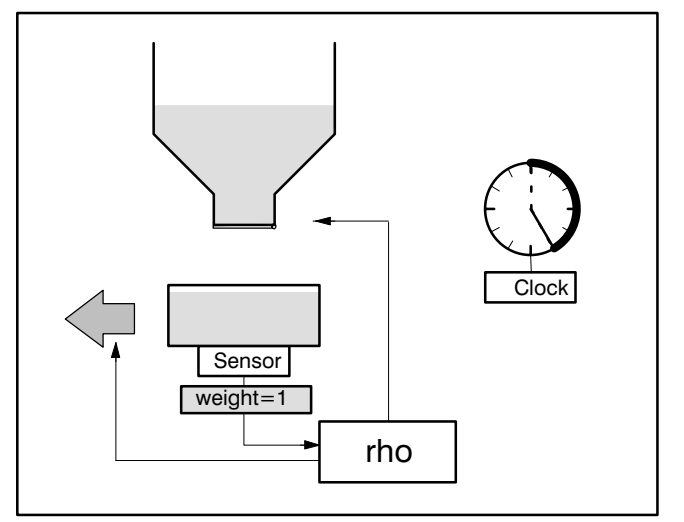

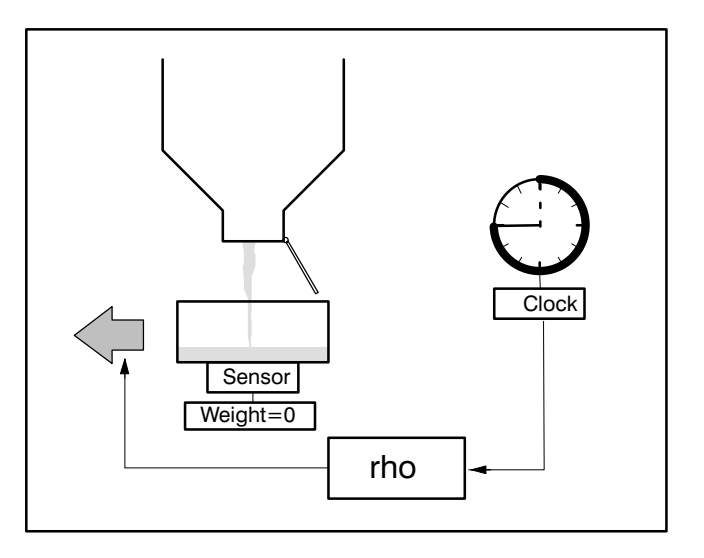

Case 1

F\_END :

The container is completely filled. The sensor issues the following signal to the rho:

Weight  $= 1$ 

The robot transports the container away.

MAX\_TIME=45 ERROR JUMP F\_END

The MAX TIME was not reached.

# Case 2

The filling system is empty and the container is not completely filled.

The MAX\_TIME is reached. The program is continued at  $\overline{F}$  END, e.g. the robot isolates the partially filled container.

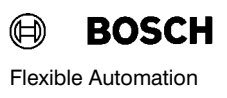

#### 4. 3. Pause statement

Program execution can be stopped with the pause statement

It is then necessary to issue the external start signal again in order to continue the program run (see "rho 3 signal description").

Programming: The PAUSE statement consists of the BAPS instruction PAUSE.

#### PAUSE

It is recommended to program a text output or to set an output before the PAUSE instruction in order to inform the operator about the program flow.

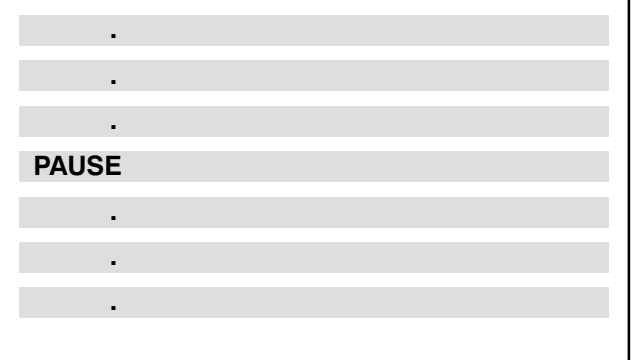

## 4. 4. HALT statement

The HALT statement ends execution of a statement string in the main program.

The control recognizes that the program has been terminated during the program run by way of the HALT instruction.

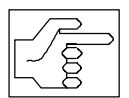

In the case of called external subrou tines, HALT results in a return to the cal ling active main program.

Programming: The HALT instruction is entered before the subroutine declaration or before the program end or is entered several times within a program in the case of branched programs:

## HALT

If the program halt is evident from the program structure, e.g. in the case of the BAPS2 statement

#### PROGRAM\_END,

the control then generates the HALT instruction auto matically during compilation.

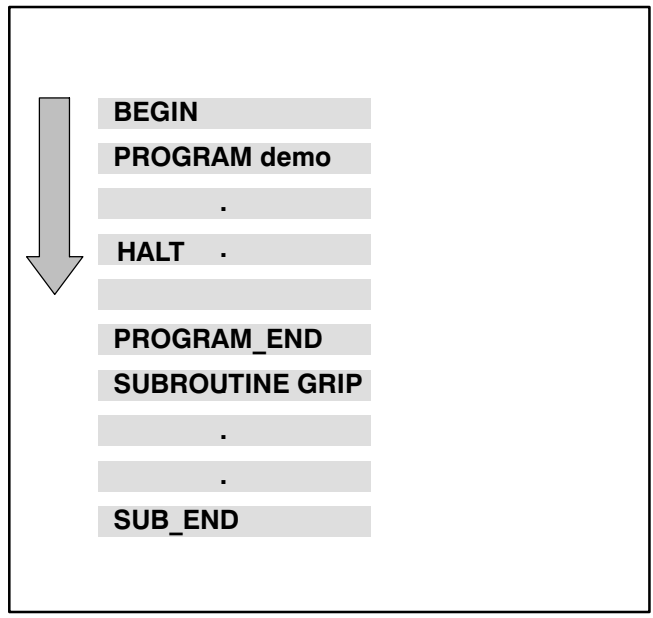

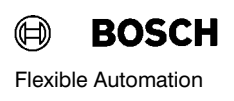

#### 4. 5. Program part repetition

Syntax:

RPT" [ Expression "TIMES" ] Statement string "RPT\_END" .

A program part can be executed several times with a repeat statement.

In this case, we speak of a program part repetition.

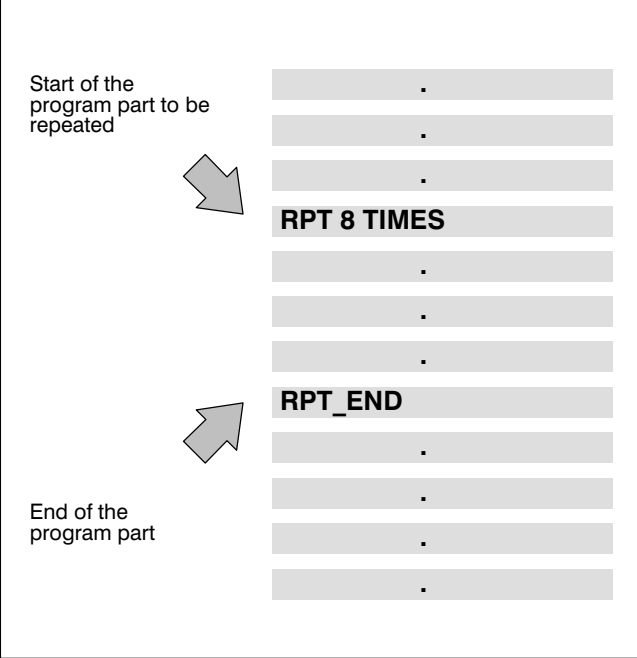

#### Identification

The program part is identified at the start

by the Repeat statement

RPT number TIMES.

Numbers, variables or expressions of the type IN TEGER (see Data types) can be entered for the num ber of repetitions.

The loop is not executed if number  $= 0$  or if negative.

The program part is ended by the BAPS instruction RPT\_END.

Programming: A certain program part is to be executed 8 times.

#### RPT 8 TIMES

End of the program part:

RPT\_END

## 4. 6. Jump statement

Labels can be set in main programs and subroutines to which it is possible to jump with a jump statement. Forward and back jumps are possible.

## Identification

The jump statement consists of the BAPS instruction JUMP and the name of the set jump label. The labels (jump destinations) are identified with names.

The name consists of a maximum of 12 characters.

Letters and digits and the underline symbol are per mitted. The first character must be a letter. Uppercase and lower-case letters are equivalent.

Setting of a jump label must be identified with a colon (:) in order to distinguish this from subroutine calls.

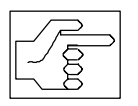

A specific jump label must be set only once!

Any number of differently named jump labels is possible.

#### Programming:

A jump to the jump label Table" (forward) is to take place in a program.

Jump statement for jump to jump label "Table"

#### JUMP TABLE

Setting of the jump label with the name "Table"

Table:

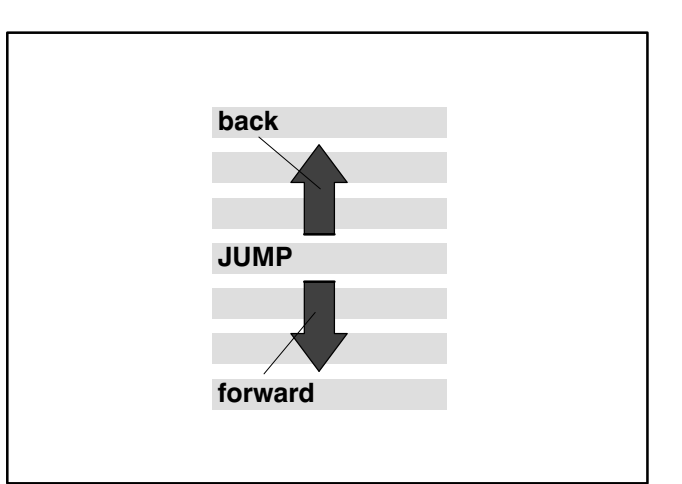

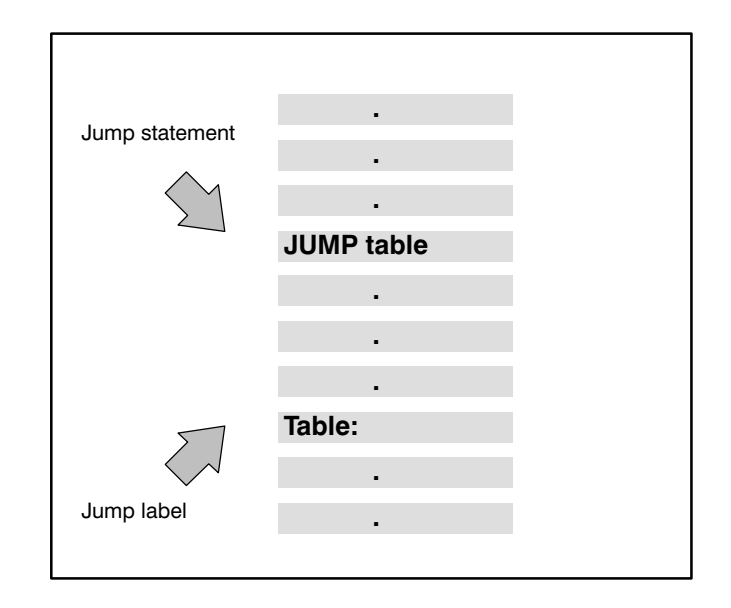

 $\bigoplus$ **BOSCH** Flexible Automation

## Program run

The control executes the program up to the jump statement, here"JUMP table".

This is followed by a jump to the jump label "Table".

The control then continues the program from this label.

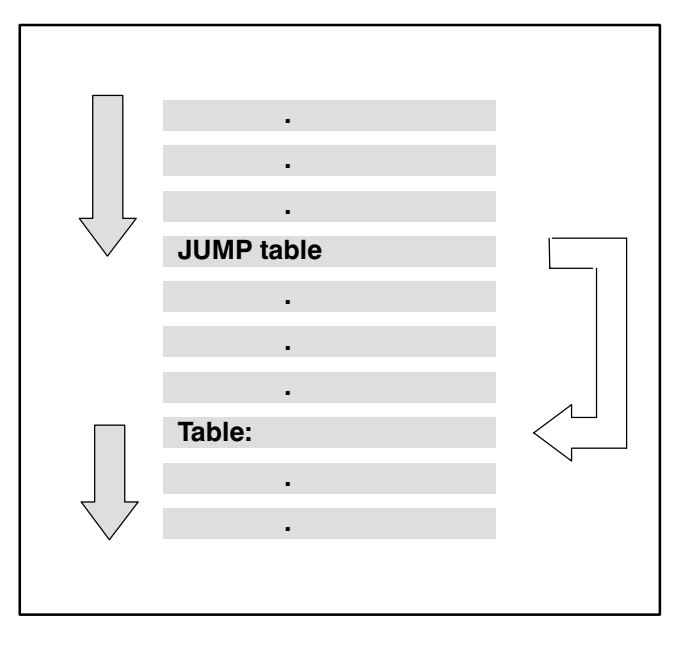

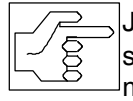

Jumps from the main program into a subroutine and vice versa are not permitted!

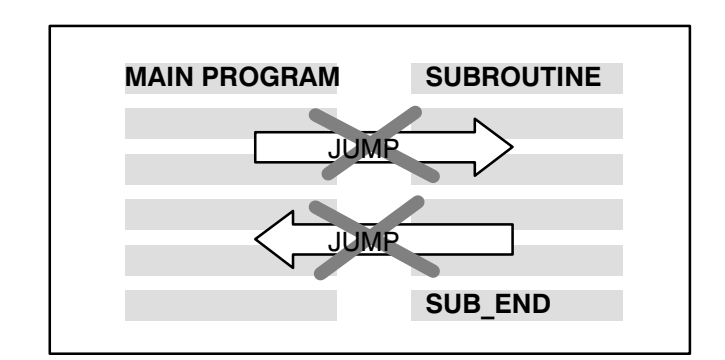

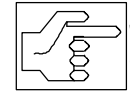

Jumps to program part repetitions are also not permitted.

Jumps from program part repetitions, on the other hand, are permitted.

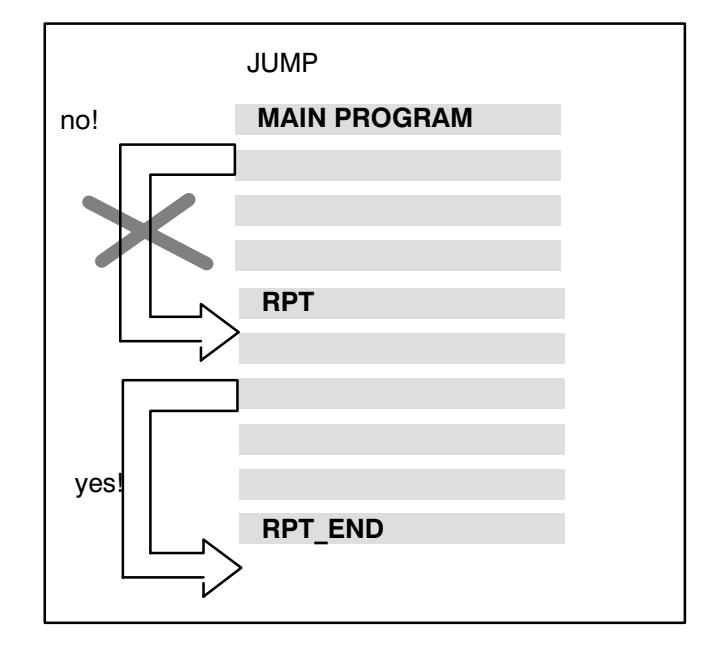

## 4. 7. Conditional statement

Syntax:

IF condition THEN statement [ELSE statement ]

The remaining execution of the program can be made to depend on a condition at freely selectable locations within a main program or subroutine. The statement dependent on the condition is therefore also referred to as a conditional statement.

Condition: Condition is understood to mean an ex pression of the type BINARY.

The condition is satisfied if the statement is correct, i.e. the variable actually possesses the value or has a value within the specified value range.

The condition is not satisfied if the statement is false.

Example for conditions:

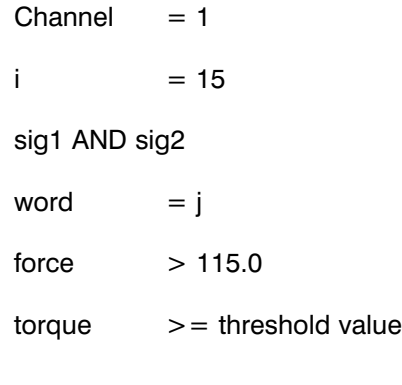

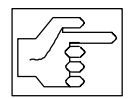

Conditions must be put in brackets if necessary when combined with AND, OR, NOT (see "Logic operations") in order to obtain the desired priorities of the condition operation.

# Programming

A conditional statement has the following form:

IF condition THEN statement1 ELSE statement2

If the condition is satisfied, then the control executes statement 1, else, if the condition is not satisfied, the control executes statement 2.

Possible statements are, for example:

- Program calls (Main program or subroutine calls)
- Jump statements (JUMP)
- Pause statements (PAUSE)
- Halt statements (HALT)
- Delays (WAIT)
- Repetitions (RPT)
- Movement instructions (MOVE, MOVE\_REL)
- Conditional statements (IF...THEN...ELSE)
- $\bullet$  .
- $\bullet$  .
- $\bullet$  .

If no jump is programmed in the THEN statement or ELSE statement, the control continues the program run with the program steps following the conditional statement.

The ELSE statement may be omitted. In this case, the control also continues the program run with the program steps following the conditional statement.

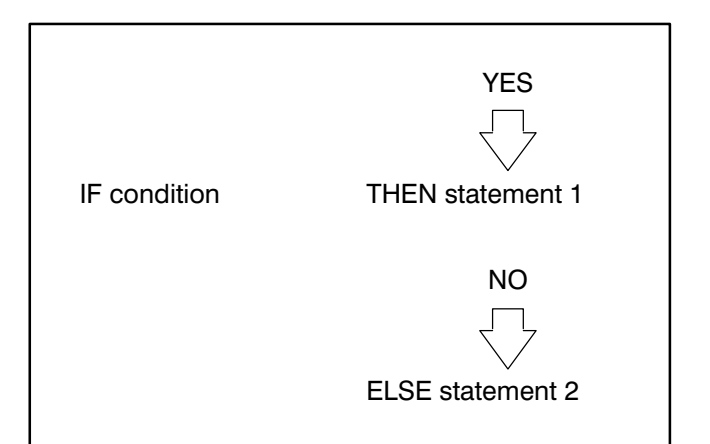

Program example:

The robot is to search for a pallet loaded with a work piece on a shelf (weight approx. 200 kg). It has a sensor in its lifting device for this purpose which in forms the control of the weight of the pallet.

When it has found the workpiece, it is to transport it to the machine.

Starting position: The robot is positioned before the top pallet.

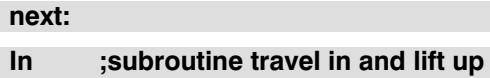

IF weight  $>$  = 180.0 THEN

MOVE TO machine

ELSE JUMP search

WRITE 'Workpiece found'

PAUSE

search:

Down ;and travel down ;subroutine deposit, travel out

JUMP next

Call of the subroutine "In": (travel in, lift up pallet).

## Next:

In

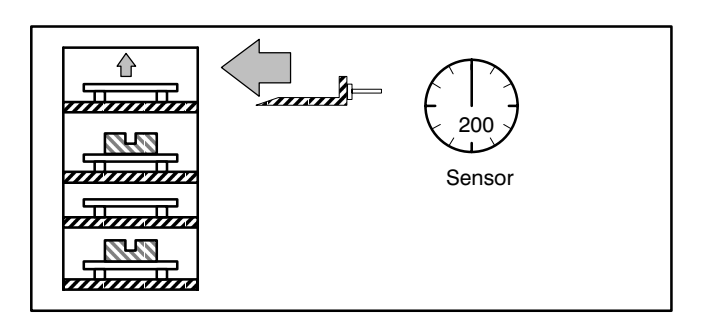

Conditional statement:

Evaluation of the signal < 180.0 kg;

(e.g only empty pallet weight)

Control decides on ELSE statement.

IF weight  $>=180.0$ 

THEN MOVE TO machine

ELSE JUMP search

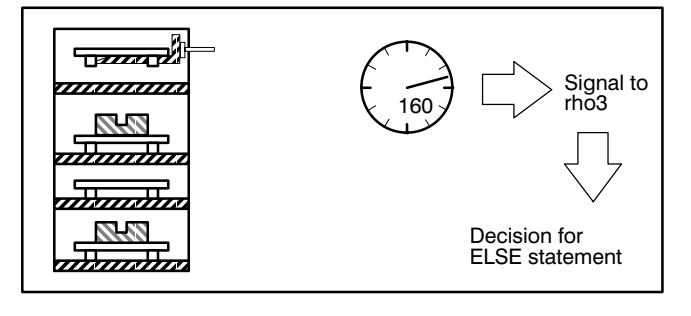

Program jump to the jump label

Search";

Call up the subroutine "Down"; (deposit of pallet, travel out, travel down).

## JUMP search

Search:

Down

Program jump to the jump label "Next:"

Call of the subroutine "In"; (travel in, lift up pallet).

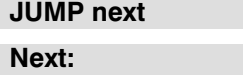

In

Conditional statement:

Evaluation of signal 200 kg;

Control decides on THEN statement.

IF WEIGHT > 180.0

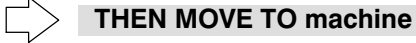

ELSE JUMP search

Movement instruction:

Travel to position "Machine".

MOVE TO machine

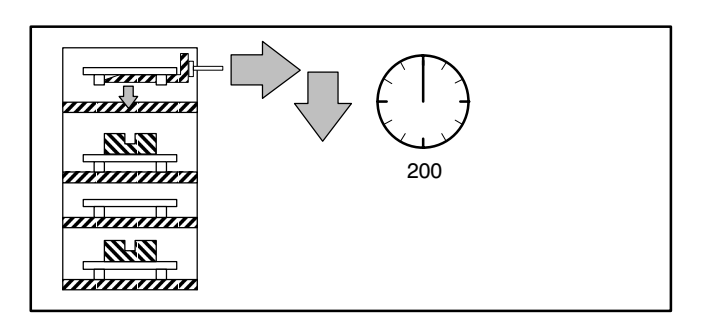

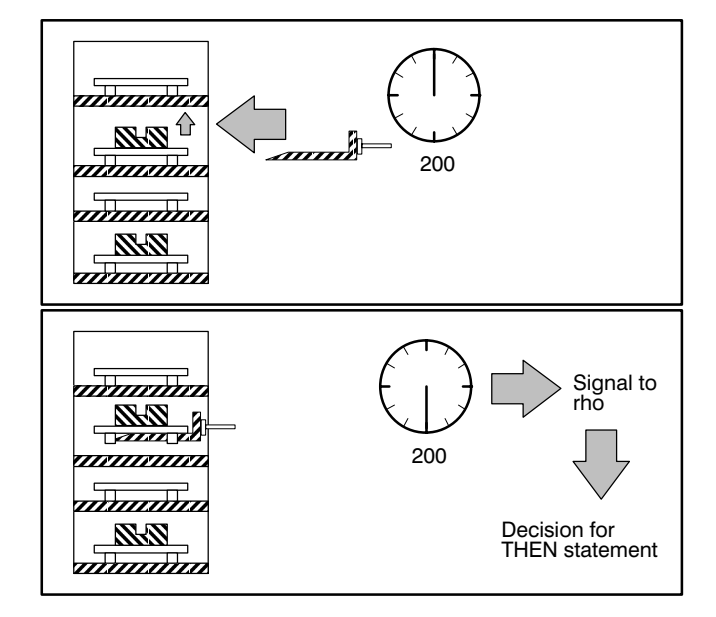

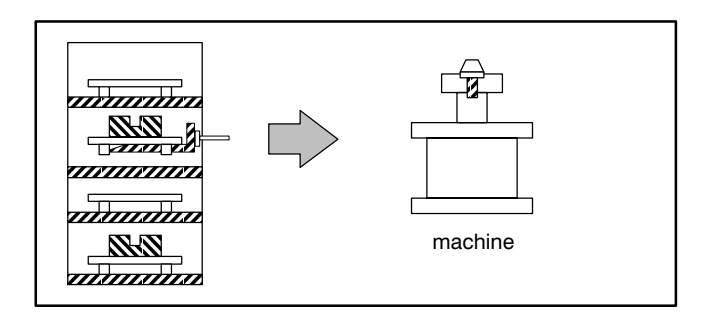

Program run interruption:

Output of text: "Workpiece found and delivered" on monitor.

# WRITE 'Workpiece found and delivered'

PAUSE

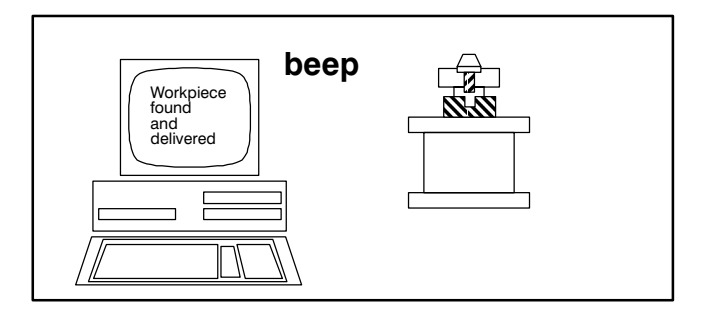
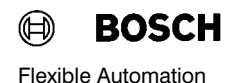

Bosch rho 3 rho 3 rho 3

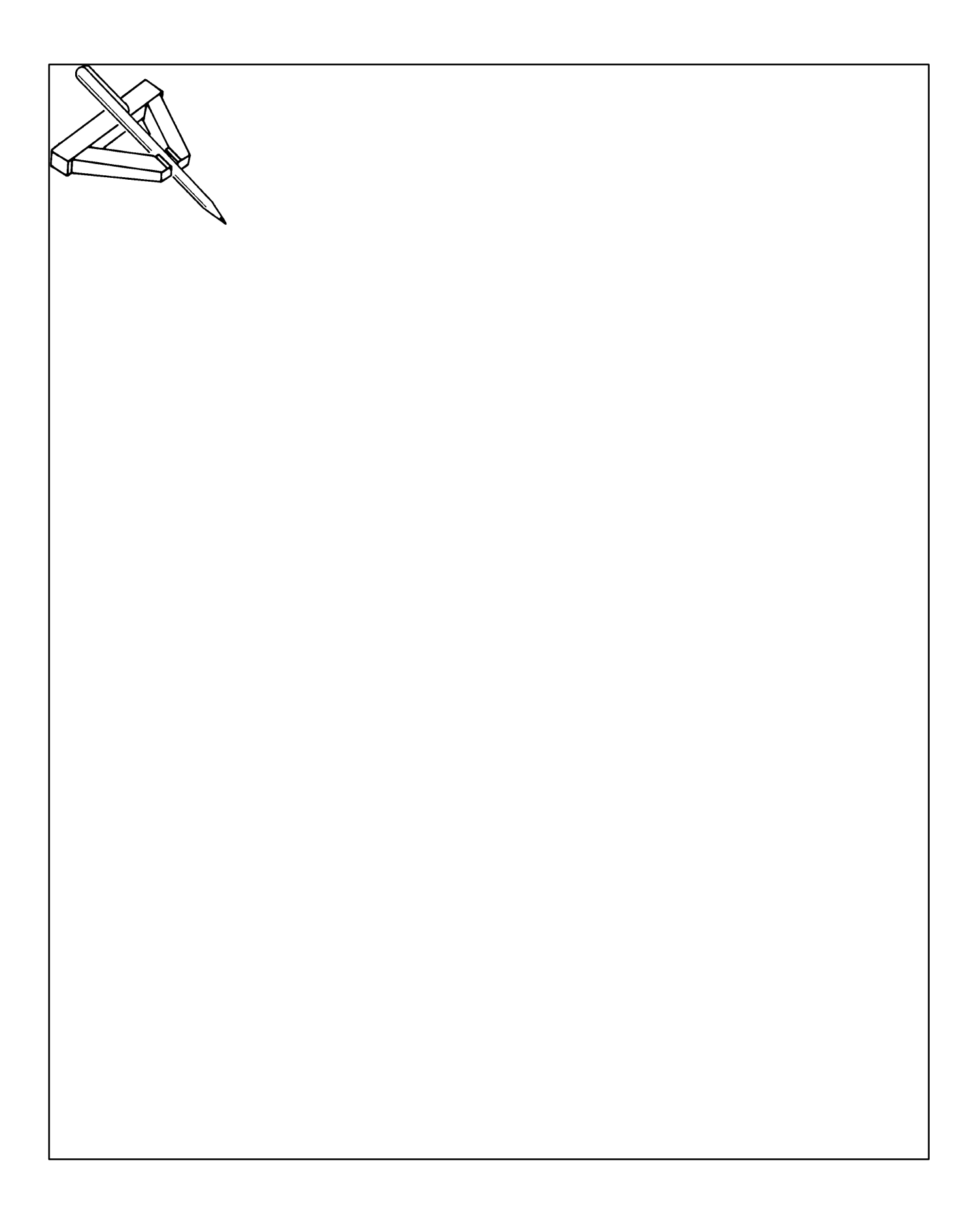

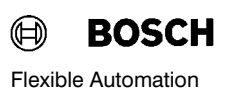

#### 5. Variable declaration

Numeric values, e.g. coordinate values for positions or the number of repetitions, can be replaced by variables in a program.

A variable reserves a memory location under its name.

A numeric value can be assigned to this memory lo cation any number of times. The control stores the last-assigned numeric value in each case.

If a variable name occurs during the program run, the control replaces the variable by the value stored under its name at this point in time.

### 5. 1. Variable names

Every variable has a name. Different variables must have different names. The names should be chosen so that it is also possible to recognize the meaning of these variables wherever this is possible, e.g.

Position designations:

instead of "B1", it is better to use "Bore 1",

e.g. arithmetic variables:

instead of "I", it is better to use "Counter"

etc.

Name:

The name consists of a maximum of 12 characters.

It is permitted to use letters, numbers and underlines.

The first character must be a letter (also see follo wing page):

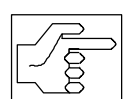

Blanks are not permitted!

The first character of a name must be a letter.

It does not matter whether upper-case or lowercase notation is used.

#### Exception:

Point variables of the data type JC\_POINT.

These variables must start with the character  $\omega$ (commercial a).

Bosch rho 3 rho 3

# 5. 2. Data types

The data type of a variable determines its value range and the permitted assignment and arithmetic operations. The permitted operations are described in the section "Value assignment".

A distinction must be made for data types between simple data types and structured data types.

# Simple data types:

- **BINARY**
- INTEGER
- $\bullet$  REAL
- $\bullet$  CHAR

Structured data types:

- ARRAY
- POINT
- JC\_POINT
- $\bullet$  BELT
- TEXT
- $\bullet$  WC\_FRAME
- $\bullet$  FILE
- $\bullet$  DEF
- $\bullet$  Channel

DEF only for point variables (POINT, JC\_POINT)

**• SEMAPHORE** 

A structured data type consists of two or more simple data types.

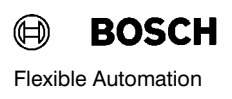

### 5. 2. 1. Simple data types

### 5. 2. 1. 1. INTEGER

Only whole-number values (numbers without deci mal point, positive or negative) must be assigned to variables of the type INTEGER.

Value range:

 $-2^{31}$ ...+( $2^{31}-1$ )

# 5. 2. 1. 2. REAL

Real numbers (numbers with decimal point, positive or negative) may be assigned to variables of the type REAL.

Value range:

approx.  $-10^{37}$ ... $-10^{-38}$ , real zero,  $10^{-38}$ ...10<sup>37</sup>

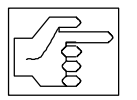

Value inputs for variables of the type REAL must be made with a decimal point and not with a comma!

### 5. 2. 1. 3. BINARY

Only the digits 0 or 1 may be assigned to variables of the type BINARY.

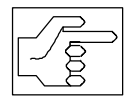

No whole-number arithmetic operations may be performed with variables of the type BINARY.

The digits 0 and 1 do not represent any values in the conventional sense. They describe two defined states, e.g.

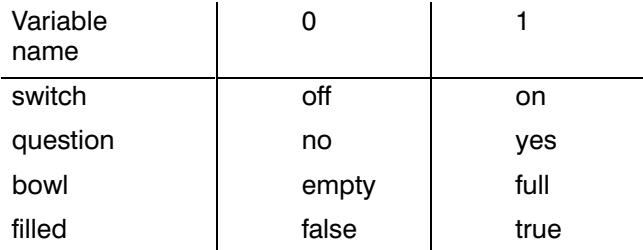

Variables of the type BINARY are signals of the bi nary input and output channels, for example.

Bosch rho 3 rho 3 rho 3

# 5. 2. 1. 4. CHAR

Only ASCII characters in accordance with DIN 66003 may be assigned to variables of the type CHAR.

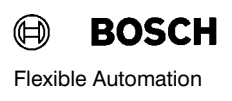

### 5. 2. 2. Structured data types

### 5. 2. 2. 1. POINT

Only positions in world coordinates may be assigned to variables of the type POINT.

The individual coordinate values of a position of the type POINT must be of the type REAL.

The kinematic must be specified for point variable declarations where appropriate.

e.g. ROBOT\_1.CORNER

If no kinematic is specified, the valid kinematic is the first-specified kinematic in the kinematic declaration, kinematic number one or the kinematic last selected by the compiler statement

#### ;; KINEMATICS =

#### e.g :;  $KINEMATICS = ROBOT$  1

#### 5. 2. 2. 2. JC\_POINT

Only positions in joint coordinates may be assigned to variables of the type JC\_POINT.

The individual coordinate values of a position of the type JC\_POINT must be of the type REAL.

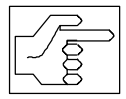

Variable names of the type JC\_POINT must start with the character @!

Variables of the type POINT and JC\_POINT are also called point variables.

The kinematic must be specified in point variable declarations where appropriate.

#### e.g. ROBOT\_2.@CORNER

The number of components depends on the number of axes of the specified kinematic.

If no kinematic is specified, the valid kinematic is the first-specified kinematic in the kinematic declaration, kinematic number one or the kinematic last selected by the compiler statement

#### ;; KINEMATICS =

#### e.g ;; KINEMATICS = ROBOT  $2$

Bosch rho 3 rho 3

# 5. 2. 2. 3. TEXT

Only texts, consisting of up to 80 ASCII characters, may be assigned to variables of the type TEXT. The individual characters can be addressed directly like array elements with an index.

Example:

; Declaration of text variables

TEXT : char\_string

;Assignment of individual components

char string  $[1] = 'A'$ 

char string  $[2] = 'B'$ 

; Assignment of a text

char\_string = 'THIS IS ALL ASCII TEXT'

# 5. 2. 2. 4. ARRAY

It is possible to combine variables of the same type in an array. These variables all have the same name and differ only with respect to the index. For this rea son, these variables are also called indexed variables.

# Syntax:

ARRAY  $[(\ ] + ] - ]$  Integer constant ) .. ( $[ + | -]$  Integer\_constant] Type:

Example :

ARRAY [-10..10] INTEGER : Variable name

### 5. 2. 2. 5. SEMAPHORES

SEMAPHORE : 'SEMA\_NAME'

Variables of the type SEMAPHORE are used as para meters in the

EXCLUSIVE statement (see chapter "Parallel pro cesses").

### 5. 2. 2. 6. FILE

### FILE : 'Cad\_dat'

A file name is defined with the data type "File". This is used as a parameter for access with WRITE or READ.

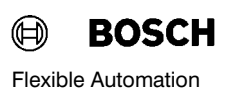

#### 5. 3. Declaration of variables

Syntax:

[DEF] Type : [Channel No. = ] Name { ,[Channel No. = ] Name }

DEF is possible only for point variables(POINT and **JC\_POINT**) and channel number only for the types INPUT,OUTPUT or BELT.

The control must know which values or characters a variable may possess before execution of a state ment with variables.

For this reason, every variable used in the program must be declared, i.e. it is necessary to define the data type of the variable.

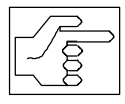

Variables of the type POINT and JC\_POINT need not be declared, e.g. the compiler interprets undeclared vari ables as point variables and reserves memory space for these in the point file PNT.

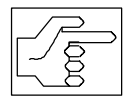

JC\_POINT variables start with the character @. They are assigned to the last kinematic set by a compiler statement.

Programming:

The declaration consists of the data type and the variable name to be assigned.

The data type is separated from the variable name by a colon.

Several variable names of the same type are separ ated by commas.

Example:

INTEGER: Counter

REAL: Divisor, xvalue, yvalue.

TEXT: message\_1, message\_2

# 6. Value assignment

Syntax:

Variable = Expression

Value assignments are used to assign values to vari ables, also standard variables, for speed and accel eration during the course of a program. The assigned value must be of the same data type as the variable.

Value assignment for general variables is described in the following section. Value assignment for posi tions can be found in the section "Point variables".

#### Programming:

Assignment takes place via the  $=$  symbol. The name of the variable to which a value is assigned must be stated on the left side of the assignment. An express ion is located on the right side.

It is possible to enter

- numeric values (constants)
- variables
- arithmetic expressions
- standard functions

for the expression.

The sign  $+$  may be omitted.

The sign  $-$  is positioned directly before the variable or constant. The negative expression must be put in brackets if two operators follow each other directly.

All components must be multiplied by  $-1$  if it is wished to negate all components of a variable of the type Point or JC Point.  $-1.0$  must also be put in brackets in this case.

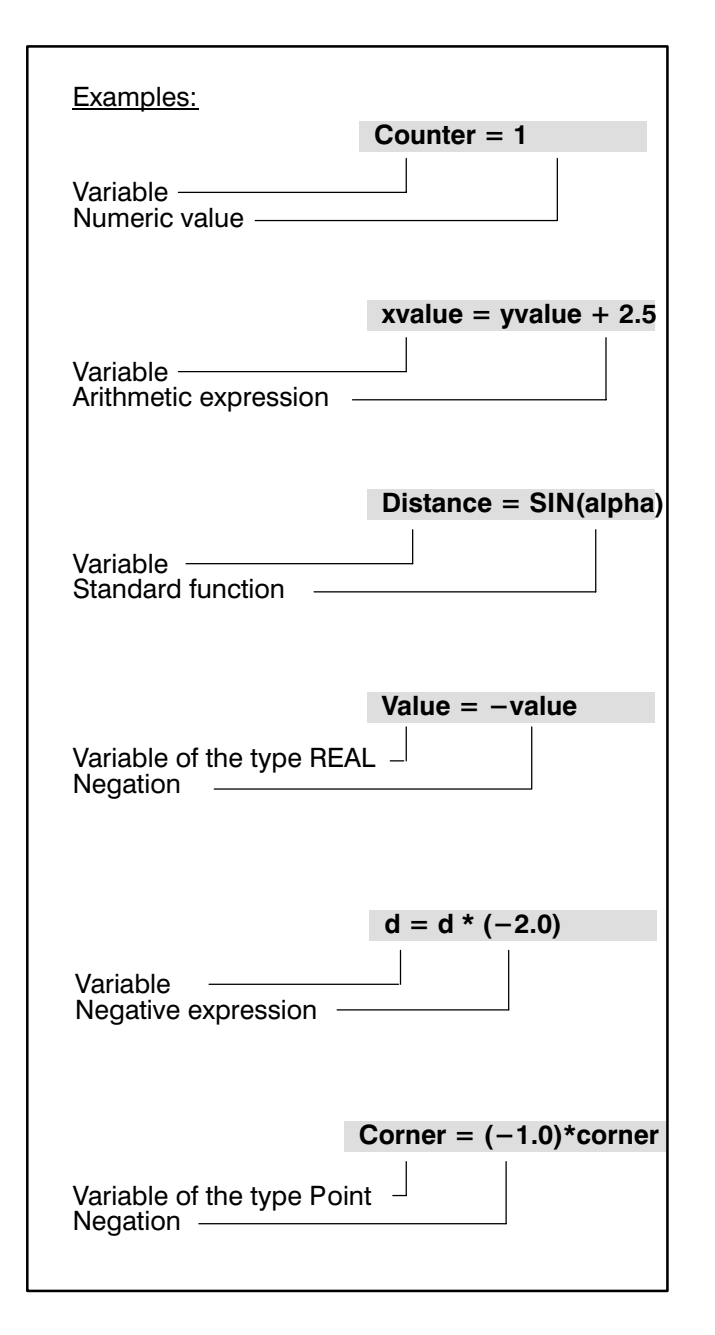

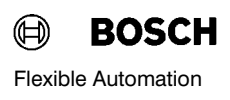

### 7. Arithmetic expressions

Arithmetic expressions are combinations of

- numeric values and/or
- variables and/or
- standard functions and/or
- other arithmetic expressions.

The type of combination is defined by the operator. The rho 3 system knows five arithmetic operators:

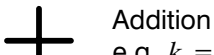

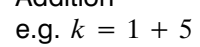

**Subtraction** e.g. value = weight  $-1$ 

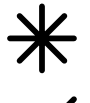

Multiplication e.g. length = width  $x$  2

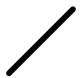

Division e.g. height new = height/2.0

MOD

only for data type INTEGER

Modulo calculation

e.g.  $rest = number MOD divisor$ 

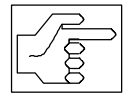

The characters  $+$  and  $-$  can also be used as signs for variables and numeric values.

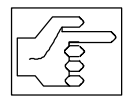

Variables and numeric values with a sign must be put in brackets so that two op erators do not follow each other directly.

There must be no sign on the left side of an assign ment.

The operations addition and subtraction can be performed with variables and numeric values (constants) of the type INTEGER, REAL, POINT, JC\_POINT, while the operations multiplication and division can be per formed with variables of the type INTEGER and REAL.

Variables and numeric values of the type REAL can also be used for multiplication and division of point variables. (See "Point variables").

### Arithmetic expressions / Modulo function MOD

The operators are executed in the following order:

\* and / and MOD before  $+$  and  $-$ 

Calculation takes place from left to right within these classes.

In addition, expressions which belong together can be put in brackets (prioritized).

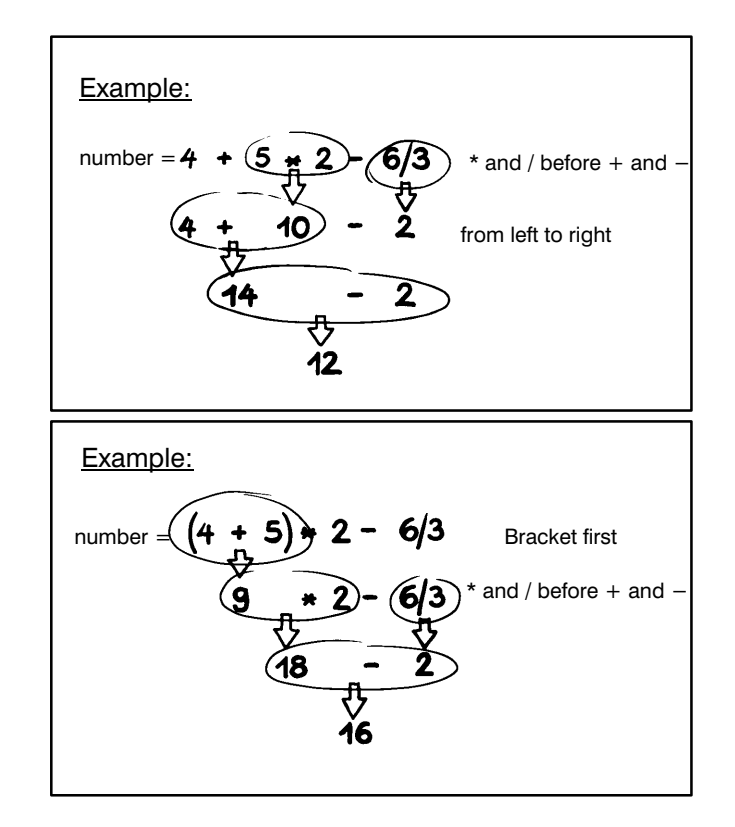

### Modulo function

# Modulo function: value1 MOD value2

The modulo function, data type INTEGER, calculates the whole-number remainder from division of "value1" by "value2". "Value1" and "value2" and the result are of the type INTEGER.

#### Example:

Determination of the column of a pallet after specify ing the position number and column number.

### Programming:

The position number must be substituted for "value1" and the column number for "value2":

# $column = 13 MOD 5$

Calculation:  $13/5 = 2$  Remainder 3, i.e. column 3 is the sought answer.

#### $row = 13 \text{ MOD } 5$

Calculation:  $13/5 = 2$  Remainder 3, i.e. row 3 is the sought answer.

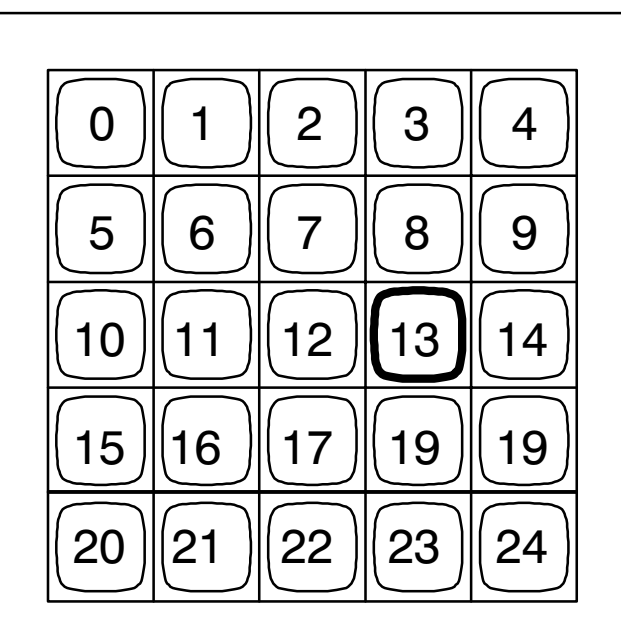

The pallet has 5 columns; (0, 1, 2, 3, 4) which column and which row does position 13 occupy?

 $\bigoplus$ **BOSCH** Flexible Automation

# 8. Standard functions

### 8. 1. Sine function: SIN (rad)

The sine function, data type REAL establishes the mathematical relationship between an angle and the side lengths in a right-angle triangle.

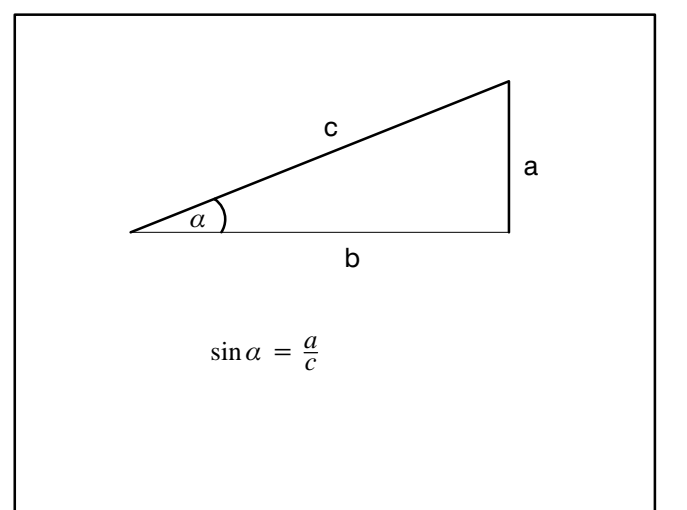

Programming:

The angle  $\alpha$  must be specified in radian measure rad" (type REAL)

Formula for "rad":

$$
rad = \alpha \times \frac{\pi}{180^{\circ}} \quad \pi = 3.14
$$

The radian is specified after SIN in brackets, e.g.

### avalue =  $c * sin(alpha)$

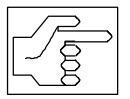

The designation "avalue" was chosen instead of only "a" because "a" has al ready been allocated as a reserved name for acceleration.

### 8. 2. Cosine function

### COS (rad)

The cosine function, data type REAL, establishes the mathematical relationship between an angle and the side lengths of a right-angle triangle.

### Programming:

See Sine function, e.g.

 $b = c * cos(alpha)$ 

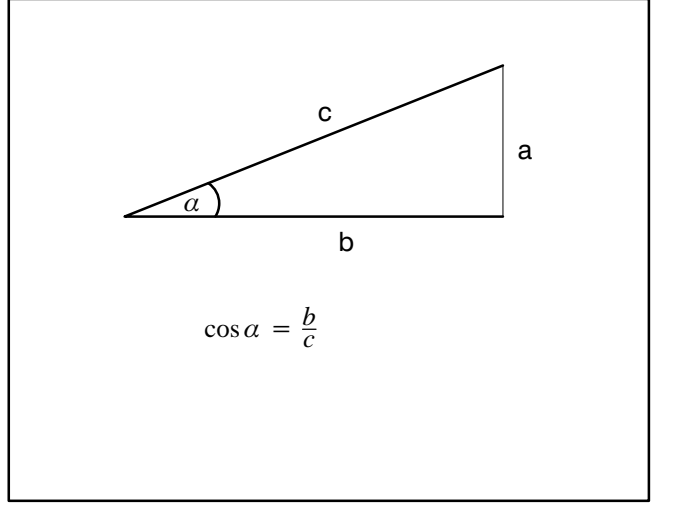

# Bosch rho 3 rho 3 rho 3

### 8. 3. Arc tangent function

#### ATAN(expression)

The arc tangent function, data type REAL, deter mines the angle in a right-angle triangle by specifi cation of the side length.

The arc tangent function is the inverse of the tangent function  $tan(\alpha)$  and is defined as follows:

 $\tan(\alpha) = \frac{a}{b}$ 

The inverse function of the tangent function is then:

$$
a = ATAN \frac{a}{b}
$$

The angle is available as a radian value. Conversion:

$$
(\,\alpha\,)=rad\,\ast\frac{180^{\circ}}{\pi}
$$

The result from ATAN (expression) must be substi tuted for rad.

Programming: (Example)

alpha = ATAN(avalue/b)

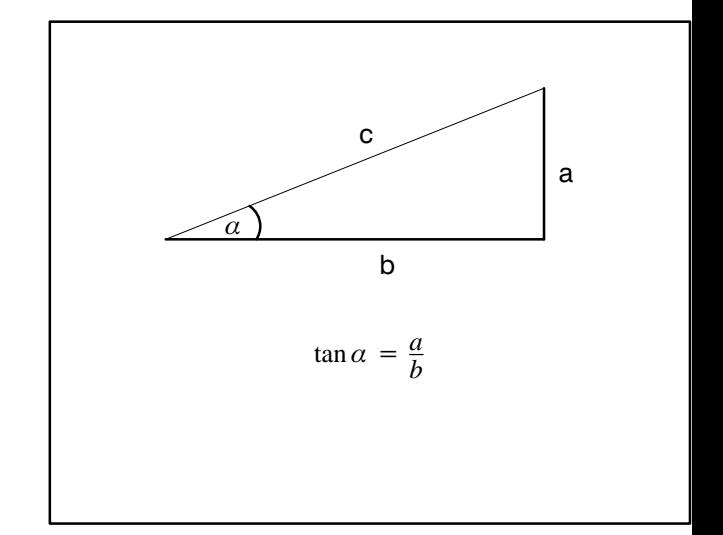

### 8. 4. Root function

#### SQRT(expression)

The root function, data type REAL, determines the value of the square root of an expression.

Example: Length of a side c in a right-angle triangle

Programming: The variable designation a is already occupied by the standard variable A for acceleration. For this reason:

 $c = \text{SGRT}(\text{available}^* \text{available} + \text{b}^* \text{b})$ 

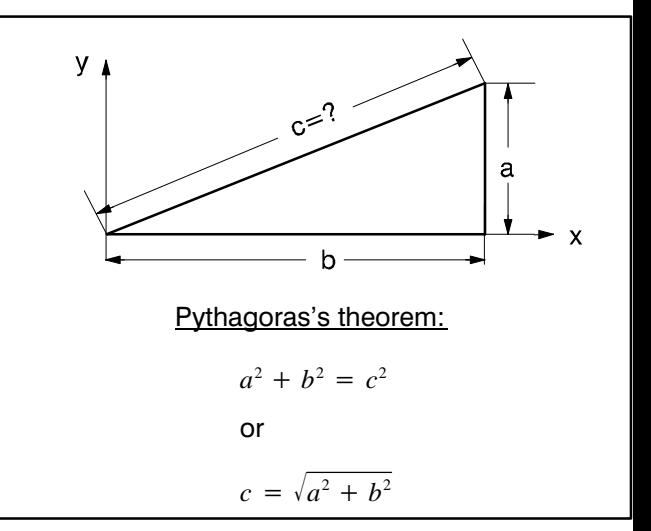

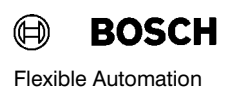

### 8. 5. Coordinate transformation

### WC (@jc\_point)

### JC (wc\_point)

Using the standard functions JC and WC, it is poss ible to calculate both with POINT and JC\_POINT vari ables in an assignment.

- transforms the joint coordinates into world coordinates. **WC** 
	- e.g. POS=WC(@POS).
- transforms the world coordinates into joint coordinates. JC
	- e.g. @Corner=JC(corner).

WC and JC always supply values from the main area (if joint or world coordinates could be ambiguous).

(Also see "Mixed operations with point variables")

#### 8. 6. Absolute value

#### ABS( argument)

The result supplied by the function is the absolute value of the argument.

The argument may be of the type REAL or IN-TEGER. The result is of the same type as the argument.

Example:

Deviation =  $\mathbf{ABS}$  (Delta)

# 8. 7. TRUNC

#### TRUNC (argument)

The function transforms the argument of the type REAL into a value of the type **INTEGER** by truncation. In the case of a positive argument, the result obtained is the largest whole number less than or equal to the argument.

In the case of a negative argument, the result ob tained is the smallest whole number greater or equal to the argument.

Bosch rho 3 rho 3

# 8. 8. ORD

ORD (CHARACTER\_VARIABLE)

This function supplies the INTEGER value of vari ables of the TYPE CHAR

Example :

CHAR  $NUM = ORD$  (ASC CHAR)  $CHAR$  NUM =  $ORD('i')$ 

# 8. 9. CHR

CHR (INTEGER)

This function supplies a value of the TYPE CHAR corresponding to the calculation INTEGER MOD 256

Example:

ASC CHAR  $=$  CHR (34)

# 8. 10. ROUND

ROUND (argument)

The function transforms an argument of the type REAL into a value of the type INTEGER.

Rounding takes place to the whole number closest to the argument. In the case of arguments which lie exactly between two neighboring whole numbers (e.g. 0.5, 1.5), rounding always takes place to the even whole number, i.e. 1.5 is rounded to 2 and 6.5 is rounded to 6.

Example:

Value\_3 = ROUND (7.81)

Value  $4 =$  **ROUND** (-5.43)

8 is assigned to value  $3$  and  $-5$  to value 4.

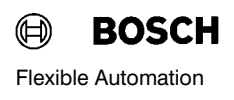

### 8. 11. End of file

END\_OF\_FILE (argument)

This function allows interrogation of whether the end of the file has been reached when reading a DAT file. The argument is a variable of the type FILE.

The function yields the value 1(true) if the end of the file has been reached and the value 0 (false) if the end of the file has not been reached.

Example:

Use of the function in a conditional statement

IF END\_OF\_FILE(DAT\_VALUES) THEN ....

ELSE .....

Use of the function in an assignment

EOF = END\_OF\_FILE (DAT\_VALUES)

### 9. Point variables

Point variables are combined (structured) data types and consist of components.

The components are the coordinates or axes of the point variables.

In addition to the **complete value assignment**, it is also possible to assign values to the point variables component-by-component , e.g.:

#### $CORNER.Z_K = HEIGHT$

The component designation is specified with the compiler statements:

### $::JC$  NAMES = Axis name, ...

and

;;Kinematic name.JC\_NAMES= Axis name, ...

as well

#### $:$ ;; WC\_NAMES = Coordinate name, ...

and

#### ;;Kinematic name.WC\_NAMES = Coordinate, ...

### 9. 1. Identification of point variables

The names of point variables of the type POINT start with a letter.

Names of point variables of the type JC\_POINT start with the special character @.

Example: Declaration of point variables

DEF POINT : Corner

ARRAY [ 1..4 ] POINT : Point array

JC\_POINT : @Interm\_pnt

DEF ARRAY [1..8] JC\_POINT: @JC\_Pnt\_array

SR800.POINT : Start\_point

DEF ROBOT1.JC\_POINT : @Depot

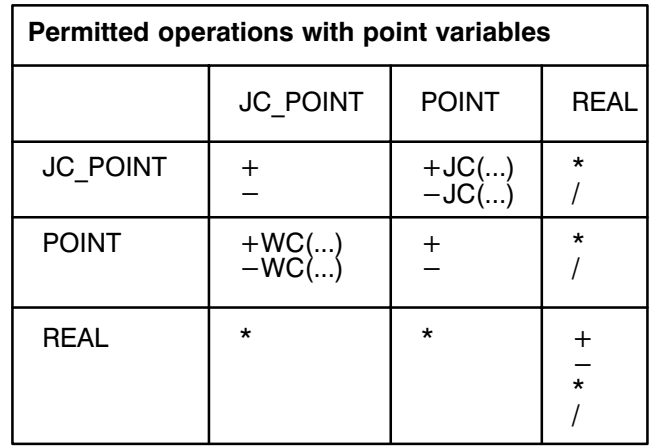

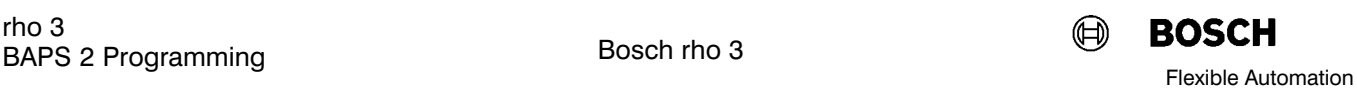

### 9. 1. 1. Points and point file PNT

While all other variables have to be declared, it is not necessary to expressly declare point variables.

The BAPS2 compiler interprets all undeclared vari ables as POINT or JC\_POINT and reserves the corresponding space for this in the point file.

All points which are declared with **DEF** and all points to which no value is assigned anywhere in the pro gram are stored in a point file with the extension PNT.

Values can be assigned directly to these points with the function DEFINE (see rho 3 PHG operation) by TEACH-IN or value input.

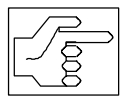

Points from the PNT file can be assigned values during the program run, i.e. the content of the point file is overwritten, only if they have been declared with DEF.

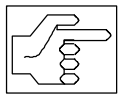

Points which are not declared and to which values are assigned in the pro gram are not stored in the point file but in the IRD file. No values can be assigned to these points with the DEFINE function.

Bosch rho 3

### 9. 1. 2. Complete value assignment

Values are assigned to all coordinates of the point variables in the case of complete value assignments.

Only point variables of one data type must be con tained in an assignment.

Exception: Mixed operations with the standard func tions JC and WC.

### 9. 2. Assignment of numeric values

Example:

position = (50,0,100,0,15,10)

 $\textcircled{ }q$ edge =  $\textcircled{ }q(45,5.8,70,10,5.8,0)$ 

#### 9. 3. Assignment of variables for individual components

Example:

hole =  $(xvalue, yvalue, zvalue, 0, 0, 0)$ 

 $@$ seat =  $@$ (50,95.8,height,40,38,0)

hole. $Z$  K = height

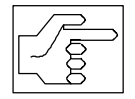

The variables xvalue,yvalue,zvalue and height are of the type REAL!

#### 9. 3. 1. Assignment by addition and subtraction

The point variable "shelf" has been assigned the sum of the point variable "position" and constant $1$ .

The individual components are added or subtracted respectively for addition and subtraction.

1) Constants consist of the bracketed string of their coordinates. In contrast to variables, constants do not change during the program run.

Example:

shelf = position +  $(10, -30, 100, 5,0,0,0)$ 

### 9. 3. 2. Assignment with multiplication and division

It is possible to change all coordinate values of point variables or constants by multiplication and division with numeric values or variables of the type REAL.

Example: Multiplication

pos\_1 = (10,10,10,0,0,0)

pos  $2 = pos 1*2$ 

Each individual component of pos\_1 is doubled by multiplication with 2 and is assigned to the new point variable pos\_2.

pos\_2 then has the coordinates:

pos\_2 = (20,20,20,0,0,0)

Example:Division

 $div = 4.0$ 

 $pos_3 = pos_2/div$ 

pos\_3 then has the coordinates:

 $pos_3 = (5,5,5,0,0,0)$ 

### 9. 3. 3. Mixed operation with point variables

It is possible to perform mixed operations with point variables of the type POINT and JC POINT by way of the standard functions JC and WC.

The calculation must be performed in world coordi nates if it is wished to assign the result of the arithmetic operation to a point variable of the type POINT.

The calculation must be performed in joint coordina tes if it is wished to assign the result of the arithmetic operations to a point variable of the type JC\_POINT.

#### 9. 3. 4. Reading the actual position POS

The current actual position of the robot can be as signed to point variables during the program run with the standard point variables POS(world coordinates) and @POS (joint coordinates).

Programming: The standard point variables are on the right side of the assignment.

Component-by-component assignment is also possible.

Example:

 $\textcircled{aP3} = \textcircled{a}(0,100,0,0)$ 

 $@$ PI = JC(P2)+ $@$ P3

The control converts the world coordinates of the point P2 into joint coordinates and adds them to the coordinates of @P3. The result is assigned to the point variable @P1.

ACT POS = POS

@MACH\_POS = @POS

POS.K  $3 =$  IPOS.K  $3$ 

xvalue =  $POS.K_1$ 

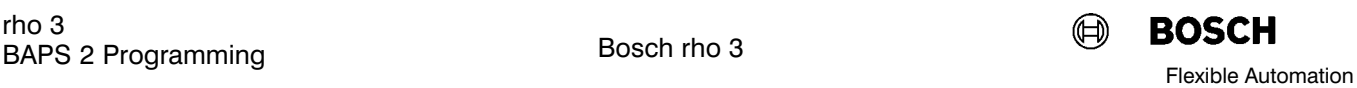

#### 9. 3. 5. Component-by-component assignment

New values can be assigned to individual coordina tes in the case of point variables.

Conversely, it is possible to assign coordinate values of point variables to variables of the type REAL.

The coordinate names are defined in the machine parameters or by a compiler statement.

In the following examples, the coordinates of a position in world coordinates are identified by C1, C2, C3...(Coordinates), while the coordinates of a posi tion in joint coordinates are identified by A1, A2, A3...(Axis).

Programming:

The coordinate designation is appended to the name of the point variable by a full stop, e.g.

#### position. $C3 = 100$

The value 100 is assigned to the coordinate C3.

#### zvalue = armature.C3

The third coordinate value of the point variable "armature" is assigned to the variable zvalue.

#### @pal\_pos.A4 = radius

The value of the variable "radius" (type REAL) is assigned to coordinate A4, the position described in joint coordinates.

### 10. Text variable

Texts can be assigned to text variables within a pro gram.

Variable declaration

Example:

TEXT: message,instruction

The variables "message" and "instruction" are of the type TEXT.

#### 10. 1. Text assignment

The text to be assigned must be in inverted commas (') and must have a maximum of 80 characters.

The text must be within one line.

Example:

message = 'Gripper is faulty'

instruction = 'Change pallet'

### 10. 2. Variable use

Text variables can be output to an output channel (PHG in the example) in the program with the BAPS commands and can be read in with READ.

Example:

WRITE PHG, instruction

READ PHG, input text

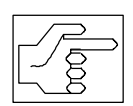

The variable itself must not be in in verted commas, e.g. WRITE 'instruc tion'. In this case, the control will output the word "instruction" instead of the agreed text.

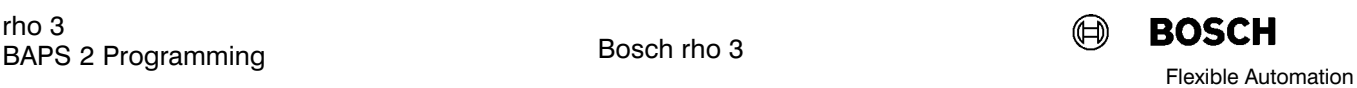

### 11. Arrays

Variables of the same type can be combined in ar rays.

Arrays consist of a freely selectable number of array locations which are designated by ascending numbers. A variable can be assigned to each array location by specifying a number (index).

The variables in an array all have the same name and differ only with respect to the index. The index agrees with the number of the assigned array posi tion.

### 11. 1. Array declaration

The array declaration consists of

- Declaration instruction ARRAY
- Array limits (position numbers)
- Declaration of array variables

The array limits are specified in square brackets and are determined on the basis of the first position num ber (first index  $=$  lower limit) and last position number (last index  $=$  upper limit).

The lower limit must be separated from the lower limit by two dots, e.g. [3..8]

The upper limit of the array must not be lower than the lower limit.

The index is of the type INTEGER.

Example:

Declaration of an array with 5 positions for the point variable "hole", the first index is to be 1.

ARRAY [1..5] POINT: hole

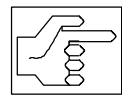

All variables can be stored in arrays.

ARRAY[0..24] POINT: Pallet Pos ARRAY[-3..17] REAL: measured val Examples:

ARRAY [1..9] POINT : depot\_pos ARRAY [0..10] TEXT : message ARRAY [-10..10] INTEGER : number pos

# 11. 2. Value assignment for ARRAY variables

Each array variable is addressed by its name and the index in the square brackets.

The variable "number" at array position  $-5$  has the value 1, the variable "number" at array position  $-4$ the value 2, etc.

It is also possible to use a variable or expression of the type INTEGER for the index. Value assignment is then possible via the RPT statement or via the other program loops.

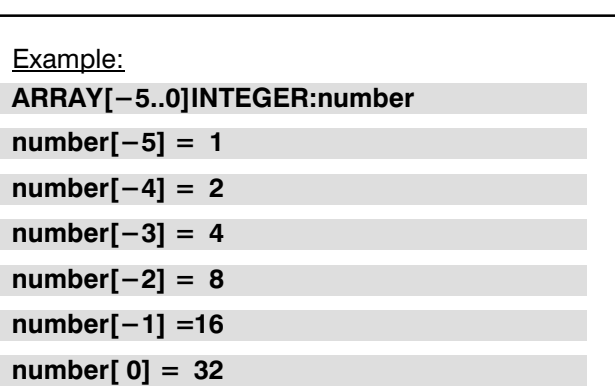

### Example: RPT statement

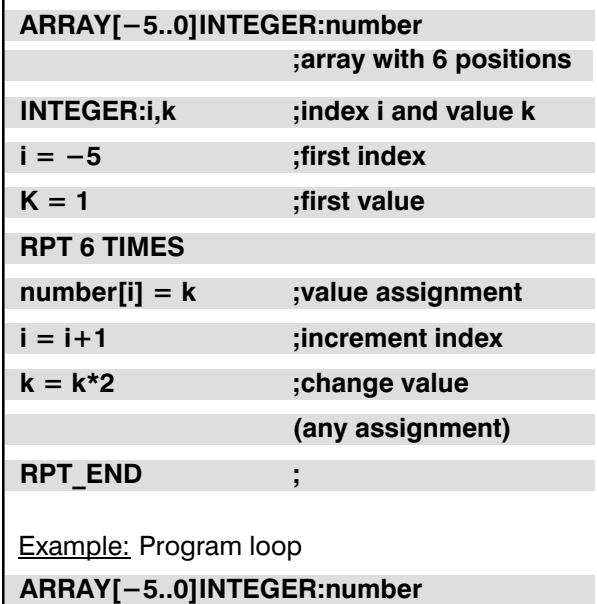

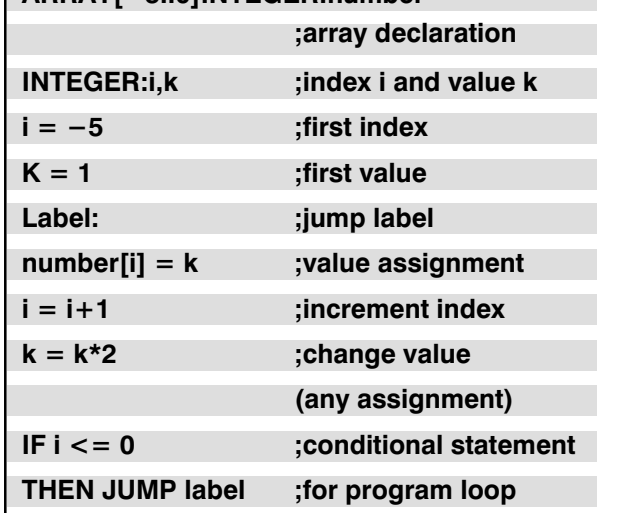

**BOSCH** 

#### Example:

Determination of pallet positions

### Declaration:

The pallet has four rows and three columns, i.e. 12 positions.

The distance between the positions is specified by dx and dy as an incremental dimension.

#### Point assignment:

The following applies to the individual pallet positions palpos k:

(Line 23) palpos  $[k] = pos + s * dx + z * dy$ 

The position pos is a teach-in point, i.e. it is defined by travelling to this point and storing it; it is the first position palpos[1].

The entry in the initialization part is thus:

 $s = 0$ 

```
z = 0
```
Incrementation of number of columns:

The next position palpos<sup>[2]</sup> is located in the neighboring column. The column number s must therefore be incremented (line 27). At the same time, the col umn number s must not exceed the total number of columns (line 28).

If s is less than column, the control jumps to the jump label "label\_1" (line 21), increments the index k by 1 (line 22) and assigns the value to the position palpos[2].

 $pos + 1 \times dx + 0 \times dy$ 

If s is higher than column, the control assigns the value zero to the variable s (line 28) and increments the row number (line 33).

Incrementation of row number: Incrementation of the row number takes place analogously to incrementa tion of the column number.

The ELSE statement is missing in the IF-THEN statement; if the condition  $z <$  row is not satisfied, the control continues with the travel instruction (line 36).

```
1 PROGRAMM palpos
 2
 3 ;Determination of pallet positions
 4
 5 ; Declarations
 6
 7 INTEGER:row,column,s,z,k
 8 ARRAY[1..12]POINT:palpos
 9 BEGIN
10 dx=(30,0,0,0,0)
11 \frac{dv}{(0.20.0.0.0)}12 row=4
13 column=3
14 s=0
15 \, z=016 k=0
17
18 ;Statements
19 ;Point assignment
2021 label_1:
22 k=k+123 palpos[k]=pos+s*dx+z*dy
24
25 ;Increment number of columns
26
27 s=s+1
28 IF s<column THEN JUMP label_1
29 ELSE s=0
30
31 ;Increment row
32
33 z=z+1
34 IF z<row THEN JUMP label_1
35
36 ;Travel instruction
37
38 ;;INT=LINEAR
39 V=1000 AFACTOR=9.999
40 k=041 RPT 12 TIMES
42 k=k+1
43 MOVE TO palpos[k]
44 MOVE_REL WITH V=36 EXACT (0,0,–20,0,0)
45 WAIT 2
46 MOVE_REL WITH V=59 EXACT (0,0,+20,0,0)
47 RPT_END
48
49 MOVE_REL CIRCULAR ( (–50,–50,100,0,0),
                   (-100,-100,0,0,0)50 HALT
51 PROGRAM_END
```
Bosch rho 3

# 12. Comparison

The control polls values and states in conditions, e.g. "UNTIL condition" or "IF condition". This interrogation takes place by means of comparisons.

Programming: The following characters are available:

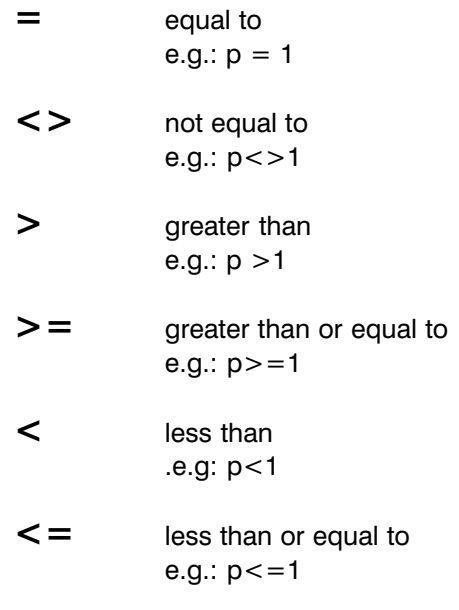

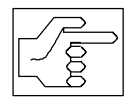

Variables of the type BINARY, CHAR ACTER, POINT, JC\_POINT and TEXT can be polled only with respect to  $=$ (equal to) or  $\lt\gt$  (not equal to).

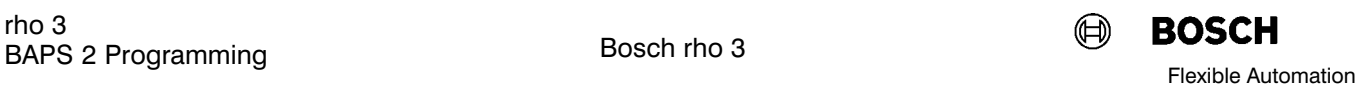

### 13. Logic operations

The control checks conditions (also refer to "Comparisons", "conditional statements") with respect to their truth value. Conditions can thus only have one of two "values":

Value 1 for true

Value 0 for false

This also applies to variables of the type BINARY.

These variables can also only ever have one of the two "values" 0 or 1.

### 13. 1. Combination of conditions

Often, the program sequence may depend on sev eral conditions simultaneously.

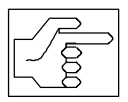

Variables and expressions (conditions) of the type BINARY can be combined with the logic operations AND, OR und NOT.

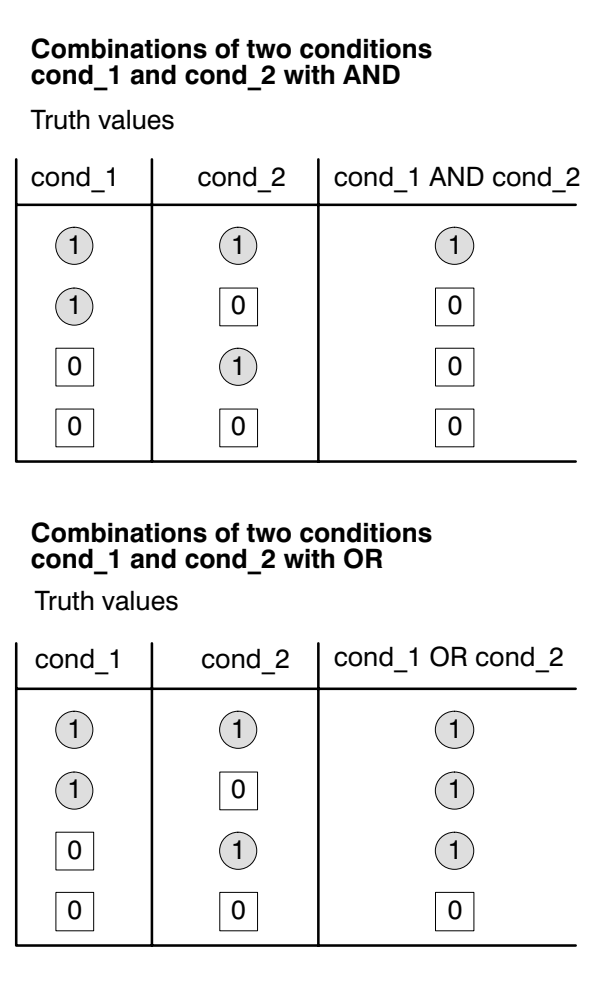

# 13. 2. Negation of conditions

The truth content of conditions and variables of the type BINARY can be negated with the word NOT.

### Example 1:

Condition bed\_1 is true, thus:  $(cond 1)=1$ 

If the word NOT is placed before the condition cond 1, then the following is true for the truth content of NOT cond\_1: (NOT cond  $1$ ) = 0

Example 2:

The condition cond 2 is false, thus (cond  $2$ ) = 0 The following is thus true for the inverse function with NOT: (NOT cond  $2$ )=1

#### Notes on programming combinations of several conditions.

Results of comparative operations are always of the data type BINARY. If several conditions are combined with each other, the order of operators must be ob served:

- 1. NOT
- 2. \*, /, MOD, AND
- 3.  $+,-,$  OR
- 4.  $=, \leq, >, >, ==, <, \leq,$

Example:

Interrogation of numeric values of the variables i and j of the type REAL:

 $IF i = 10$  AND  $i = 50$  THEN...

In this example, the control first processes the expression "10 AND j". However, 10 AND j represents a TYPE conflict" for the control, because the constant 10 is of the type REAL and not of the data type BI NARY.

Brackets are used in order to define the order for processing expressions:

IF ( $i = 10$ ) AND ( $i = 50$ ) THEN...

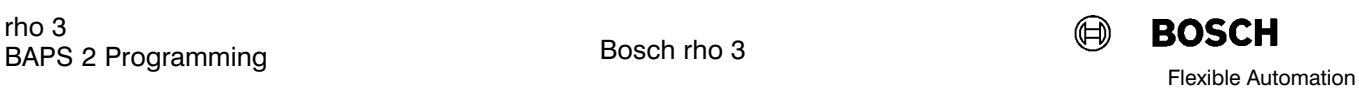

### 14. Channels

BAPS2 permits reading or writing of any digital or analog inputs or outputs present in the hardware configuration.

The respective input or output is addressed by spec ifying a channel number in the declaration of input or output variables.

### The following channel numbers are available for the rho 3:

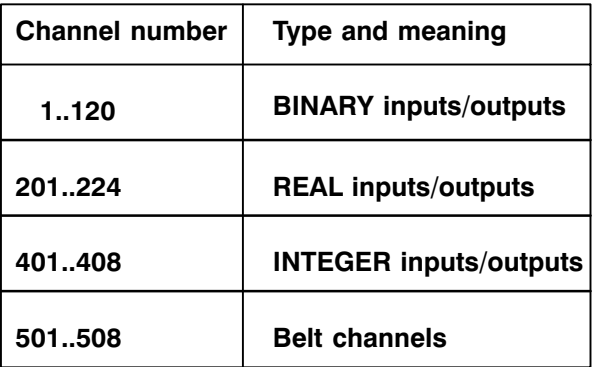

# 14. 1. Channel declaration

In the channel declaration, the data type ((BINARY, INTEGER or REAL) and the variable name of the signal to be transferred are assigned to a channel number.

It is necessary to define whether input or output signals are involved.

Please refer to the examples on the following page.

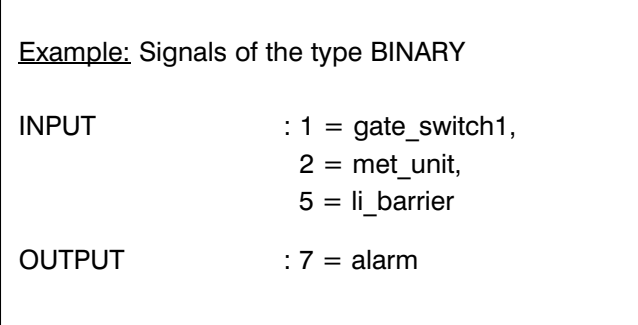

### 14. 2. Data types

Depending on your control version, user channels are available to you by which you can transfer data of the type

BINARY: Interrogation and setting to state 0 or 1.

Depending on version, the control pos sesses up to 120 binary inputs and up to 120 binary outputs.

- ●INTEGE Interrogation and setting to whole
	- number numeric values in the range be tween 0 and 255. The control treats these numeric values internally as data of the type INTEGER. R:

Depending on version, the control pos sesses up to 4 inputs and up to 8 out puts of the type INTEGER; also refer to "rho3 Description of machine parame ters" and "rho3 Signal description".

- Interrogation and setting to analog volt age values. The control treats these volt ages as data of the type REAL internally. The number of analog inputs and out puts depends on the hardware configuration and is defined via machine para meters P404 and P406.  $\bullet$  REAL:
- Belt channels serve the purpose of syn chronization with conveyor belts or ac quisition of values by means of standard position measuring systems.  $\bullet$  BELT:

### Belt channels are (only) inputs of the type REAL and may be located only on the right side of an assignment.

Any measuring system input of the rho 3 can be used as a hardware input. Para meterization takes place via machine parameter 501.

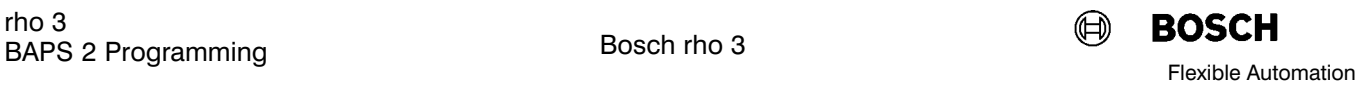

### 14. 3. Programming

The individual channel assignments must be separ ated by a comma. There must be no comma after the last assignment.

If the data type is not specified, the control automati cally assumes BINARY.

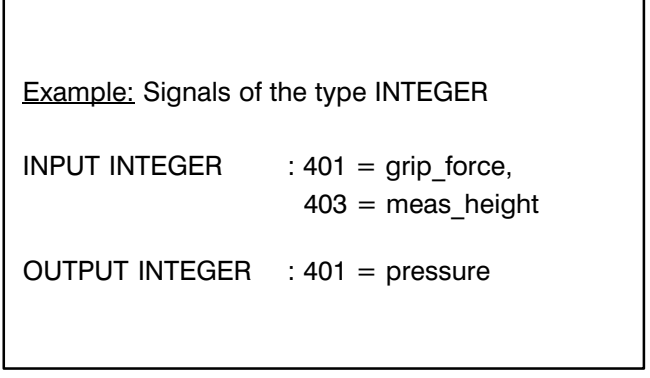

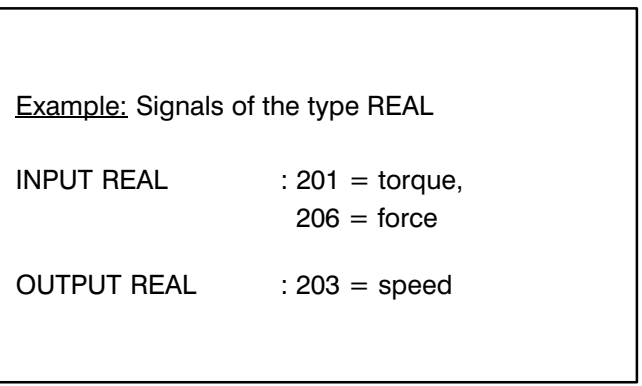

### 14. 3. 1. Interrogation of channels and signals

Interrogation and evaluation of the channels or their assigned names takes place in conditions, e.g.

WAIT UNTIL gate\_switch  $= 1$ 

IF grip force  $>= 26$  THEN...

WAIT UNTIL meas height  $>= 212$ 

MOVE LINEAR UNTIL meas height  $>= 200$  TO pos

It is not necessary to specify " $=1$ " when interrogating binary signals for 1. The control then automatically interrogates for 1, e.g.

IF met unit THEN ...

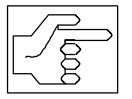

Output signals cannot be interrogated. Interrogation is possible only for input signals.

Bosch rho 3

# 14. 3. 2. Setting signals

Signals are set in statements (see"value assignment"), e.g.

 $pressure = 75$ 

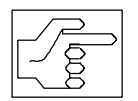

Input signals cannot be set. Setting is possible only for output signals.

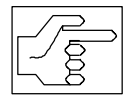

Binary signals can be combined with AND, OR, NOT, e.g.

IF NOT gate\_switch1 AND li\_barrier THEN alarm  $= 1$ 

Exception: WAIT UNTIL condition and MOVE UNTIL condition: No combinations are permitted here.

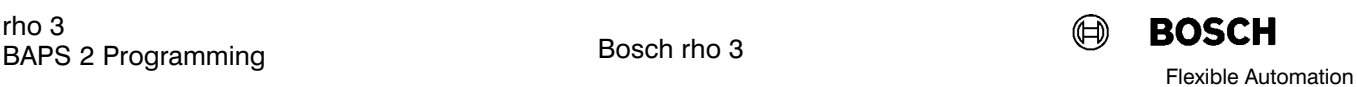

#### 15. Analog inputs/outputs

The option allows you to receive or output analog signals in the form of voltage values at the interface.

The control thus informs itself about the voltage state of externally connected devices, incorporates the received values in the program run and outputs volt age values itself for control of external devices.

The control processes these input and output volt ages internally as decimal values (REAL values).

Analog inputs and outputs are addressed via the channel numbers 201 to 224.

#### 15. 1. Analog inputs

The corresponding inputs must be activated before hand so that the control can receive analog input data during the program run.

This is done by means of the machine parameter program (see rho 3 Description of machine parame ters).

### - Activation of inputs

The number of user-accessible analog inputs is defined with machine parameter P406.

Up to 24 analog inputs can be defined, depending on the hardware configuration.

P406 ANALOG-INPUTS  $11.1$ # P406 NUMBER OF USER-ACCESSIBLE ANALOG INPUTS

PHG menu

# 15. 1. 1. Hardware configuration Inputs

Machine parameter P401 serves to define the servo card, connector and input module to be used for reading the input signal.

In the adjacent example, all steps which must be carried out when entering machine parameter P401 for analog inputs are listed in the corresponding order.

The data required here depends on the configur ation of your control and robot. Please ask your responsible service department for the interface data valid for you.

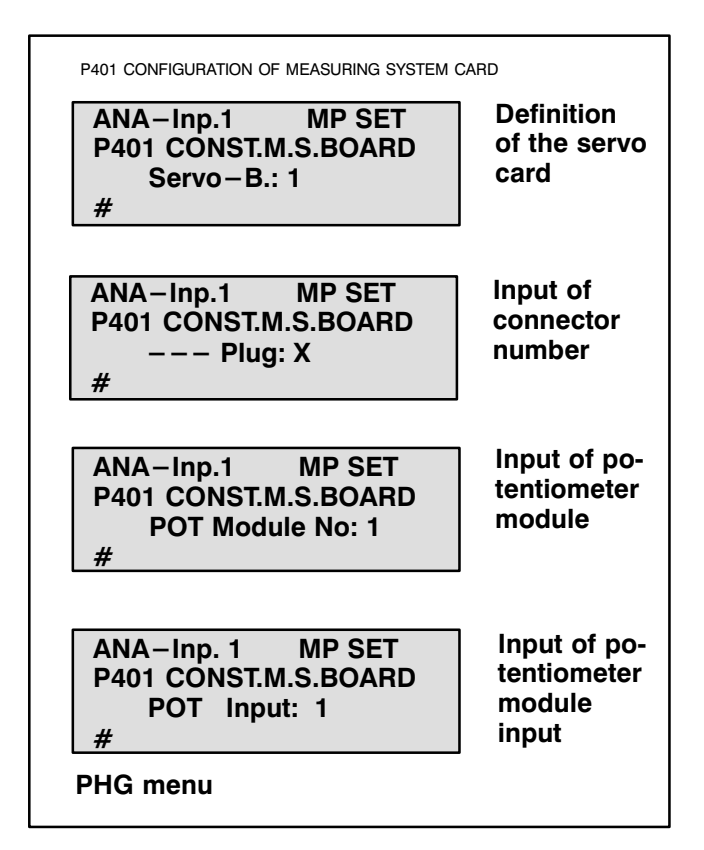

### 15. 1. 2. Assignment of input channel numbers

Channel numbers are assigned to the analog in puts at the interface with machine parameter P407.

Permitted values: 201....224. The corresponding analog inputs are addressed in a BAPS2 program by means of this channel number.

P407ASSIGNMENT OF USER-ACCESSIBLE ANALOG INPUTS PHG menu ANA-Inp.1 MP SET P407 MEAN. OF A.-IN Meaning: REAL:201 #

**BOSCH** 

### 15. 1. 3. Nominal value definition inputs

Machine parameter P401 is used to define a deci mal nominal value which corresponds to the deci mal input voltage of 10 V. A value range from 0.01 to 9999.99 is available for this purpose.

If the control now knows which value it is to assign to a voltage of 10 V, it automatically assigns the propor tional REAL value to every other voltage value be tween  $-10$  V and  $+10$  V.

The value ranges for the analog inputs REAL 201 and REAL 202 are plotted in the adjacent example.

The nominal values have been defined at 500 and 1000.

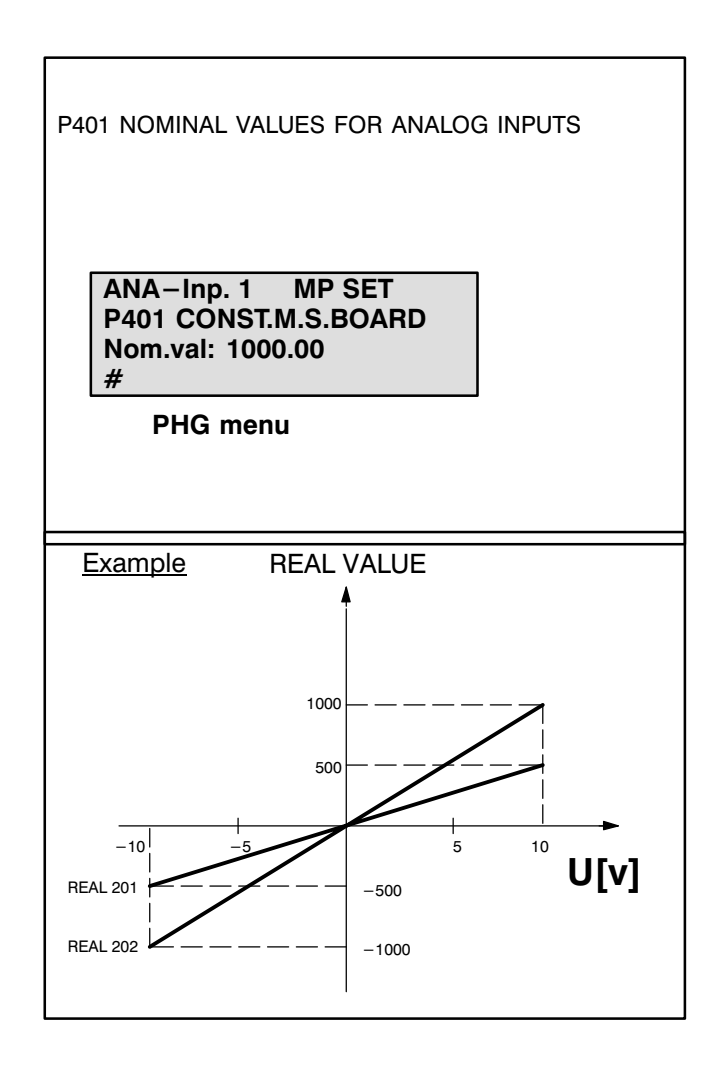

#### 15. 1. 4. Value ranges: Analog inputs

Permitted input voltage: -10V...+10V

Value range REAL variable:

-(Nominal value)...+(Nominal value)

Formula for REAL value:

 $REAL-value = input voltage [v] x nominal value$ 

10 [v]

Nominal value = Machine parameter P405
Bosch rho 3

## 15. 2. Analog outputs

Analogously to analog inputs, analog outputs must also be activated with the machine parameter pro gram before they can be used in the program run.

### - Activation of outputs

The number of analog outputs is defined with machine parameter P404.

The maximum number of analog outputs is deter mined by the number of analog outputs available in the hardware configuration, less the axes con trolled by the control system (every controlled axis which is not controlled via the CAN interface oc cupies one analog output for setpoint output).

P404 NUMBER OF USER-ACCESSIBLE ANALOG OUTPUTS

 MP SET P404 ANALOG-OUTPUTS 0

It is thus possible to activate a maximum of three user-accessible analog outputs with an 8-axis servo and a 5-axis robot (see adjacent allocation).

#### Analog outputs

#

- 1 1st axis
- 2nd axis 2
- 3rd axis 3
- 4th axis 4
- 5th axis 5

8

- Analog output 1 6
- Analog output 2 7
	- Analog output 3

#### 15. 2. 1. Assignment of channel numbers (outputs)

Machine parameter P405 serves to assign channel numbers to the outputs at the interface via which the corresponding output is then addressed in the BAPS program.

Permitted values: 201, 202, 203...max. 224

#### 15. 2. 2. Nominal value definition (outputs)

Machine parameter P405 serves to define a deci mal nominal value which corresponds to the maxi mum output voltage of 13.3 V (10.0 for the narrow 3 to 5-axis servo card).

The value range from 0.01 to 9999.99 is available for definition of nominal values.

If the control now knows which REAL value (nominal value) corresponds to the voltage of 13.3 (10.0) V, it then automatically assigns a proportional voltage value between  $-13.3(10.0)$  and  $+13.3(10.0)$  V to every smaller decimal value.

The adjacent example shows the voltage characteris tics of the analog outputs REAL 201 and REAL 202 plotted against the value range.

 The nominal values were defined as 500 and 1000 respectively in this case.

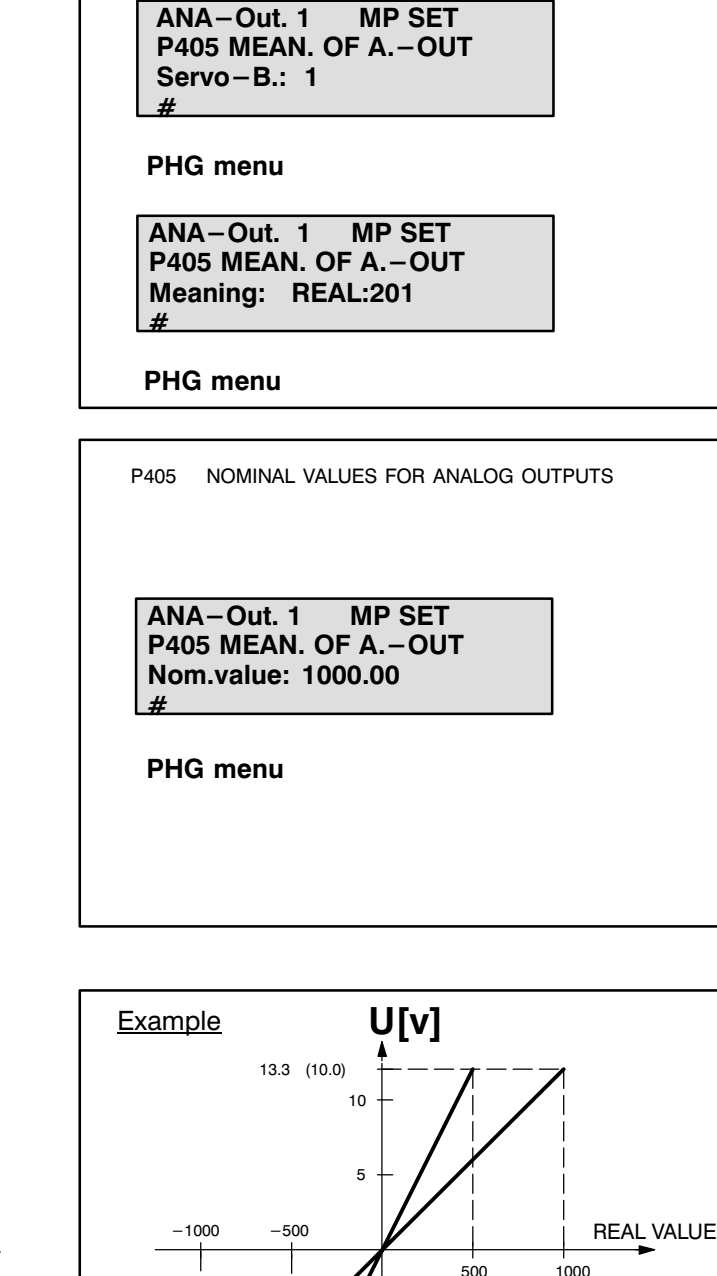

 $-5$ 

 $-10$ 

 $-13.3$   $(-10.0)$ 

REAL 201 REAL 202

P405 ASSIGNMENT OF USER-ACCESSIBLE

DEFINITION OF SERVO CARD AND BAPS2 CHANNEL NUMBER FOR ANALOG OUTPUTS

ANALOG OUTPUTS

## 15. 2. 3. Fixation of the voltage offset

The voltage offset for the analog output channels is defined with machine parameter P405. The value range for  $-100$  to  $+100$  is available for this purpose

You thus determine the percentage share of the maximum output voltage of 13.3 (10.0) V, which is output during the program run even if the program REAL value for the corresponding output is zero.

The voltage offset results in every output voltage being increased or reduced by this value.

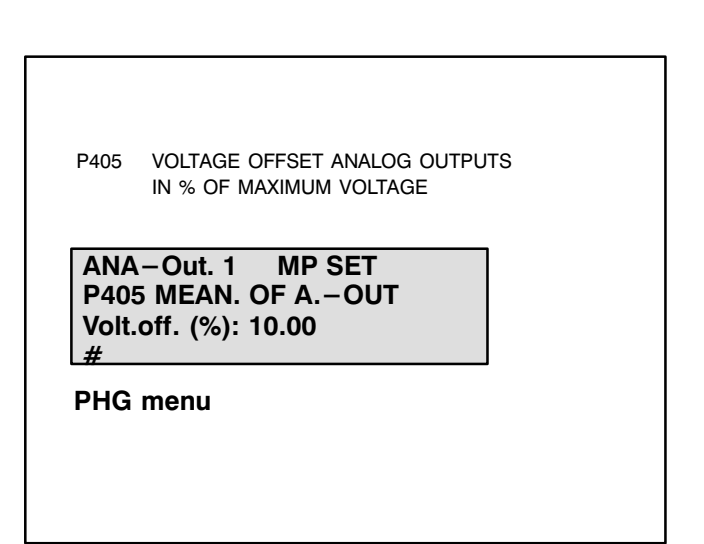

The adjacent diagram compares the characteristics of three output voltages with different offset factor by means of the relationship of

REAL value

nom. value 10 [v]

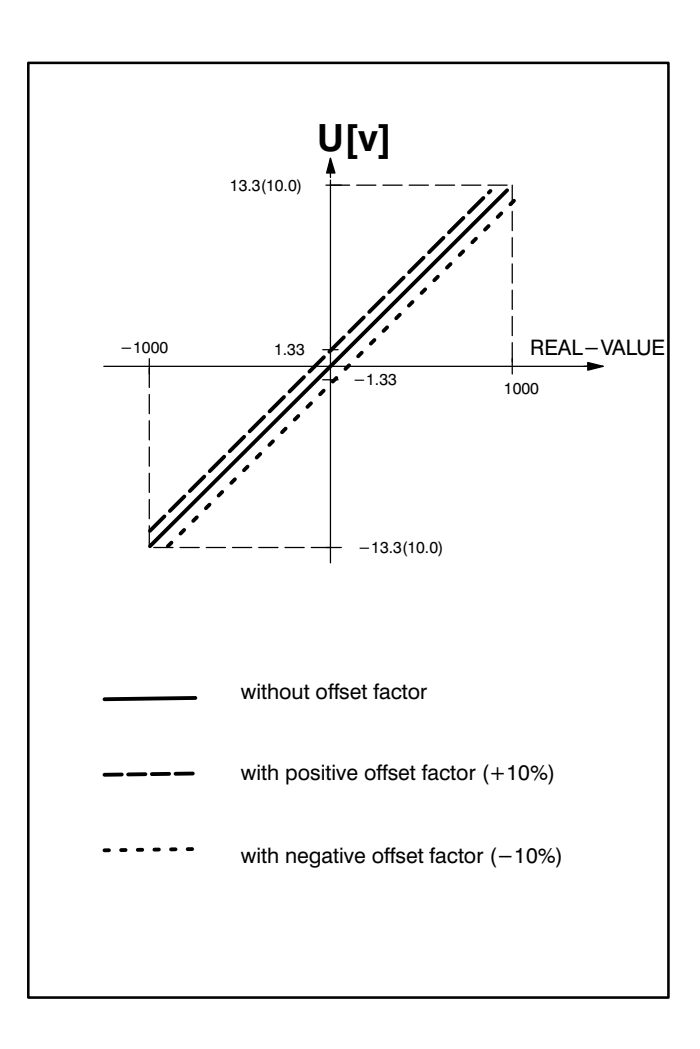

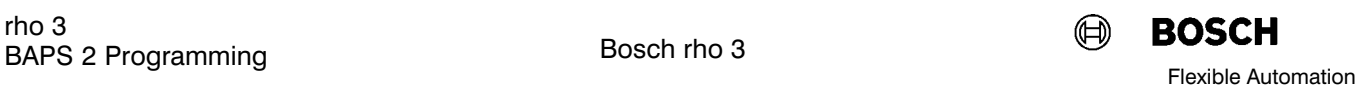

#### 15. 2. 4. value range: Analog outputs

Output voltage:

 $-13.3V...+13.3V$   $(-10.0V.+10.0)$ 

Value range REAL variable:

-(Nominal value)...+Nominal value)

Formula for output voltage:

output voltage [V] = 
$$
\left(\frac{\text{REAL value}}{\text{Nom. value}} + \frac{\text{Offset–factor [%]}}{100 [%]}
$$
 x 13.3V

Nominal value  $=$  Machine parameter P405<br>Offset  $=$  Machine parameter P405  $=$  Machine parameter P405

The error message INVALID VALUE is output and the program is aborted if the permitted value range for the REAL variable is exceeded.

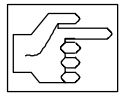

The analog outputs are reset in the event of a program abort and program end, i.e. the offset voltage correspon ding to machine parameter P405 is pres ent at the analog output.

### 15. 3. Declaration of analog input and output channels

Analog input and output values are treated internally by the control as data of the type REAL.

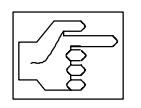

Analog channels must therefore be de clared in the program as real inputs and outputs.

Special reserve channel numbers must be assigned to the analog channels so that the control can distin guish analog channels from integer digital channels.

The channels 201 to max. 224 had to be allocated when the channels were activated, and you now refer again to these.

The input and output channels must be declared in the declaration part of the program.

The repective input and output may have any name, but the name must not be longer than 12 characters.

The individual channel assignments must be separ ated by a comma. There must be no comma after the last assignment.

If you should declare an invalid channel number (e.g. 301), this will lead during the program run to the error message.

"INVALID VALUE"

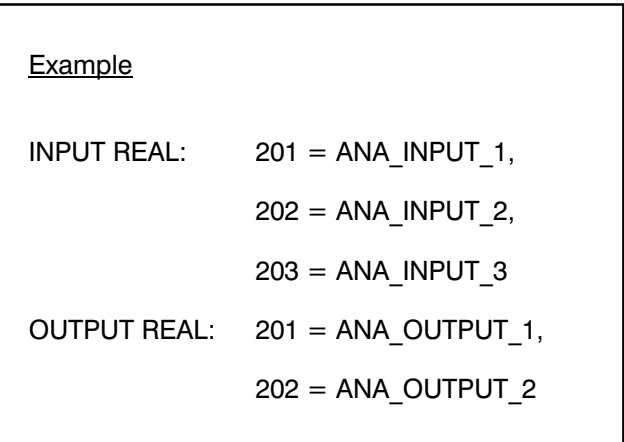

#### 15. 4. Interrogation of inputs  $-$  setting outputs

Analog inputs and outputs are treated like internal variables of the type REAL in BAPS programs.

#### Example:

You have declared two analog inputs and two analog outputs in a BAPS program.

Inside the control, the input variables are constantly allocated values "from outside".

These input variables allow all arithmetic, logic and comparative operations to be performed which are permitted for REAL variables. (See Chap. 5 "Programming with BAPS variables").

Output variables can be set directly

- by specifying a REAL values or
- with reference to an input variable or an above-described operation.

#### 15. 5. Restrictions

- No value assignment must take place to an analog input variable within a BAPS program.
- An analog output variable cannot be read.

If one of these conditions is not observed, the follo wing error message appears when the program is compiled.

"INPUT VARIABLE NOT PERMITTED HERE" or

"OUTPUT VARIABLE NOT PERMITTED HERE"

#### Example:

```
PROGRAM ANA_IO
```

```
; Declarations
REAL: MEAS_VALUE_1, LIMIT_VALUE, MAX_VALUE
```
INPUT REAL:  $201 = ANA_INPUT_1$ ,  $202$  = ANA INPUT 2, OUTPUT REAL201 = ANA\_OUTPUT\_1,  $202$  = ANA OUTPUT 2

;Statement part of the program

```
BEGIN
LIMITVALU = 500MAX VALUE = 900
```
LOOP:

TIME\_ERROR

```
MOVE TO START_POINT
```
MEAS\_VALUE\_1 = ANA\_INPUT\_1 + ANA\_INPUT\_2

```
WRITE 'MEASURED VALUE = ', MEAS_VALUE_1
```

```
ANA_OUTPUT_1 = MEAS_VALUE 1 / 10
```
MOVE LINEAR UNTIL ANA\_INPUT\_1 >= LIMIT\_VALUE TO END\_POINT WAIT UNTIL ANA\_INPUT\_2 >= LIMIT\_VALUE MAX\_TIME = 10 ERROR JUMP

IF ANA\_INPUT\_1 > LIMIT\_VALUE THEN WRITE 'LIMIT VALUE INPUT 1 EXCEEDED'

```
ELSE
ANA OUTPUT 2 = ANA_INPUT 2
```
WRITE 'INPUT  $2 = '$ , ANA\_INPUT  $2$ 

IF ANA\_INPUT\_2 < MAX\_VALUE THEN JUMP LOOP

TIME\_ERROR: WRITE 'Wait time expired' **HALT** PROGRAM\_END

Bosch rho 3 rho 3

#### 16. Special functions

Special functions in the control rho 3 for which no BAPS2 language elements have been reserved are made accessible to the BAPS2 programmer here.

Special funtions represent an extension of the BAPS2 language scope. However, they can be called in a program only if they are activated in your control soft ware (as an option) and if they are declared before they are called in a similar way to variables.

#### 16. 1. Declaration of special functions

The declaration of a special function contains its code number and designation as well as the names and type designations of the function parameter(s) by means of which you define in the special function call when, where and how it is to be active. The dec laration must be made in the declaration part of the program.

The designation of the special function and the na mes of the function parameters can be freely chosen. The data types are predefined by the specification of the respective special function.

### 16. 2. Calling special functions

Special functions are called in the statement part of the program by specification of the special function designation and definition of the agreed function parameter(s).

The designation of the special function and the func tion parameter types used in the call must be as de fined in the declaration in the program.

The special functions which are currently available in the rho3 control are described below.

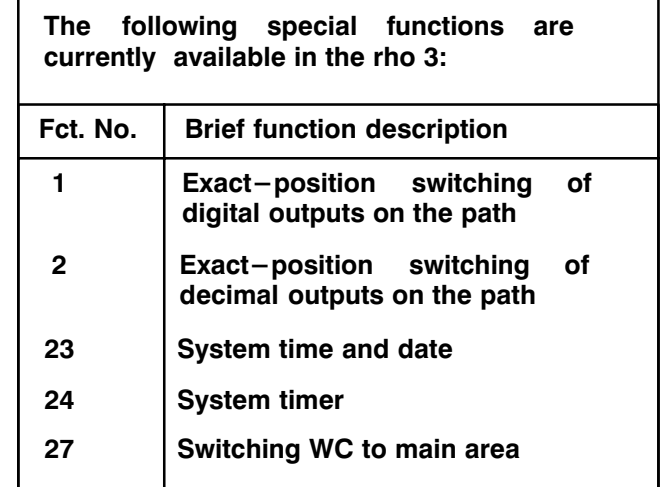

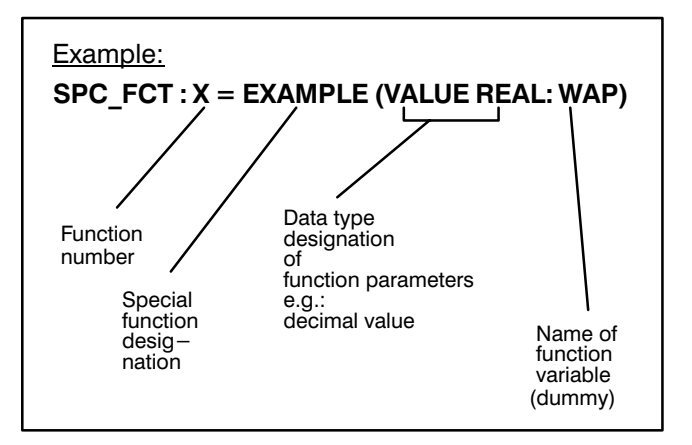

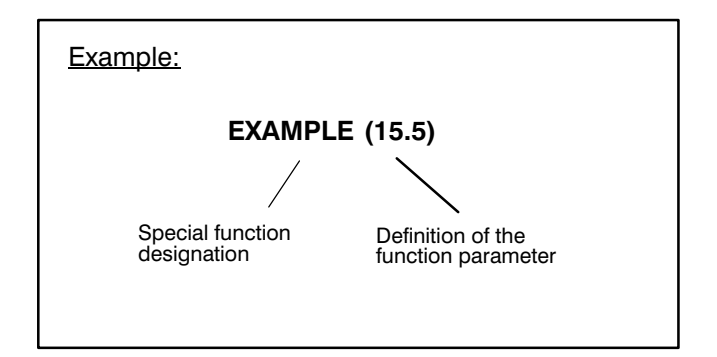

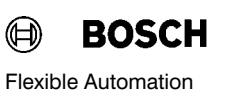

### 16. 3. Exact-position signal output for travel

#### General

The option allows exact-position control of an exter nal peripheral device with rate time from a BAPS pro gram during a travel movement.

Digital values are output at the interface with special function 1 and whole-number values (process para meters) between 0 and 255 or real values with special function 2 if the output channel is an analog output.

These values can be used to control your technologi cal systems, e.g. the paint quantity for painting appli cations.

#### Exact-position output

A value is output here in conjunction with an exact position, i.e. you define a certain gripper position in the program at which the external device is to ex ecute the instruction received from the interface.

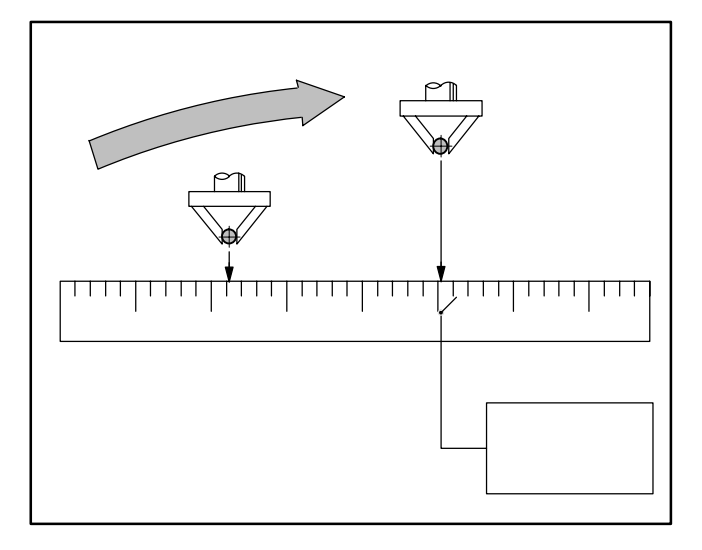

### Programming

The control instruction is issued via the special func tion.

Special functions must be declared before they are called in the same way as for variables.

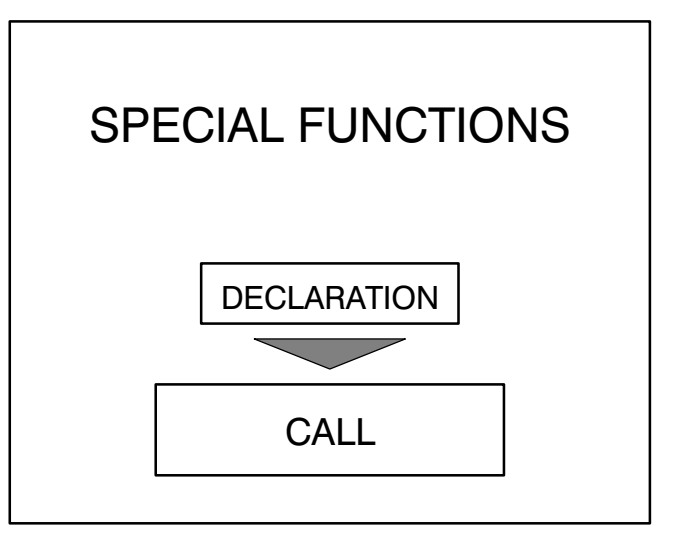

### 16. 3. 1. Declaration of special function 1

The declaration of this special function includes the code number 1 and the special function designation as well as the names and type designations of the function parameters by means of which you define in the special function call at which position of the corresponding axis which control value is to be out put.

The designation of the special function and the na mes of the function parameters can be chosen freely.

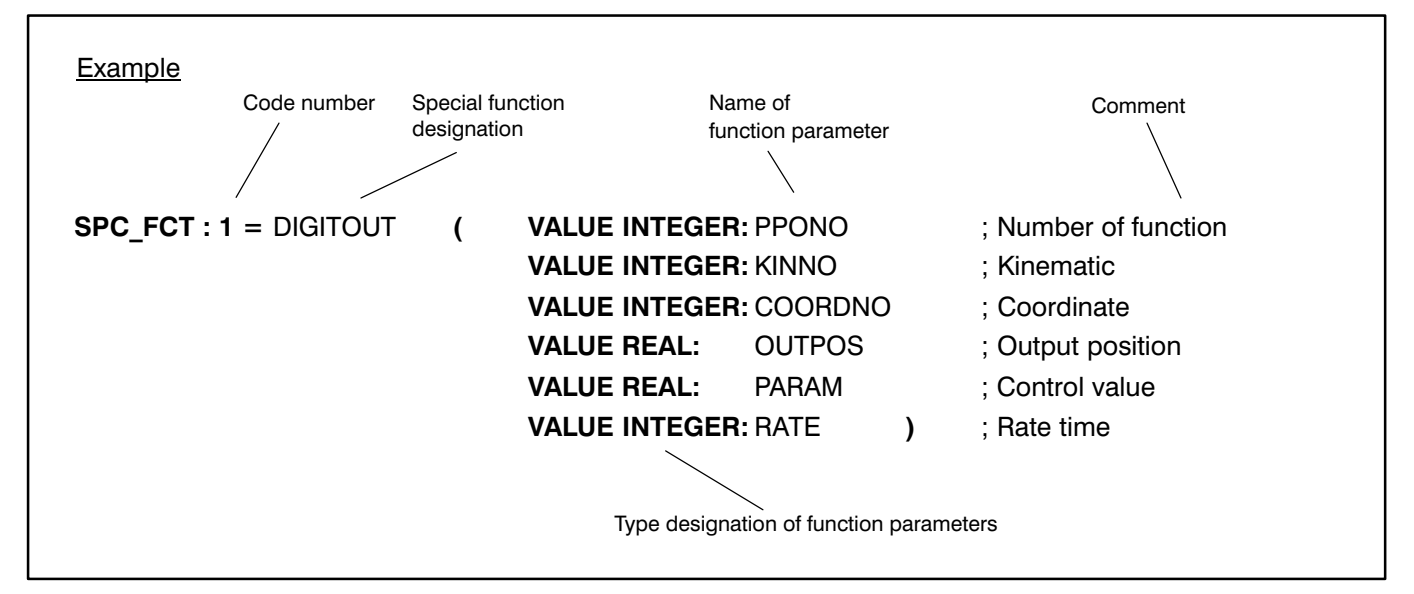

The control value (PARAM) is defined as a decimal value, whereby a value  $< 0.5$  is output as logical 0 (low) and a value  $> 0.5$  as logical 1 (high).

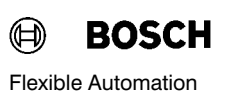

#### 16. 3. 2. Declaration of special function 2

The declaration of this special function includes the code number 2 and special function designation as well as the names and type designations of the func tion parameters by means of which you define in the call of the special function at which position of the corresponding axis which control value is to be out put.

The designation of the special function and the names of the function parameters can be chosen freely.

The declaration of the special function must be con tained in the declaration part of the program.

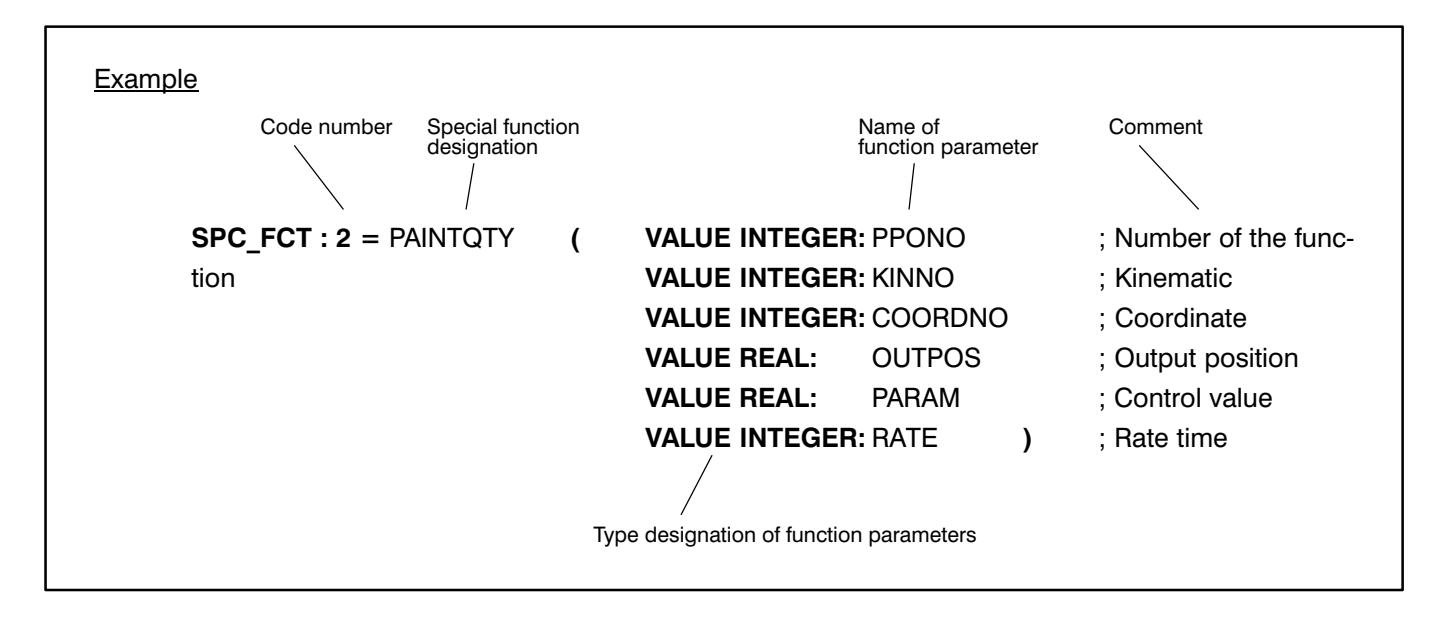

The control value must be defined as a decimal value. The value to be output is calculated in accord ance with the following formula if an INTEGER output is used as the output channel, i.e. PPONO has the values 1..8 (also see machine parameter P18):

 $PARAM = PARAM MOD (256),$ 

i.e. the parameter to be output has the value range 0.255

If the output channel is used as a REAL output, i.e. PPONO has the values 201..208, the control value is then weighted with the nominal value entered in ma chine parameter P406.

#### $\bigoplus$ **BOSCH**

### 16. 3. 3. Function parameters

You declare the following function parameters:

### **•** Function number

This specifies the output channel via which the pro cess parameter is to be output; the values 1 to 8 are permitted here (also see rho 3 Description of machi ne parameters P17 and P18 and P405,P406,P407).

In the case of special function 2, it is possible to choose between digital (numbers 1..8 ) and analog outputs (numbers 201..208) corresponding to the set machine parameters.

#### **Kinematic**

You specify in which kinematic the function is to be used.

#### **Coordinate**

This informs the control that a whole-number value will be input in the special function call which defines the coordinate or axis.

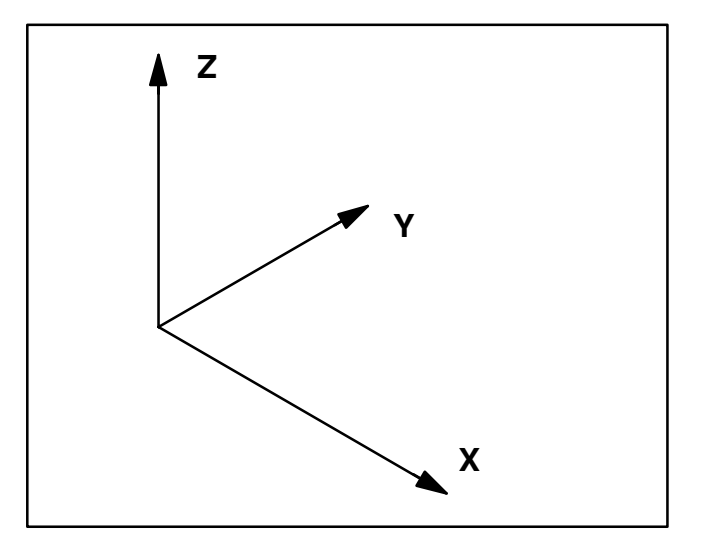

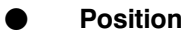

This informs the control that a decimal value will be entered in the special function call which defines the position on the previously stated coordinate axis.

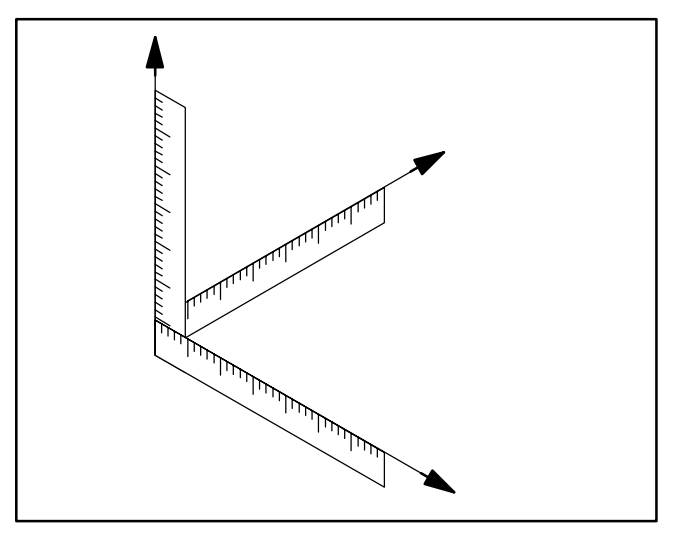

ี่ ⊕ **BOSCH** Flexible Automation

#### Control value (process parameter)

The control value is used to define a technology-related value.

A digital output is thus switched On (0) or Off (0) with special function 1.

An 8-bit wide digital output or an analog output is set with special function 2, depending on the output channel used.

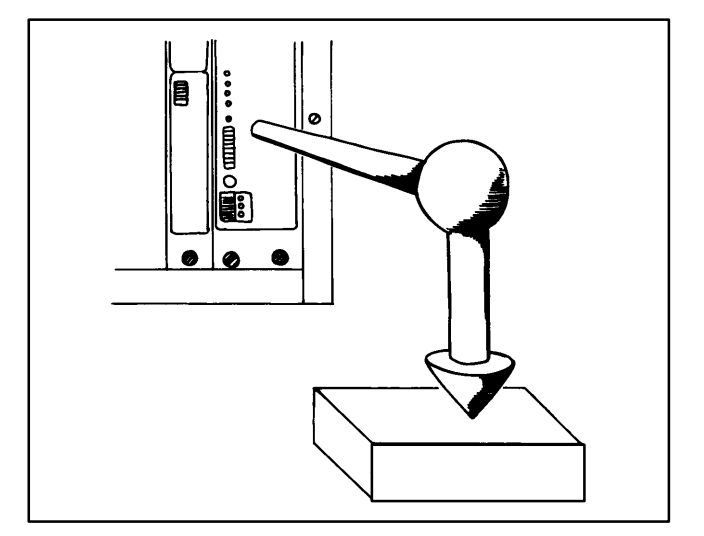

## **Rate time**

This informs the control that a whole-number value will be entered in the special function call which de fines a correction time  $-$  the rate time.

#### Rate time

The rate time is the time in milliseconds which el apses between actual output of the control value and attainment of the specified axis position.

The process parameter is thus sent to the external device before the desired position is reached.

The rate time allows the reaction time of your pro cess peripherals to be compensated and thus makes sure that the control signal is output at the "right" time so that the switching function becomes active at the desired position.

Only positive values are permitted for the rate time.

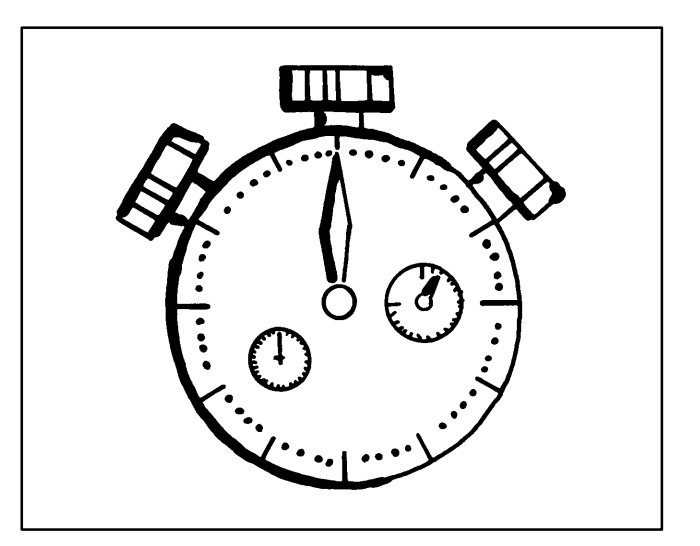

### Example

You wish to inform your metering system of a new paint quantity which is to be become active exactly when the gripper reaches the position POSF.

The position POSF has the coordinate value 100.75 on the X-axis.

The new paint quantity corresponds to the control value 79.

Since you are less interested in the exact time of out put of the control value and more interested in its realization at the time of a certain event (reaching of X-coordinate value 100.75), you should also take into account the reaction time of the power amplifier, i.e. the time which elapses between arrival of the sig nal and its technical realization.

It is therefore recommended to accept the reaction time of the power amplifier as the rate time since the process parameter change then agrees in time exactly with reaching of the  $X$ -coordinate value 100.75 independently of the path speed.

Please refer to the technical data sheet of your con nected power amplifier to determine its reaction time.

The rho 3 therefore outputs the control signal before the position POSF is reached and thus achieves speed-independent output of the process para meter.

This provides you with the possibility of varying the path speed (in the test run, for example) without in fluencing process parameter output.

The control internally calculates the respective actual output position in accordance with the valid path speed and defined rate time.

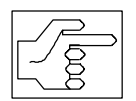

An excessively high path speed moves the actual output position to before the start point of the travel movement. The error message

PPO:Pos not reached" is then issued.

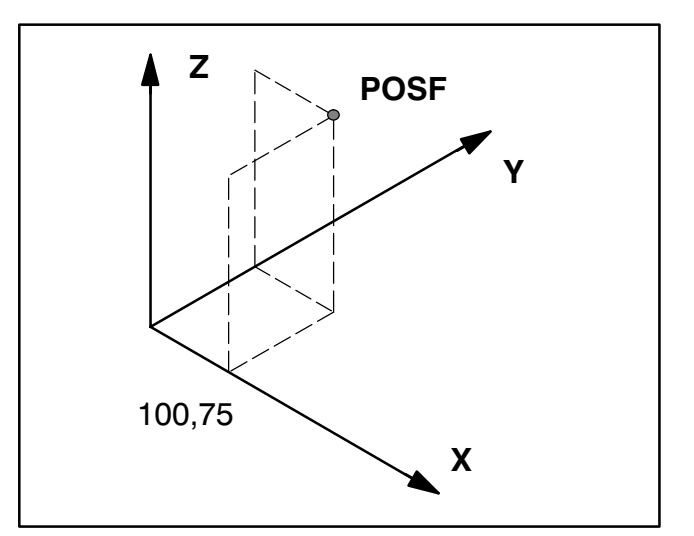

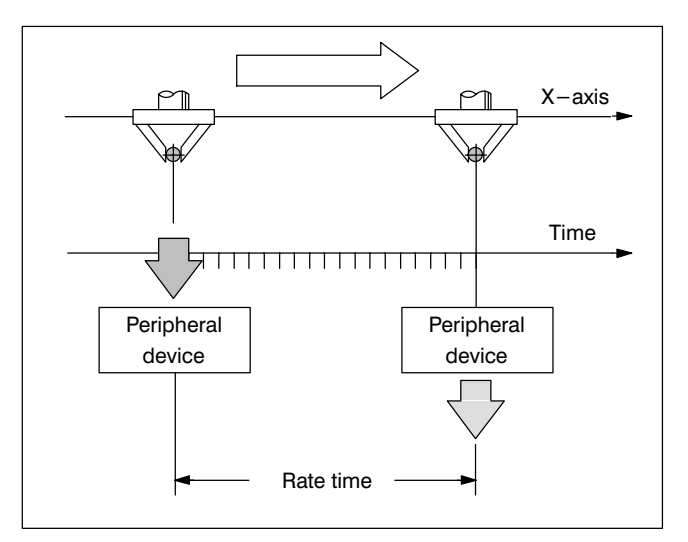

⊕ **BOSCH** Flexible Automation

#### 16. 3. 3. 1. Special function call

Once a special function has been declared, it can be called any number of times in the statement part of your program. To do this, specify the special function designation (e.g. paint quantity) and define the de clared function variables.

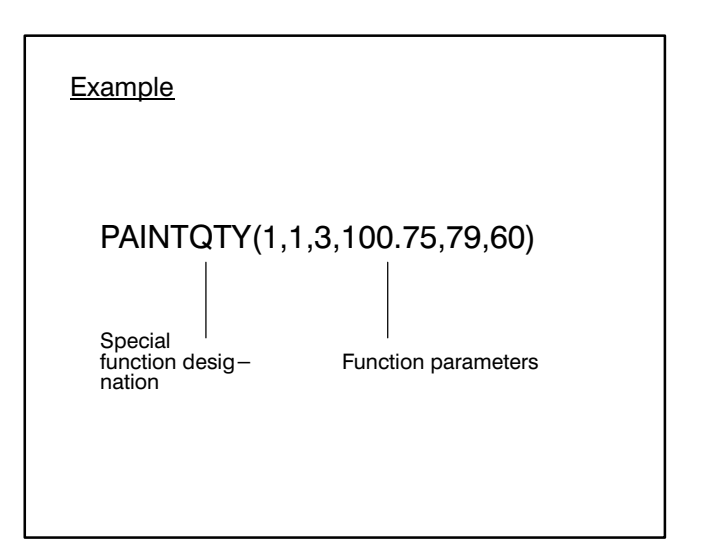

### Function variables

The **PPO number** defines the output channel via which the process parameter is output. The output address is defined by way of a machine parameter. Up to 8 channels are possible in the rho3.

The kinematic number defines the kinematic for which the process parameter output is to take place.

The **coordinate axis** is defined by input of 1, 2 or 3, this corresponding to the axes X, Y or Z respectively of the world coordinate system.

The **position** is defined by input of a decimal value which expresses the desired axis position in milli meters.

The values from 0 to 255 are available in the case of digital channels for the control value (Process parameter).

The rate time is defined by whole-number values greater than or equal to zero and expresses the men tioned time in milliseconds.

The above example of a special function call contains the following statement:

The control value 79 is output with a rate time of 60 ms onto the PPO output channel 1 at the coordinate value 100.75 of the 3rd axis of the 1st kinematic.

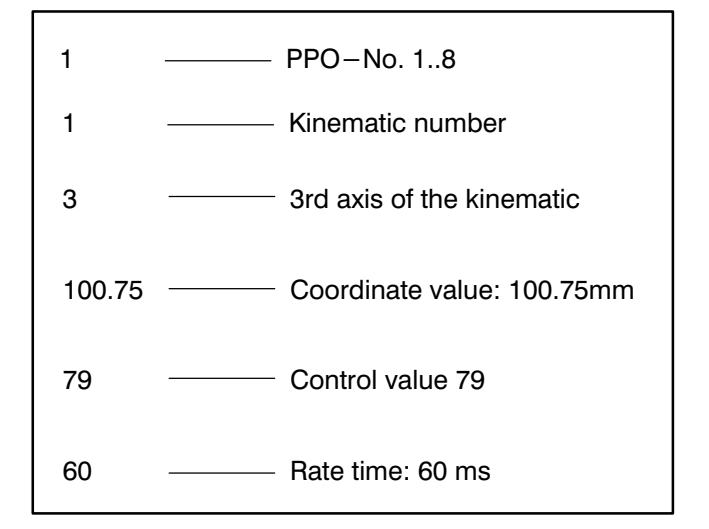

Exible Automation<br>Flexible Automation

#### 16. 3. 4. Special function call with variables

Variables can also be used for the function parame ters in the special function call, e.g.

PAINTQTY (1,1,COORD, POINT, 207, RATE)

The variables must have been declared and set be forehand.

The call of special function 2 in line 51 of the adjac ent example would contain the following statement:

The process parameter 207 is output with a rate time of 70 ms at the 3rd coordinate 98.70.

The advantage of variable programming is that you can change the variables very easily by way of the test system in the optimization phase.

#### 16. 3. 5. Effect of the control value

A control value (process parameter) is constantly present at the interface. The last-set value  $-$  from an already completed program run  $-$  is still present even at the start of the program before the first special function is called.

For this reason, one often speaks of a process para meter change.

### 16. 3. 6. Preventing a process parameter change

A process parameter change programmed by special function 2 is not executed if one of the follo wing conditions is applicable:

- The signal "feed hold" is triggered during a travel block in which a process parameter change is to take place. No process parameter change occurs as long as the signal is pres ent.
- The signals "Traverse enable off all kinematics" or the signal "Traverse enable" of the corresponding kinematic is not set.
- The input signal "Reset" or RBS instruction RESET is set.
- The signal "Emergency mode" is pending.
- **System errors** occur during the program run, e.g. servo errors or interpolator stop.

### Example

8 INTEGER: COORD,RATE 9 REAL : POINT

48 COORD = 3 49 RATE 50 POINT 51 PAINTQTY(1,1,COORD,POINT,207,RATE)  $= 70$  $= 98.70$ 

ี่ ⊕ **BOSCH** Flexible Automation

#### 16. 3. 7. Error messages

If you should not observe the defined function para meter ranges in the special function call, the control will recognize this during the program run and output the error message

## PPO/IOL:Err.PPO-Prog".

If you should not have incorporated the special func tion call in the program properly, the control will also recognize this during program execution or in the test run and output the error message

### PPO:Pos not reached".

#### **Example**

PAINTQTY(1,1,5,123,12,100) Invalid coordinate programmed. If the selected kinematic has fewer than 5 axes.

## PAINTQTY(1,1,3,123,12,100)

Inadmissible process parameters programmed. Only values in the range 0..255 are permitted.

### PAINTQTY(1,1,3,234,13,-100)

Invalid rate time. Only times greater than or equal to zero are permitted.

#### 16. 3. 8. Calculation of the actual output position

The parameter 249 is to be output at the  $Y$ -coordinate 120 with a rate time of 70 ms (see examp- le).

The gripper moves with a speed of 1000 mm/s from the Y-coordinate 176 to the Y-coordinate 99.

The process parameter must therefore be output at a position from which the Y-position 120 is reached in 70ms at a speed of 1000 mm/s.

 $Distance = Speed x time$ 

- $= 1000$  mm/s x 0.070 s
- $= 70$  mm

In other words, the actual output position is 70 mm before the specified output position.

(Y-coordinate value 120).

This is thus located at Y-coordinate value 190, and thus leads to the above error message.

### Output of the process parameter at the interface

The process parameter is output to the peripheral equipment in accordance with the set machine para meters.

The pending process parameter is output both in the program run and in test operation.

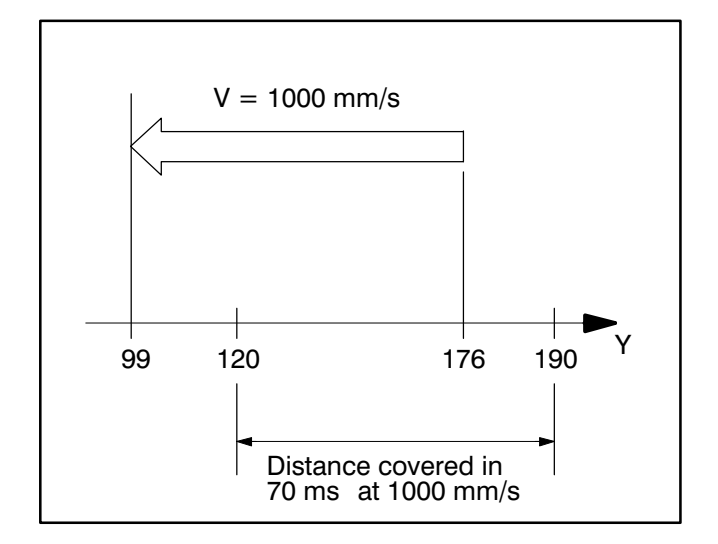

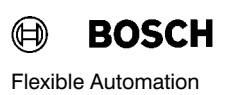

The rate time defines a time before a certain position is reached at which the process parameter is output or the existing one changed.

It therefore does not matter whether you are working with a very high or very low gripper speed.

The rate time allows the process parameter to be output at the "right" time independently of the pro grammed speed so that the control value becomes active at the desired position.

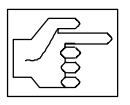

An excessively high path speed or ex cessively high rate time may move the actual output position to before the start point of the travel block. The following error message then appears:

PPO:Pos not reached".

### 16. 3. 9. Preventing process parameter output

A process parameter change programmed by the special functions 1 and 2 is not performed if one of the following conditions is applicable:

- The signal "feed hold" is triggered during a travel block in which a process parameter change is to take place. No process parameter change takes place as long as this signal is present.
- The signals "Traverse enable off all kinematics" or the signal "Traverse enable" of the corresponding kinematic is not set.
- The input signal "Reset" or RBS instruction RESET is set.
- The signal "Emergency operation" is present.
- System errors occur during the program run, such as servo errors or an interpolation stop.

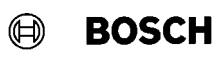

#### 16. 3. 10. Error messages

It must be ensured that the defined function parameter ranges are observed.

Otherwise, the control will recognize this during the program run and issue the error message

### PPO/IOL:Err.PPO-Prog".

In the adjacent example 2, the actual output position of process parameter 1 is inside the travel block range and  $<sup>1</sup>$ )that of process parameter 2 outside it<sup>2)</sup></sup> (block 35/block 38).

The following error message thus appears:

"PPO: Pos not reached".

This error message is also output if the output position is in the acceleration or deceleration phase of the movement.

1)  $100.75 + (140 \times 0.06) = 109.15$ 2)  $100.75 + (140 \times 0.6) = 184.75$ 

### Example 2

 $POS6 = (40,176,70,0,60)$  $POS7 = (120,99,70,0,-10)$ 

35 MOVE LINEAR VIA POS6 36 PAINTQTY(1,100.75,60) 37 AIRQTY(1,100.75,204,600) 38 MOVE LINEAR WITH V=140 VIA POS7

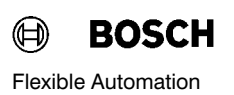

#### 16. 4. Special function 23 System date and time

Special function 23 permits access to the system clock of the rho 3 from a BAPS2 program. The day, month, year, hours and minutes are determined.

Special function declaration:

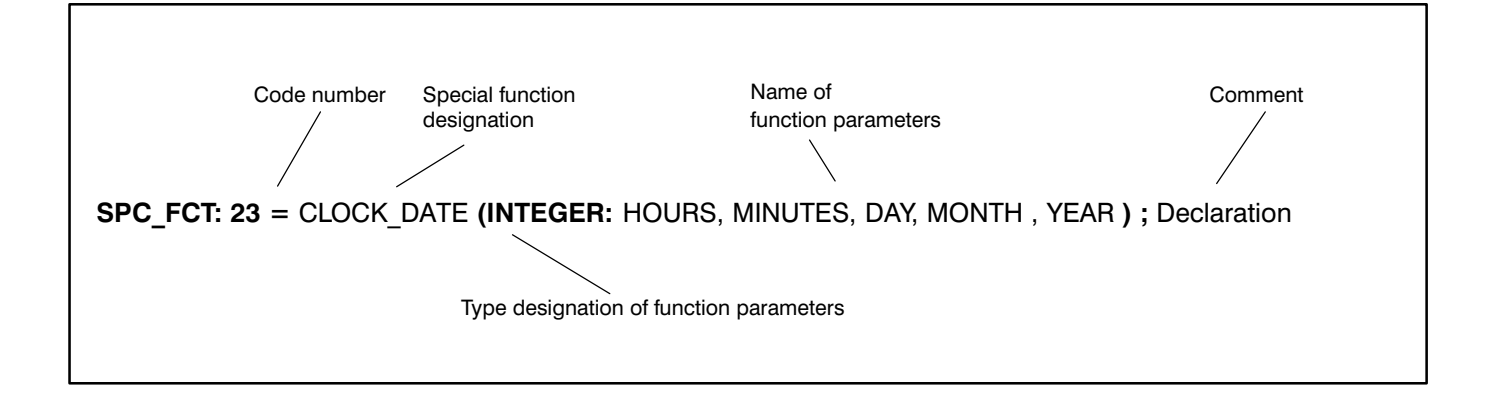

#### 16. 5. Special function 24 System counter

Special function 24 permits access to an internal real time counter of rho3 from BAPS2. The current value of the counter at the run time is determined.

The value of the system counter is written into the variable transferred when the special function was called.

The variable value is in the unit "milliseconds" [ms]. The counting time base corresponds to the clock time. The real time counter is set to zero again by every "start-up" of the control.

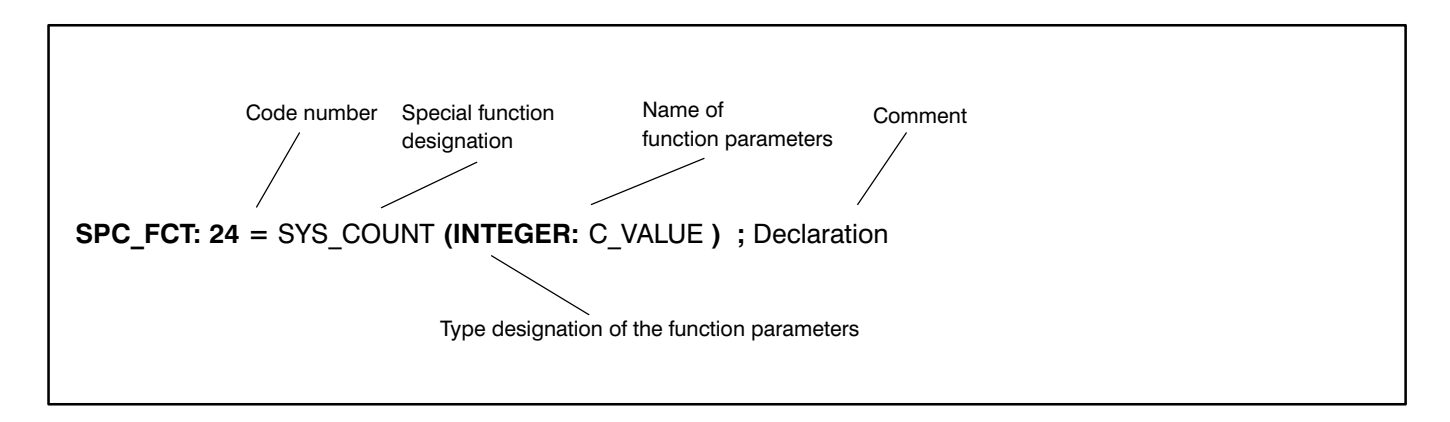

#### 16. 6. Special function 27

Overrotation of the world orientation angles in WC may occur as a result of coordinate transformation.

The special function 27 serves to eliminate this over rotation.

Preconditions :

The kinematic  $m u s t$  be travelled into the main area with PTP interpolation before the special function 27 is called.

{ e.g.: MOVE PTP TO @(0,0,...) }

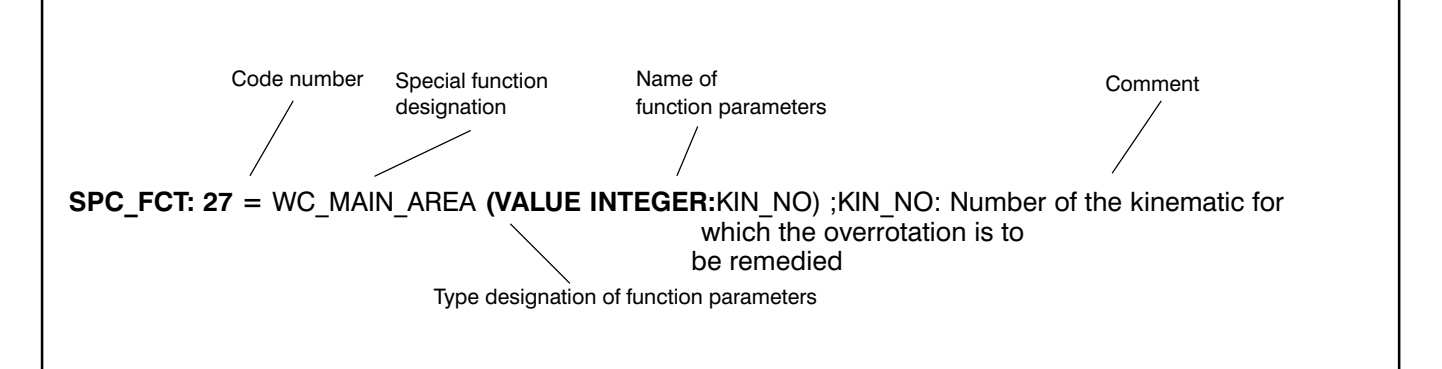

Example:

;;INCLUDE DEFINE

;DEFINE contains compiler statements

PROGRAM SPC27

SPC\_FCT: 27=WC\_MAIN\_AREA(VALUE IN-TEGER:KIN\_NO)

**BEGIN** 

MOVE ROBI 2 PTP @(0,0,0,0,0,0)

WC\_MAIN\_AREA (2)

#### PROGRAM\_END

The above example relates to a  $6$ -axis kinematic with the name 'ROBI 2' which is the second kinematic defined in the control. Travel to the main area takes place in PTP interpolation mode:

 $\{ \omega(0, 0, 0, 0, 0, 0, 0) \}.$ 

After this, the special function 27 with the name 'WC\_MAIN\_AREA' is called for the second kinematic.

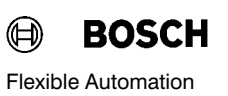

### 17. Communication functions

#### General

The option permits communication of your control with other intelligent systems during the program run.

You thus extend your system limits by involving peripheral devices in the control sequence and obtain the possibility of much more flexible programming.

The BAPS2 statements WRITE and READ are available for communication.

Syntax:

WRITE Device name,Variable[,Variable]

READ Device name,Variable[,Variable]

Communication takes place via the serial interfaces available on the control.

The output device is addressed by the device name. This is assigned to a hardware interface via machine parameters or via mode 9.1 with PHG 3 via a device number.

The assignment of device number and interface con nection is shown in the adjacent table.

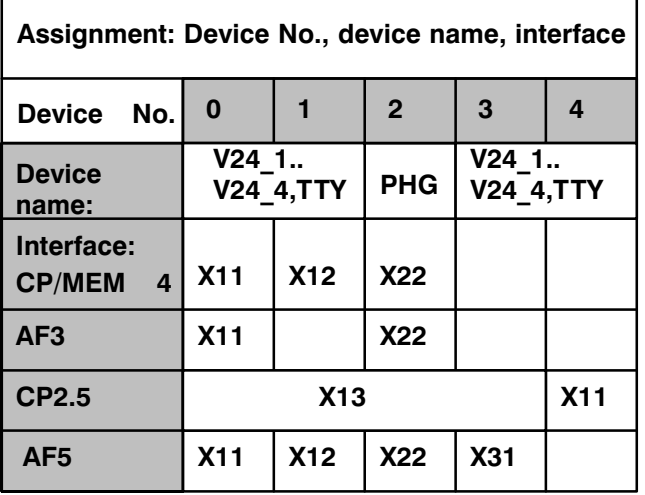

#### 17. 1. Protocol selection for communication functions

Different communication protocols are available for communication. These can be selected by means of the machine parameter setting or via mode 9.1 with PHG3.

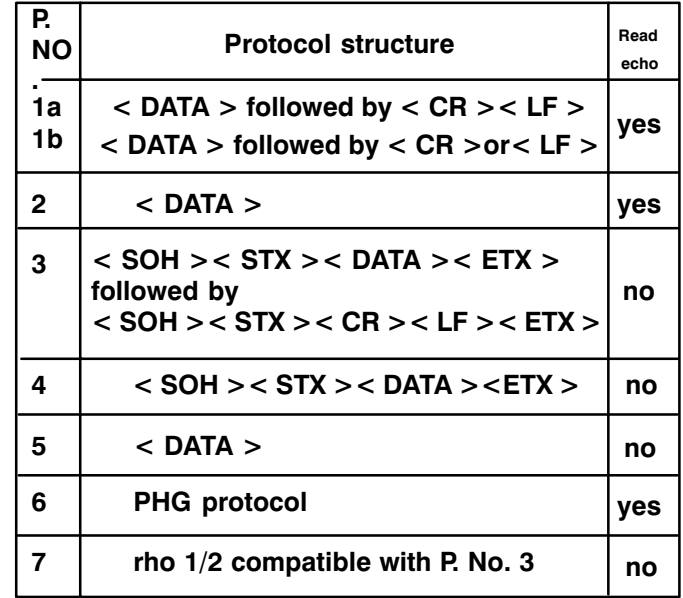

 $1a = Data input$ 

 $1b = Data output$ 

### 17. 2. The BAPS instruction WRITE

The instruction WRITE is used to output data from the control via the specified interface.

As soon as the WRITE instruction is reached in the program run, the desired variables, texts or other data are output via the selected interface.

Data output takes place as an ASCII character string, i.e. conversion from internal format to ASCII format occurs.

Bosch rho 3

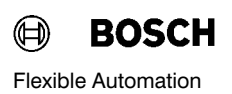

#### 17. 3. Interfaces

The data can be output via the interfaces (device na mes)

- V24 1
- V24 2
- V24 3
- $V24_4$

and

PHG.

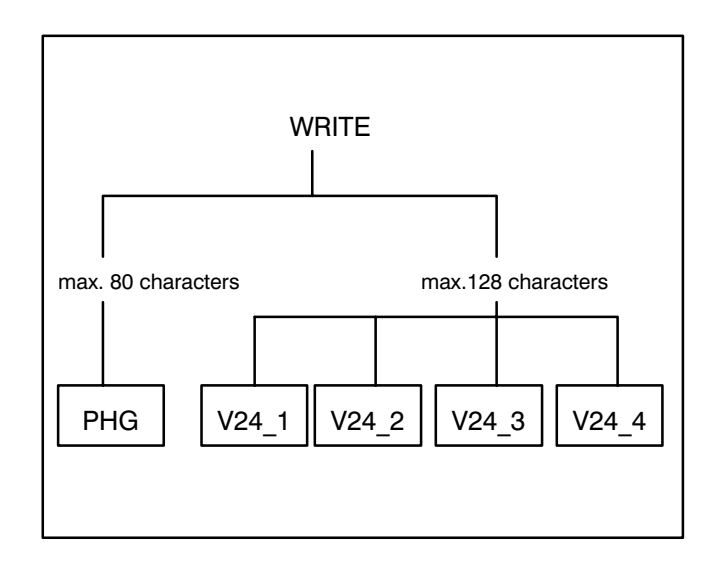

In order to identify the interfaces, you must enter their names in the program after the WRITE instruc tion.

If no interface is specified, the control outputs the desired data to the hand-held programming unit PHG.

Example 1

WRITE PHG, G The variable G is displayed on the PHG.

WRITE V24\_2, TE The variable TE is output via interface V24\_2 e.g. to a printer.

WRITE '3' The number 3 is displayed on the standard output device.

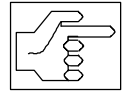

A comma must be entered after input of an interface name.

#### 17. 3. 1. Transferred data

Constants and variables of the type

- **RINARY**
- **INTEGER**
- **REAL**
- **CHAR**
- **TEXT**
- **POINT and**
- **JC\_POINT**

can be transferred.

When writing to the PHG, you can transfer a maxi mum of 80 characters (numbers, letters etc.) per WRITE instruction; transfer of a max. of 120 characters per WRITE instruction is possible for the other interfaces.

A few special restrictions apply to the individual data types as regards the scope of transferability:

- **BINARY** Only values 0 and 1.
- INTEGER Whole numbers with a maximum of 10 digits in the range from between -2147483648 and +2147483647 can be transferred.
- REAL Decimal numbers in the range between  $-999999$ , and  $+999999$  can be transferred, minimum resolution ±0.00001. (Transfer takes place as a floating-point number after REAL-ASCII conversion with sign or blank, 6 digits and a deci mal point, whereby the position of the latter depends on the value.)

#### rho 3 BAPS 2 Programming

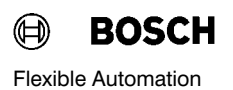

- **POINT,** The individual coordinate<br>**JC POINT** values JC POINT of a po values JC\_POINT of a position of the type POINT or JC\_POINT must lie within the limits of the type REAL.
- CHAR All ASCII characters in accordance with DIN 66003 can be transferred.
- **TEXT** All ASCII characters except ZERO can be transferred. However, no more than 80 characters may be transferred in one WRITE instruction.

In the case of text constants, the text to be transferred must be placed in quotation marks and be in one line.

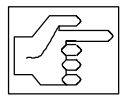

If several variables or constants are to be transferred within a WRITE instruc tion, these must be separated from each other by a comma.

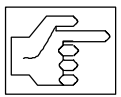

The WRITE instruction generates addi tional outputs, depending on the set protocol (see above).

Example

 $K = 2$  $D = 0.123$ WRITE PHG,K,'ND VALUE=',D

The following display appears on the PHG: 2ND VALUE = 0.12300

## 17. 4. The BAPS instruction READ

The READ instruction is used to request the control to read variables from an interface.

As soon as the READ instruction is reached in the program run, the control stops the movement se quence and waits until the data is present at the de sired interface.

The read-in variables can thus be used in the rest of the program.

#### 17. 4. 1. Interfaces

The control can read in the variables via the inter faces

- hand-held programming unit PHG
- $V24$  1
- V24 2, V24 3, V24 4

In order to identify the interface, the interface name must be entered in the program after the READ in struction.

If no interface is specified, the control expects a data input from the PHG.

Example

READ V24\_1,G

The interface V24\_1 must provide the variable G.

READ K

The value of the variable K must be entered at the standard input device.

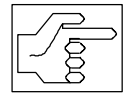

A comma must be entered after the in terface name is input.

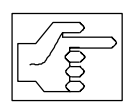

The waiting time until the program aborts with the error message "Interface error" as a result of missing data can be set or deactivated by means of the inter face presetting.

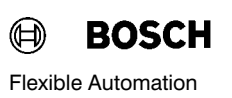

### 17. 4. 2. Transferred data

The control can be made to read in variables of the type

- **BINARY**
- **INTEGER**
- **REAL**
- **CHAR**
- **TEXT**
- POINT and
- **JC\_POINT**

A maximum of 120 characters (numbers, letters) can be transferred per READ statement.

The following restriction applies to transfer in the case of variable type INTEGER:

Only whole numbers with a maximum of 9 digits in the range between

-999999999 and +999999999

can be read in.

The same restrictions as for the WRITE instruction apply to the transfer scope of the other variable types.

#### Error messages

The control may output the following error mess ages:

- "Interface error" A WRITE/READ instruction has not been executed within the settable time.
- "READ protocol error" The defined transfer format or the internal computer protocol has not been observed for a READ instruction.
- "WRITE protocol error " A WRITE instruction cannot be executed since the defined transfer format or internal computer protocol has not been observed.

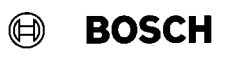

## 17. 5. Example: READ/WRITE

You wish to inform your control of the gripper posi tion POSITION at a certain point in the program. This is then to be followed by travel to this position.

For checking purposes, you wish to display the cur rent gripper position on the PHG beforehand (block 38) and also document this using your printer (block 39). Your printer is connected to the interface V24\_2.

The request for coordinate input is written to the standard output device with the program blocks 40, 41, 42.

In block 43, the control expects input of the coordinate values of the point POSITION on the keyboard of the standard output device.

You enter the following position for a 5-axis robot, for example:

## **Example**

35 MOVE\_REL DIS12,DIS14

36 MOVE\_REL CIRCULAR (KP7,KP8)

37 ACT\_POS=IPOS

38 WRITE 'Position circle end=',ACT\_POS

39 WRITE V24\_2,'Pos. circle end=',ACT\_POS

40 WRITE ' '

41 WRITE 'Enter the coordinates of the '

42 WRITE 'gripper position '

43 READ POSITION

44 MOVE LINEAR EXACT POSITION

45 WRITE V24\_2, 'Coordinates of POSITION'

46 WRITE V24\_2, POSITION

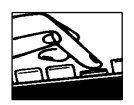

200,0,120,-20,40

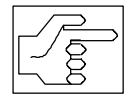

The input must be terminated with RE TURN.

The read-in point variable can now be approached (block 44) and output to the printer (block 45, 46).

rho 3 BAPS 2 Programming

Bosch rho 3

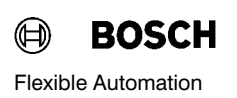

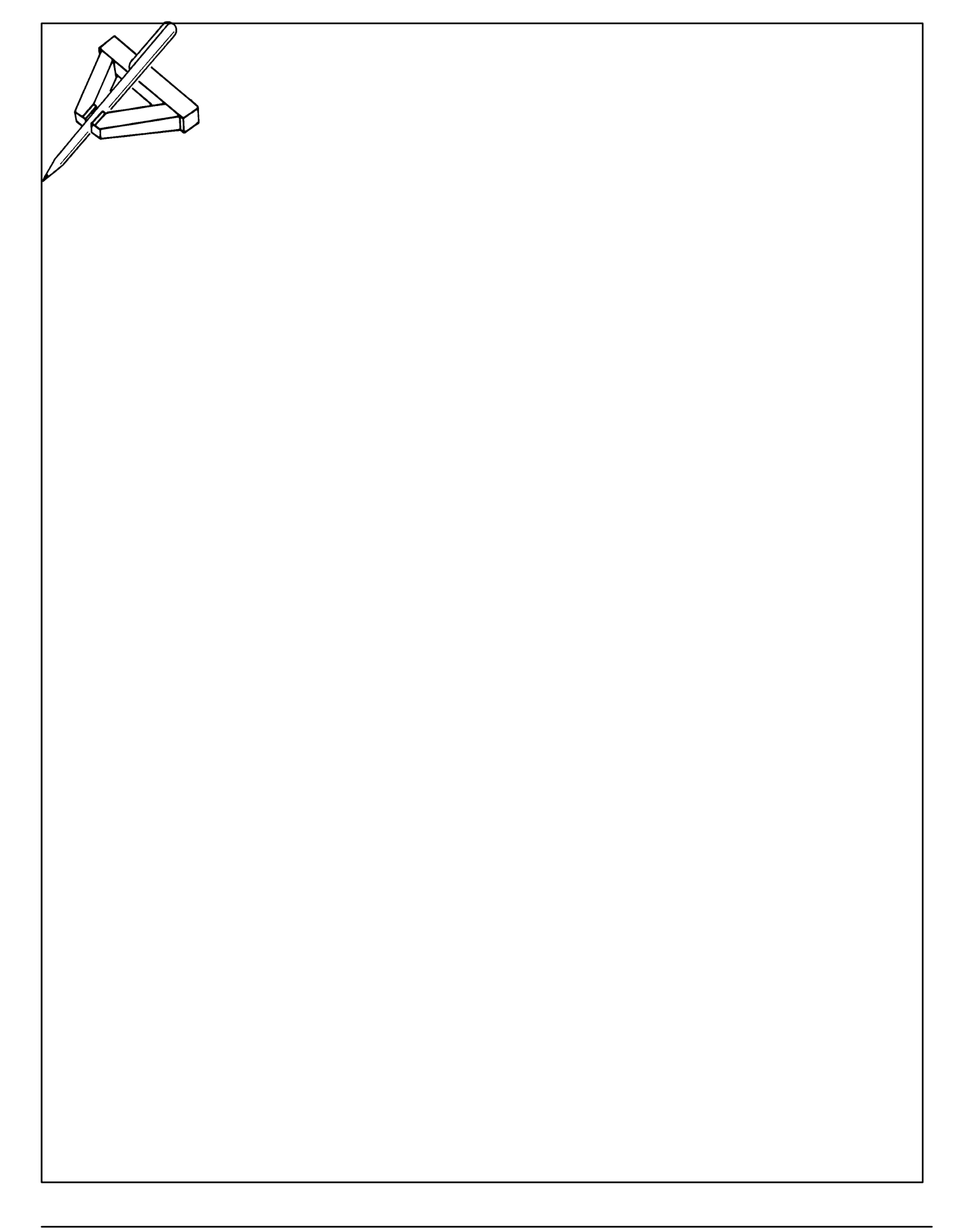

### 18. File operations

### 18. 1. General

The following BAPS2 statements are available for file operation:

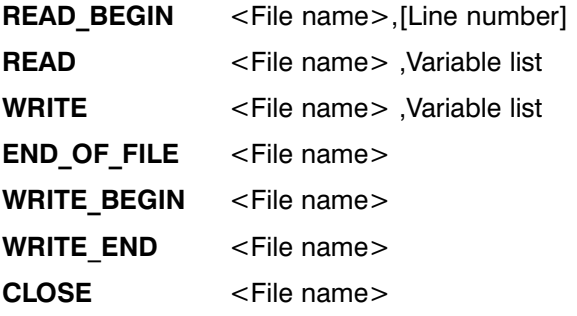

File operations permit access to files of the type DAT during the program run.

The control reads values out of these DAT files and includes them in the program run.

It is also possible to write arbitrary values from a BAPS program into a DAT file.

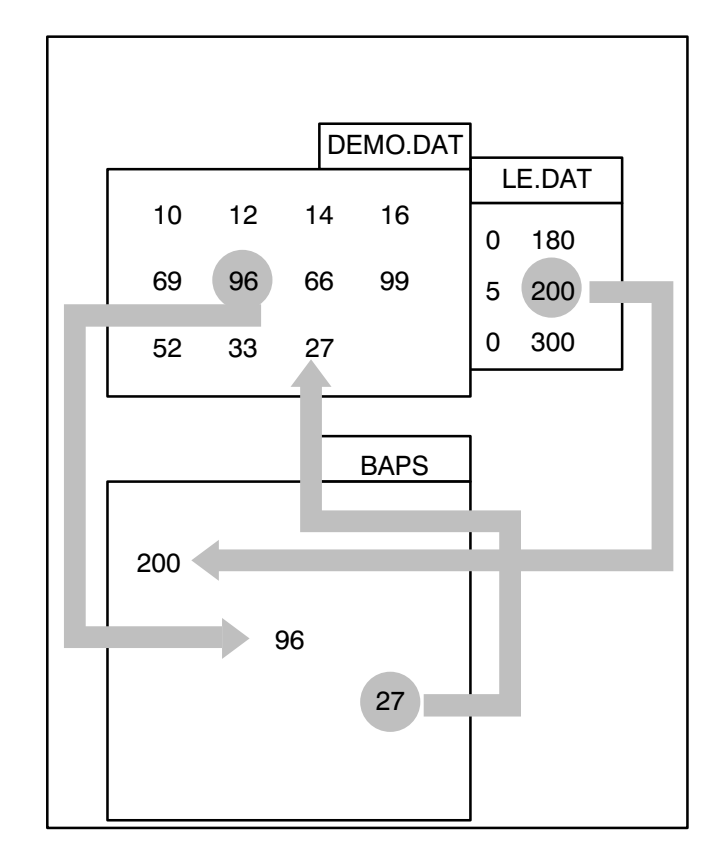

### 18. 2. The DAT file

Numeric values for all variable types valid in BAPS can be stored in files of the type DAT.

The DAT file thus represents a value reservoir for pro gram variables.

#### Creation of a DAT file

Like files of the type QLL, DAT files are also created and edited on the EDIT level.

### Example

You wish to create a DAT file to "store" values which you can subsequently allocate to variables in a flex ible way in the subsequent program run.

You thus create a DAT file by INCLUSION of values and comments.

Comments may be located at the line start or line end, but must always begin with a semicolon (;).

If a comment is located at the start of a line, this means that the line is a pure comment line, and no values may be written in this line.

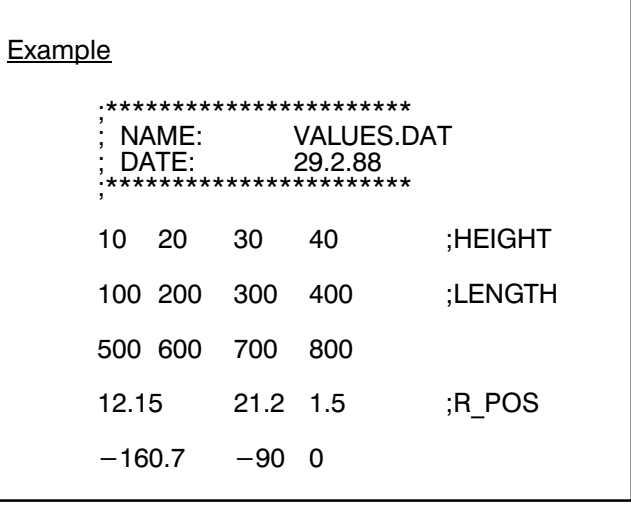

#### 18. 2. 1. Rules for DAT files

- Different data types may be included in the file in any order (e.g. INTEGER, REAL, JC\_POINT).
- The following characters are permitted for representation of numbers:  $0123456789.+$ Decimal numbers (REAL) are represented as 6-digit floating-point numbers. For the representation of CHAR and TEXT the characters " "(space) .... "z" are permitted.
- The decimal point symbol "." is permitted only for numeric values of the type REAL and thus also for the types POINT and JC\_POINT.
- At least one space must always be placed between values to separate them (any number of spaces is possible).
- An automatic shift to the next line takes place at the line end. For this reason, it is not necessary for there to be a space after the last value in a line.
- Line numbers are visible within the DAT file only in EDIT mode (no line information for PRINT or WRITE).

### 18. 2. 2. Access to a DAT file

If you wish to access one or more DAT files within the scope of a main program, these must be declared as variables of the type FILE.

### 18. 3. DAT file declaration(s)

Syntax:

FILE : File name[,File name]

The file declaration must be contained in the declar ation part of the program.

The control can read or write values from several va lues of the type DAT within a BAPS program. Simul taneous reading out a file opened for writing is not possible.

## 18. 4. The file Read statement.

Syntax:

READ File name, Variable[{, Variable}]

The control is requested to read in values from a file of the type DAT by the instruction READ.

The declared file name of the DAT file must be en tered in the program after the READ instruction so that the control knows from where it is to obtain the desired data.

This is followed, separated by a comma, by specifi cation of the program variable to which a value is to be assigned from the DAT file by the READ instruc tion.

The read instruction can be extended by allocation of a second or further program variables from the same DAT file.

Example

FILE: VALUES,ERG,DISTANCES INTEGER: NUMBER, I TEXT: DISPLAY,FONT

#### Example

#### READ VALUES, NUMBER

The control reads in a whole-number value for the variable NUMBER from the file VALUES.DAT.

#### READ ERG, I, NUMBER

The control reads in a value from the file ERG.DAT both for the variable I and for NUMBER.

#### 18. 5. Selection of a value within the DAT file

The position of the "invisible READ pointer" is decisive in determining which value is read within the DAT file as a result of a READ instruction.

This pointer is used by the control so that it knows at which point in the file it was last active as a result of a READ operation.

When the next READ instruction occurs, the control automatically jumps to the following value, reads this value and then positions the "invisible READ pointer".

In this way, the control "reads" from value to value and from line to line.

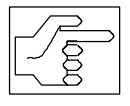

If the variable type from the program does not agree with the read value in the DAT file, the control outputs an error message.

Leading blanks and comments are ignored when reading variables of the type BINARY, INTEGER, REAL, POINT and JC\_POINT.

When reading variables of the type CHAR and TEXT, all characters from the actuell "invisible READ pointer" are read. Note: If you want to read variables of the type CHAR and TEXT from beginning of a line, you should position the "invisble READ pointer" by using the "READ\_BEGIN" statement.

#### 18. 6. READ BEGIN selection of a certain line

#### Syntax:

READ\_BEGIN File name[,Line number]

The "invisible READ pointer" jumps to before the start of a desired line as a result of the BAPS instruc tion READ\_BEGIN.

The next READ instruction thus results in the first value of this desired line being read and assigned to a certain variable.

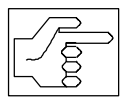

The BAPS instruction READ\_BEGIN is a positioning instruction for the "invisible READ pointer".

It does not result in reading of a value.

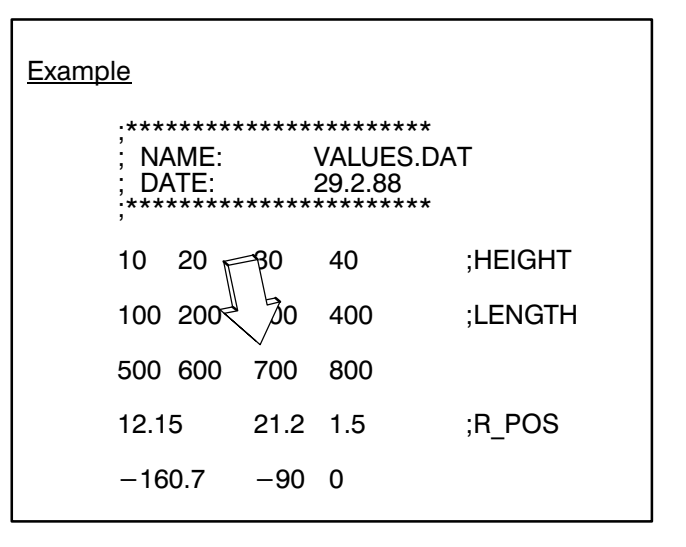

#### Example

#### READ\_BEGIN VALUES, 7

The "invisible pointer" jumps in the file VALUES.DAT to before line 7.

#### READ\_BEGIN VALUES, (V+N)

The "invisible pointer" jumps in the file VALUES.DAT to a certain line, which is yielded by the expression  $V+N$ .

#### READ VALUES, NUMBER

The first value of the line  $(V+N)$  is read in for the program variable NUMBER.

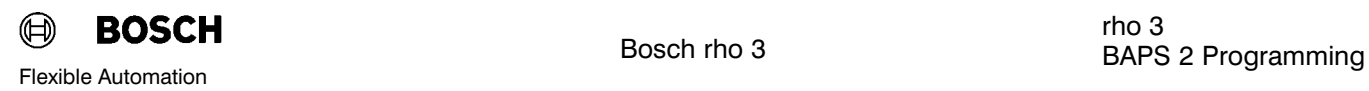

Bosch rho 3

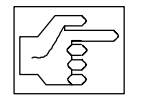

If no line number is specified, the control interprets this as a positioning instruc tion to the start of the file, and therefore positions the "invisible READ pointer" before the start of line 1.

# 18. 7. The BAPS standard function END OF FILE

Syntax:

END OF FILE (File name)

This function permits interrogation of whether the file end has been reached when reading a DAT file, i.e. whether the invisible READ pointer is pointing to the last value of the file.

Interrogation can take place by means of the BAPS instruction "IF THEN".

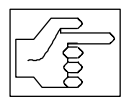

The DAT file name must be placed in brackets.

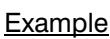

IF END OF FILE (VALUES)

THEN JUMP FINISHED

As soon as the last value in the file V ALUES.DAT has been read, the control jumps in the main program to the jump label FINISHED.

## 18. 8. The BAPS instruction WRITE

Syntax:

WRITE File name,Variable[{,Variable}]

It is possible to write one or more values into a DAT file by using the instruction WRITE and specifying a declared DAT file.

If you wish to write several values in one line, this must be done with a WRITE instruction. Each WRITE instruction opens a new line.

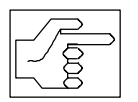

A file opened for writing can be read again only after a CLOSE instruction. Example

FILE: VALUES, ERG

INTEGER: W

WRITE VALUES, 700

The value 700 is written in the file V ALUES.DAT

WRITE ERG,  $V, W-10$ 

The value which is possessed by the variable V at the time of the WRITE instruction is written in the file ERG.DAT along with the value yielded by the expression  $W-10$ .

 $\circledR$ **BOSCH** Flexible Automation

The WRITE instruction writes the desired value in the DAT file in the line which follows the current position of the invisible WRITE pointer.

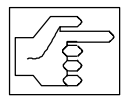

The file is overwritten as from this line! The previous content of this and all follo wing lines is thus deleted!

The invisible WRITE pointer always identifies the position in the DAT file at which the program last ex ecuted a WRITE instruction.

A WRITE\_BEGIN instruction must be programmed once before the first WRITE instruction.

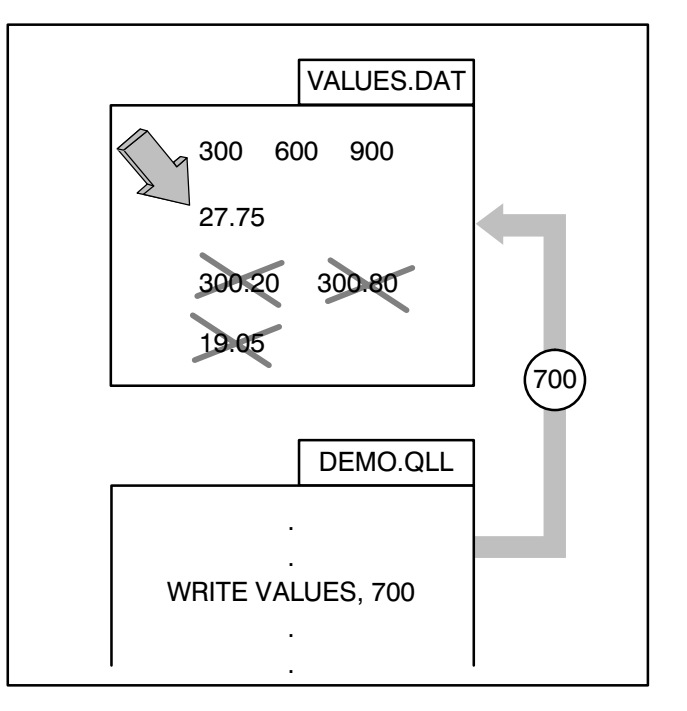

## 18. 9. WRITE\_BEGIN Selection of a certain line

Syntax :

WRITE\_BEGIN File name[, Line number]

The instruction WRITE\_BEGIN results in a jump of the invisible WRITE pointer to the start of a certain line and the file is opened for writing with this instruc tion.

As a result of this, the next WRITE instruction writes values from the BAPS program in the desired line of the DAT file. The previous content of this line and all following ones is deleted.

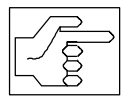

The DAT file is deleted (overwritten) as from the line number specified in the WRITE\_BEGIN\_instruction.

A WRITE\_BEGIN instruction must be programmed once before the first WRITE instruction. This opens the file and positions the WRITE pointer to the start of the file or to an arbitrary line number.

After this, no further WRITE\_BEGIN instruction is normally necessary, unless the DAT file is to be deleted again as from a certain line number.

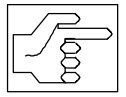

A new DAT file is automatically created if no DAT file with the file name specified in the WRITE\_BEGIN instruction exists yet.

#### Example

#### WRITE\_BEGIN VALUES , (I+R)

The invisible WRITE pointer jumps in the file VALUES.DAT to before the line whose line number is calculated from the expression  $I+R$ .

#### WRITE VALUES, F, 100-R

The values for the program variable F and the expression  $100 - R$  are written in the line (I+R) of the file VALUES.DAT
#### <span id="page-144-0"></span>18. 10. The BAPS instruction WRITE\_END

Syntax:

WRITE\_END File name

The BAPS instruction WRITE\_END results in a jump by the invisible WRITE pointer to the end of the DAT file.

This excludes the possibility of a DAT line being over written for the next WRITE instruction. The desired values are then placed at the end of the file.

It is the purpose of this instruction to complement already existing DAT files.

**Example** 

#### WRITE\_END, VALUES

The invisible WRITE pointer jumps to the end of the DAT file

#### WRITE VALUES, 700

The value 700 is written in a new line at the end of the DAT file

#### 18. 11. The BAPS instruction CLOSE

Syntax:

CLOSE File name

An open file is closed with the CLOSE instruction:

CLOSE File name

Example

CLOSE values The file VALUES is closed.

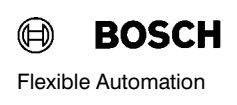

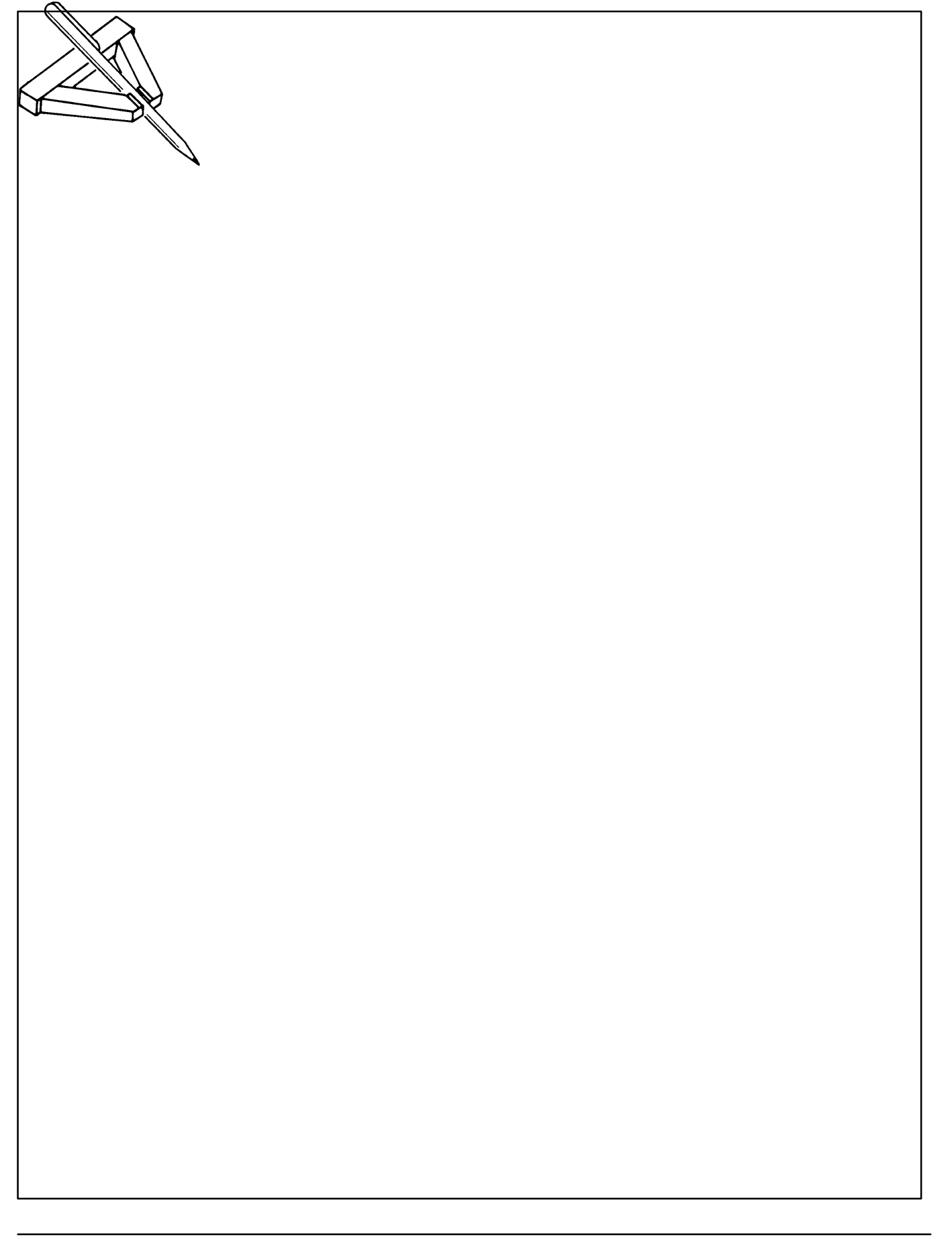

#### <span id="page-146-0"></span>19. Compound statements

Syntax:

BEGIN { Statement } END

Several statements can be combined by means of a compound statement.

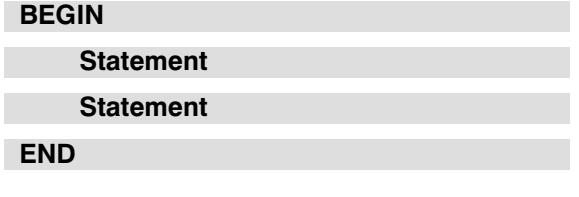

A statement string may be included instead of one statement.

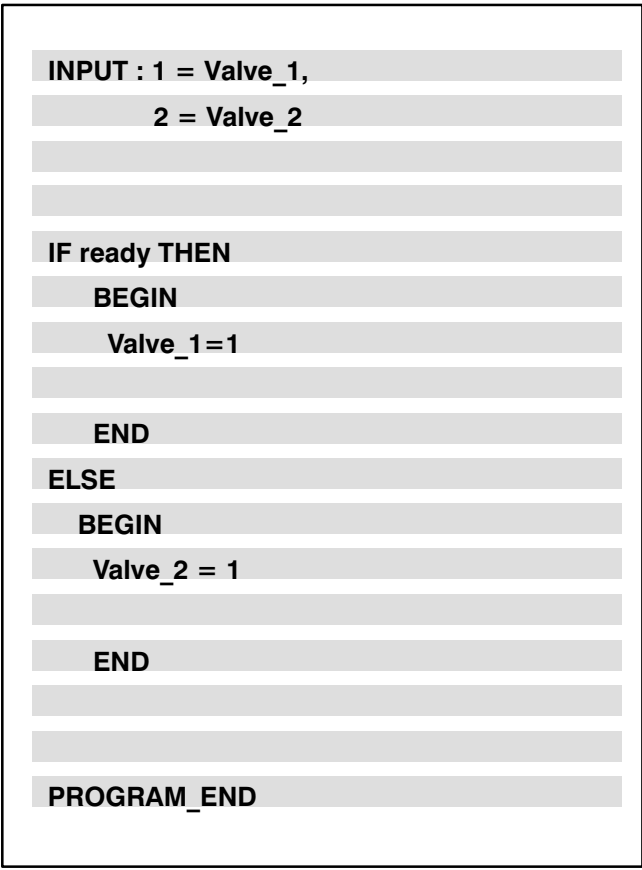

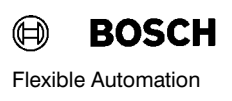

#### <span id="page-147-0"></span>20. Parallel processes

The control rho 3 can execute several user pro cesses (programs) simultaneously. This feature is also known as multitasking capability.

The parallel processes are either defined within the same program (internal processes) or are each defined in a separate program (external processes).

#### 20. 1. External processes

An external process can be started or stopped by a program. Further synchronization does not take place.

In other words, the external process may still be active even if the program which has started the external process and has not stopped it again is terminated. The process may be stopped, for example, by a third process.

The external processes are included in the "External" statement.

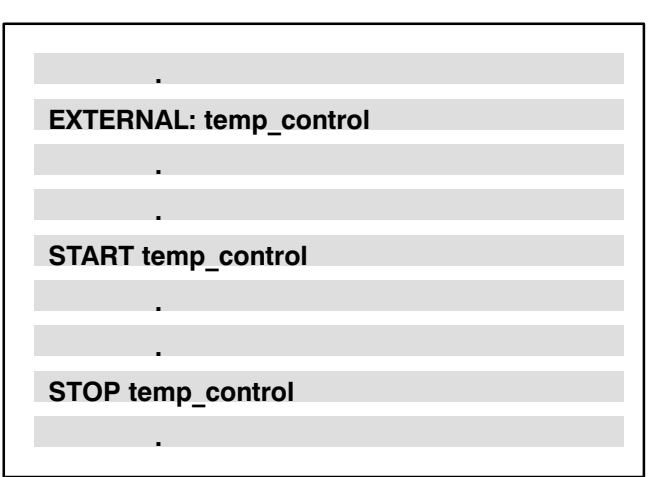

#### 20. 1. 1. Starting and stopping external processes

External processes can be started either by

- selection on the PHG3
- program selection via the file EXPROG.DAT and corresponding interface signals
- the BAPS2 statement START from a running BAPS2 process.

The START statement can be extended by priority information:

#### START process name PRIO = number

The process name is the name of the BAPS2 IRD file and must be declared with EXTERNAL.

The priority code must lie between 100 (highest priority) and 150 (lowest priority).

100 is taken as the default value if no priority is speci fied.

START temp\_control PRIO = 100

#### <span id="page-148-0"></span>An external process is stopped with the STOP statement.

#### STOP process name

The process name is the name of the BAPS2 IRD file and must be declared with EXTERNAL.

STOP temp

#### 20. 2. Internal processes

Internal processes are executed simultaneously with in a program. In contrast to external processes, syn chronization takes place here. The main program is started after a PARALLEL\_END statement only after all parallel processes have been completed.

Internal processes are defined as follows:

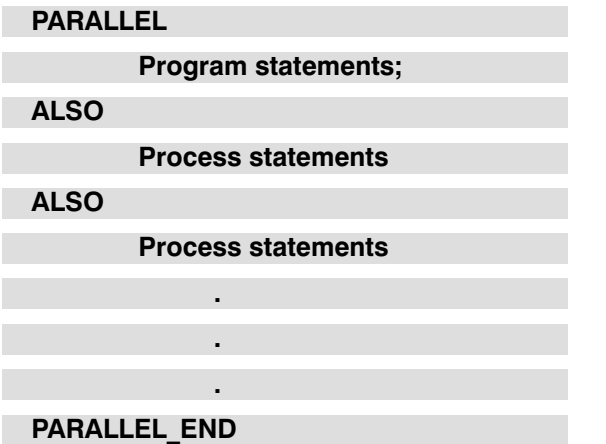

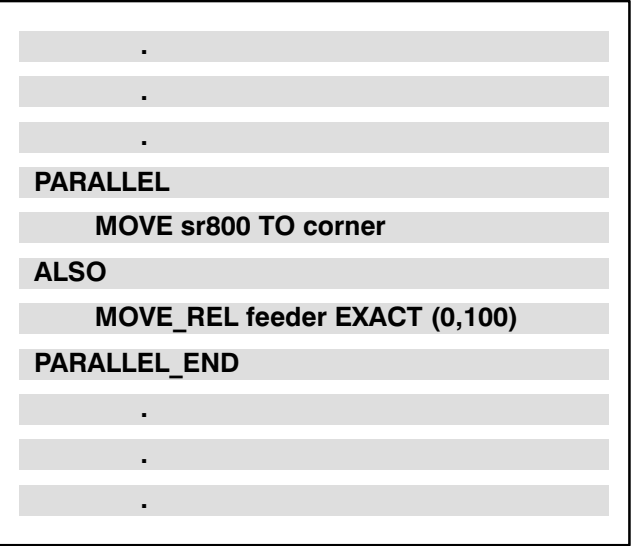

#### <span id="page-149-0"></span>20. 3. Semaphores

If parallel processes access common resources (e.g. output devices), assignment can be managed by means of an Exclusive statement.

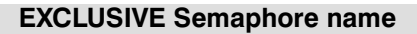

**Statement** 

EXCLUSIVE\_END

The semaphore names are declared with the sema phore statement:

#### SEMAPHORE : Semaphore name

EXCLUSIVE SEMA\_V24\_1

WRITE V24\_1, n

EXCLUSIVE\_END

SEMAPHORE: Sema\_V24\_1

#### <span id="page-150-0"></span>21. Compiler statements

BAPS2 contains compiler statements which are used to control the compiler and reduce the writing work. The compiler statement always starts with two suc cessive semicolons.

The following compiler statements exist:

- ;; INCLUDE Name
- ;; PROCESS\_KIND = PERMANENT
- $;$ ; [ Kinematic\_Name . ] INT = CIRCULAR | PTP | LINEAR
- ;; CONTROL = RHO3 | IQ140

;;KINEMATICS: ( { INTEGER\_Constant = Kinematic Variable  $| , \}$ )

 $::$  KINEMATICS = Kinematic Variable

```
;; Kinematic_Variable .(JC_NAMES |
WC NAMES" ) = \{ Name ||, \}
```
The compiler statement for the axis (JC) names and for the destination control must be located before the first source symbol, i.e. before the program declar ation.

#### 21. 1. Kinematic definition

The control can control several kinematics simulta neously.

If more than one kinematic (robot, feeder units etc.) is to be controlled with a BAPS program, these must first be defined once:

#### ;; KINEMATICS: (Kinematic NUMBER= Kinematic name)

It is now possible to distinguish between the kinematics in the program and it is clear to which kinematics the respective instructions are to refer.

The kinematic definition must take place after a con trol definition (if present) and before the PROGRAM statement.

;;KINEMATICS: (1=sr800, 2=kin2)

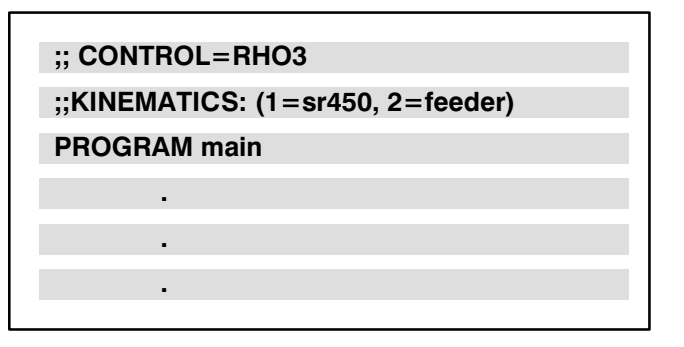

#### 21. 2. Coordinate (WC) name definition

The world coordinate points contain the components for the position and orientation. The component na mes can be defined:

 $::$  WC\_NAMES = WC name, ...

 $;$  WC\_NAMES = X\_C,Y\_C,Z\_C,U\_C,V\_C

If several coordinates are controlled by a BAPS pro gram, the kinematic name must be specified first:

#### $;$ ;kinematic\_name.WC\_NAMES = WC\_NAMES, ...

Example of coordinate declarations :

;;automat.WC\_NAMES = X\_C,Y\_C,Z\_C,U\_C,V\_C

;;sr800.WC\_NAMES = X\_C,Y\_C,Z\_C,A\_C

The coordinate declaration must be contained in one line and must not be interrupted by a line end.

#### 21. 3. Axis (JC) name definition

The joint coordinate points contain the components for the individual axes. The axis (JC) names can be defined:

 $::JC$  NAMES = JC name, ...

 $;$ ;; JC\_NAMES = A\_1,A\_2,A\_3,A\_4

The kinematic name must be specified first if several coordinates are controlled by a BAPS program:

#### $;$ kinematic\_name.JC\_NAMES = JC name, ..

Example of JC name declarations :

;;automat.JC\_NAMES = A\_1, A\_2, A\_3, A\_4, A\_5, A\_6, BND

;;sr800.JC\_NAMES = A\_1, A\_2, A\_3, A\_4

The JC name declaration must be contained in one line and must not be interrupted by a line end.

#### <span id="page-153-0"></span>21. 4. Kinematic-related statements and data

If several kinematics are controlled by a BAPS pro gram, it is necessary to make a distinction in the pro gram as regards the kinematic to which statements or data refer. This is the case for:

- Point variables
- Movement instructions
- Tool statements
- Working area limits

The kinematic name precedes the point variable:

#### Kinematic name.POINT

or

#### Kinematic name.JC\_POINT

The currently preselected kinematic is assigned if no kinematic information is provided.

The movement instructions may additionally contain the kinematic information or the preselected kinema tic is controlled (see Chapter "Movement instruc tions").

The kinematic name must be specified immediately after the REF\_PNT key value in the reference point statement.

REF\_PNT Kinematic name (axis number)

The same applies analogously to the TOOL and LIMIT\_OFF,LIMIT\_MIN and LIMIT\_MAX statements:

TOOL Kinematic name Tool name

LIMIT+OFF Kinematic name

LIMIT+MIN Kinematic name (parameter)

LIMIT+MAX Kinematic name (parameter)

sr800.POINT: corner

kin2.JC\_POINT: @fetchpos

REF\_PNT sr800 (1,2,3,4)

TOOL automat gripper

LIMIT\_OFF sr800

#### <span id="page-154-0"></span>21. 5. Inclusion of files

The compiler statement

#### ;; INCLUDE file name

allows parts of source programs to be included in the program; see adjacent example.

The file BAPS.QLL contains the declarations of your inputs, for example. These are defined with respect to

- data type
- channel number
- variable name of the signal

Declarations of your outputs. These are defined with respect to

- data type
- channel number
- variable name of the signal

Example:

.

 . .

 . ;; INCLUDE BAPS

;BAPS.QLL

;FILE FOR AUTOMATIC INCLUSION OF

;THE DECLARATION PART IN COMPILATION

4=MEAS HEIGHT

15=LI\_BARRIER

;DECLARATION INPUTS:

INPUT REAL: 1=GRIPPER\_CONTACT,

INPUT: 11=GATE\_SWITCH1,

;DECLARATION OUTPUTS

OUTPUT: 7=ALARM

OUTPUT REAL: 1=PRESSURE, 2=METER\_UNIT

#### <span id="page-155-0"></span>21. 6. Process kind

A process can be declared as permanent by means of the compiler statement

#### ;;PROCESS\_KIND = PERMANENT

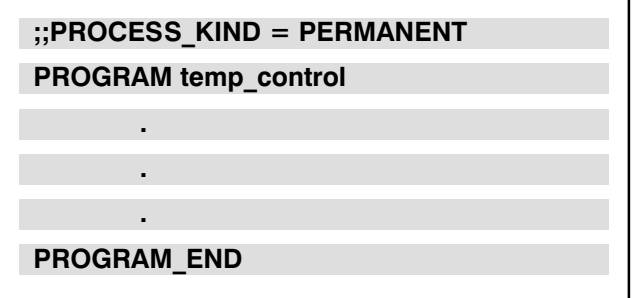

This means that this process cannot be ended with "Reset" or Automatic/Manual switch-over.

Permanent processes must not contain any movement instructions.

The compiler statement must precede the **PRO-**GRAM-statement.

#### <span id="page-156-0"></span>21. 7. Test information

The compiler statement

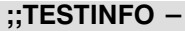

permits generation of test information for the IRDATA code to be switched off for convenient test operation.

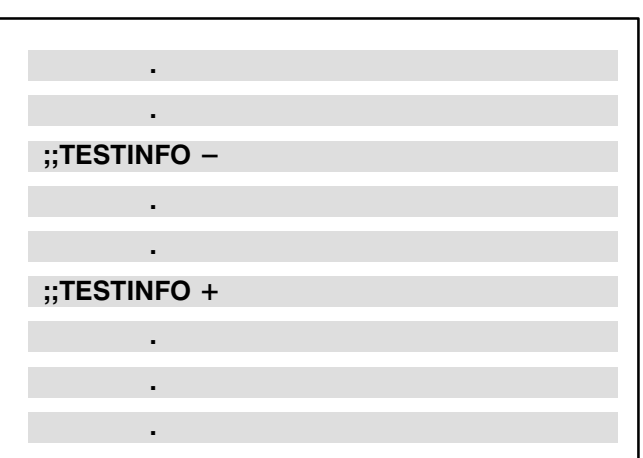

This is generally expedient only for completely tested application programs.

Since information is then missing from the IRDATA code, the IRDATA code is shorter and is executed more quickly. However, a test with the test system is then no longer possible.

Generation of test information is switched back on again with

;;TESTINFO +

The two test info statements can be used any num ber of times in the program. The program can then be tested in the corresponding sections.

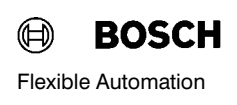

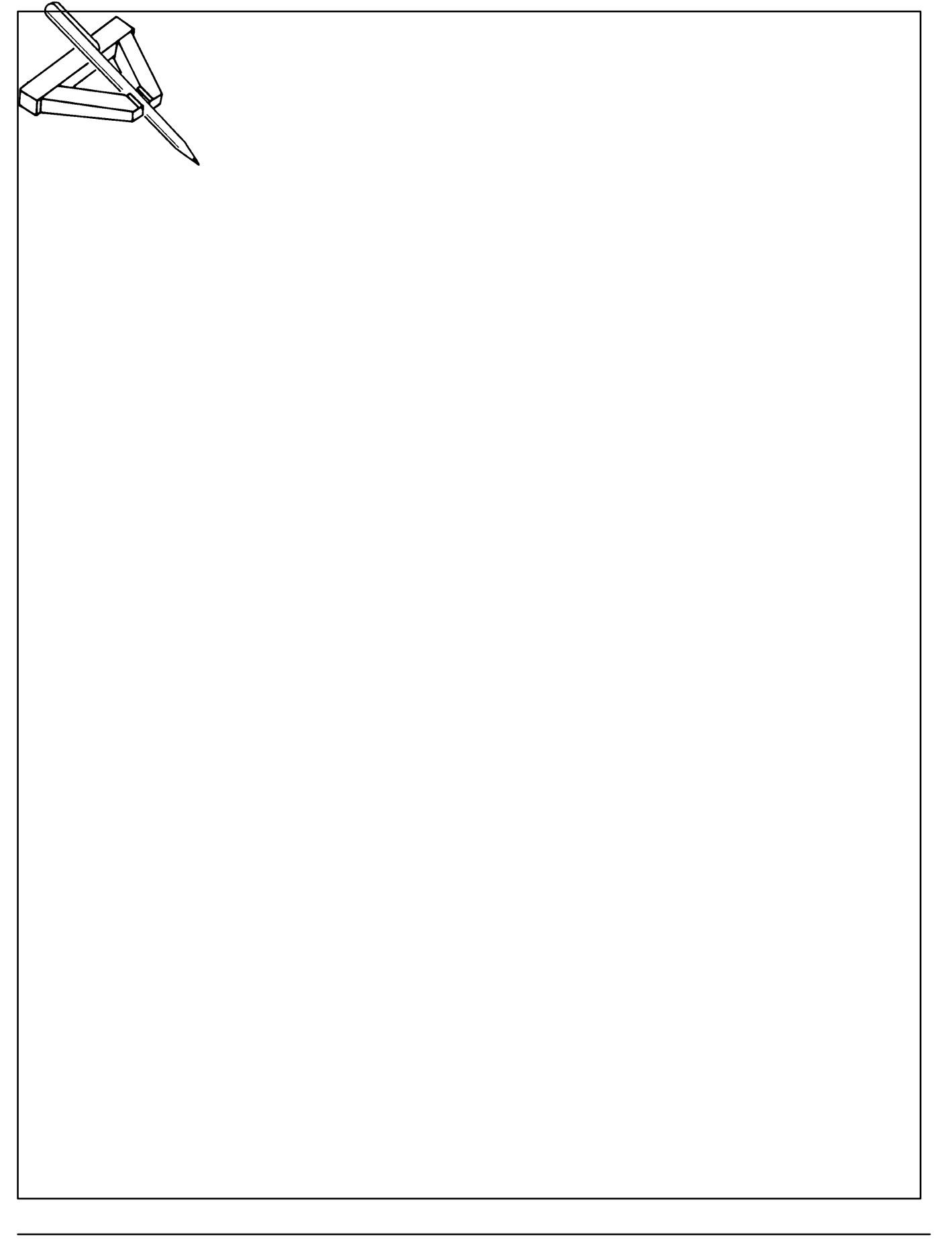

#### <span id="page-158-0"></span>22. Tool change

#### TOOL.DAT and language symbol TOOL

#### General

The option 'Tool change' allows the coordinate trans formations of the individual kinematics to be adapted

- $-$  to the active tool (e.g. for bundle, turret gripper),
- to assembly inaccuracies.

The path control is always referred to the Tool Center Point (TCP) of the active tool (gripper).

#### Coordinate transformation

Coordinate transformation is divided up into several parts in order to permit work with different tools (grippers) in the world coordinate system:

 (1) The first part takes into account the robot kine matic up to the flange defined by machine parame ters. This is determined by the robot type (P306), number of axes (P302), arm lengths (P307) and coupling factors (P308). The flange cannot be changed from BAPS.

(2) The second part takes into account the kinema tic of the tool from the flange to the Tool Center Point. There are 2 possibilities for tool definition, which can also be combined with each other if re quired:

(2a) One tool can be defined by means of machine parameter P309 (flange coordinates). This is active after the control run-up and cannot be changed from BAPS. The zero point of the flange coordinate system is located in the flange defined by (1). 3 translations

(FL\_X,FL\_Y,FL\_Z)

and 3 rotations

(FL\_O1,FL\_O2,FL\_O3) are entered as flange coor dinates.

(2b) Several tools can be defined by means of the file TOOL.DAT. None of these tool coordinate sys tems is active after the control run-up. They can be activated from BAPS and can be changed online during operation.

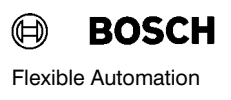

<span id="page-159-0"></span>For general description purposes, 3 translations

(G\_X,G\_Y,G\_Z)

and 3 rotations

(G\_O1,G\_O2,G\_O3) are used again.

The zero point of the tool coordinate systems is de fined by (2a). If the flange coordinates (P309) are equal to zero

(i.e. FL X=FL Y=FL Z=FL O1=FL\_O2=FL\_O3=0),

this means that the zero point of the tool coordinate system agrees with the flange defined by (1).

#### Notes

The orientation of the flange or coordinate system and definition of orientations depend on the robot type. Refer to the corresponding transformation documentation for more details.

However, FL\_Z and G\_Z point in the action direction of the flange or tool for all kinematics.

The orientations are defined as follows for the stan dard tool:

FL\_O1 (G\_O1)

Rotation about the axis FL\_Z (G\_Z)

FL\_O2 (G\_O2)

Rotation about the resultant axis FL\_Y' (G\_Y')

FL\_O3 (G\_O3)

Rotation about the resultant axis FL\_X" (G\_X")

Which of the orientations

FL\_O1, FL\_O2, FL\_O3, G\_O1, G\_O2, G\_O3

are actually included in the transformation depends on the robot type and specifically on the number of axes and thus the number of degrees of freedom of the robot.

The numeric values act additively if flange coordina tes (2a) and tool coordinates (2b) are used simulta neously.

#### <span id="page-160-0"></span>22. 1. Format of the file TOOL.DAT

As mentioned above, all possible tool coordinate sys tems are stored in the file TOOL.DAT.

WERKZG is the reserved German name for the file to be produced by the user himself. In foreign lan guages, the reserved name must be taken from the corresponding text file (e.g. English: TOOL.DAT).

The individual tools are provided with a name which can be freely selected by the user. The correspon ding coordinates are then stored under this name.

The file TOOL.DAT is edited as a whole as an ASCII file in the robot operating system or edited off-line. One tool name and all corresponding coordinate values are entered as follows for each line:

#### Syntax:

#### Tool name = G\_X G\_Y G\_Z G\_O1 G\_O2 G\_O3

whereby G<sub>X</sub>, ..., G O3 represent the corresponding numeric values.

The tool name must be located at the start of the line and may have a maximum of 12 characters. It can be freely selected.

The tool name and coordinate values must be separ ated by the  $i =$ '.

The order of the individual coordinates: First G\_X, then G<sub>Y</sub>, ... finally G O3, must be observed under all circumstances. The individual coordinate values must be separated by spaces (any number is poss ible). The values are decimal values, whereby the decimal point need not necessarily be entered. Only the inputs '0','1',...,'9','+','-','.' are permitted for the coordinate values.

Zeros must be entered explicitly for missing values. If fewer than 6 coordinates are specified in a line for a tool, the message

"format error in DAT"

is issued at the run time.

Comments are permitted at the line end. These must start with ';'. Complete comment lines are also per mitted. These too must start with ':'.

Blank lines are redundant.

The translations (these are the first three values) are entered in [mm] and the rotations (the last three va lues) in [degrees].

Example for file TOOL.DAT: ;----------------------------------- ------------ ;Tool name= G\_X G\_Y G\_Z G\_O1 G\_O2 G\_O3  $\frac{1}{2}$ ;----- IC grippers No. 10 and No. 11 IC GRIPP  $10 = 10$  2.5 5 1 2 3 IC\_GRIPP\_11 = -20 0 120 5 0 6 ;----- Bundle gripper No. 5 ; front left BUNDLE5\_F\_L =  $-50$   $-50$  200 0 0 0 ; front right BUNDLE5\_F\_R =  $-50$  50 200 0 0 0 ; rear left BUNDLE5 R L =  $50 - 50 200 0 0 0$ ; rear right BUNDLE5 R R = 50 50 200 0 0 0 :----Dummy gripper for switching off  $OFF = 0 0 0 0 0 0$ ;-----------------------------------

------------

#### <span id="page-162-0"></span>22. 2. Tool selection in the movement program

A specific tool is selected in the BAPS program with the instruction

TOOL kin1 grp\_name

 $kin1 = Name$  of kinematic for which the tool is activated or default kinematic if no name is specified.

grp  $name = Name$  of the tool (gripper) to be activated defined inTOOL.DAT.

#### EXAMPLE:

Let us assume that there are several bundle grippers of the type as shown in program example 4.1 in a magazine.

Let us assume here also that the individual grippers of bundle gripper No. 5 are defined in the file TOOL.DAT with the following names:

BUNDLE5 F L,

BUNDLE5\_F\_R,

BUNDLE5\_R\_L,

BUNDLE5\_R\_R.

The rear left gripper of the bundle gripper No. 5 is then selected for the kinematic SCARA\_1 by

#### TOOL SCARA\_1 BUNDLE5\_R\_L

i.e. the values of the tool coordinate system BUNDLE5 R L are included in the coordinate transformation of SCARA\_1.

A tool change is possible only in automatic mode.

A gripper remains active until the next call of TOOL.

The last-programmed tool remains active after the program end.

In the event of program abort (e.g. emergency-stop input, auto-manual change-over, reset etc.), the tool active at the time of the abort remains active.

No tool is active after the control run-up, i.e.:  $G_X =$  $... = G$  O3 = 0.

There is no direct instruction for switching off the gripper or tool.

However, the desired effect can be realized simply by programming a dummy gripper with the name 'OFF' in TOOL.DAT and defining the corresponding coordi nates G  $X=$  ... = G O3 = 0 (see examples P. 4/6). The BAPS instruction "TOOL OFF" then has the de sired effect.

In the case of Teach-in in the mode DEFINE/ TEACH-IN (Mode 4, Mode 2) or jog mode in Manual mode (Mode 2), it is possible to select a specific tool

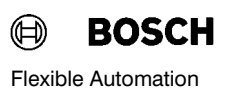

<span id="page-163-0"></span>by means of the function key program which can be realized via the PLC.

This may be done, for example, with the help of the following program:

PROGRAM BUN5FL

#### BEGIN

TOOL SCARA\_1 BUNDLE5\_F\_L

#### PROGRAM\_END

This instruction string results in internal conversion of the TCP of SCARA\_1 and thus of the world coordinates. They now refer to the tip of the front left gripper of bundle gripper No. 5.

This is done without a traversing movement, since the joint coordinates have remained unchanged.

The following additional messages are output in the event of an error at the runtime:

"TOOL.DAT missing"

"name of tool missing"

The name and coordinates of the currently active tools (grippers) of the individual kinematics are dis played

under (Mode 7, Mode 1, 'Shift  $->$ '), (Mode 2, 'Shift  $\rightarrow$ ')

and (Mode 4, Mode 2, 'Shift  $->$ ').

#### C A U T I O N:

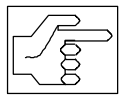

It must be ensured under all circum stances at the program start that the correct tool is activated. Unexpected movements may occur if programs are executed with the wrong tools. The sa me effect can occur if a WC point in the program is approached and taught-in with different tools.

P309 is zero in the following program examples, i.e. the origin of the tool coordinate system is located in the flange.

Program example:

- 0 TOOL SCARA\_1 BUNDLE\_F\_L
- 1 MOVE SCARA\_1 LINEAR CORNER\_LEFT
- 2 TOOL SCARA\_1 BUNDLE\_F R
- 3 MOVE SCARA\_1 LINEAR CORNER\_RIGHT
- 4 TOOL SCARA\_1 BUNDLE\_R\_L
- 5 MOVE SCARA\_1 LINEAR DEPOT
- 6 TOOL SCARA\_1 OFF

Effect of instruction string:

- (1) The point CORNER\_LEFT is approached by SCARA 1 with the left front gripper.
- (3) The point CORNER\_RIGHT is approached with the right front gripper.
- (5) The point DEPOT is approached with the left rear gripper.
- (6) The Tool Center Point is now located in the flange

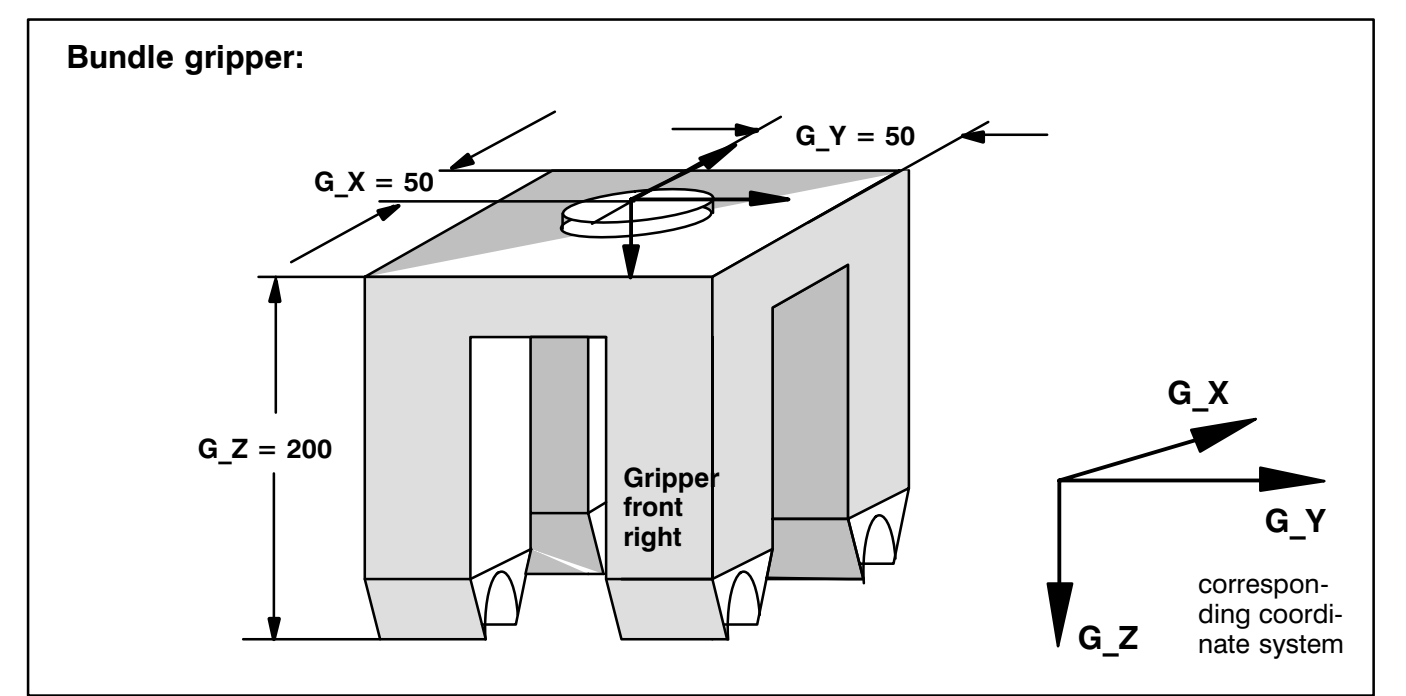

#### Corresponding file TOOL.DAT

BUNDLE F L=  $-50 -50 200 0 0 0$ 

BUNDLE F R= -50 50 200 0 0 0

BUNDLE\_R\_L= 50 -50 200 0 0 0

BUNDLE\_R\_R= 50 50 200 0 0 0

 $OFF = 0 0 0 0 000$ 

#### <span id="page-165-0"></span>Program example:

(The action direction of the grippers is always verti cally downwards. Gripper No. 2 is rotated down wards in an uncontrolled manner by digital outputs.)

 $(0)$ ; KINEMATIC = PORTAL 2

- (1) TOOL TURRET1\_G1
- (2) **MOVE LINEAR** START POS

;Switch mechanical system so that gripper 2 ;is pointing down (e.g. by setting digital ;output signals)

- (3) TOOL TURRET1\_G2
- (4) MOVE LINEAR DEST\_POS
- (5) TOOL OFF.

#### Corresponding file TOOL.DAT

TURRET1  $G1 = 0 0 100 0 0 0$ TURRET1  $G2 = 00$  92 0 0 0  $OFF = 00 0000$ 

#### Effect of the instruction string:

(2) The point START\_POS is approached by POR TAL 2 (default kinematic) with gripper 1.

Mechanical system switch-over so that gripper 2 faces down (e.g. by setting digital output signals).

- (4) The point DEST POS is approached with gripper 2.
- (5) The Tool Center Point of PORTAL\_2 is now lo cated in the flange.

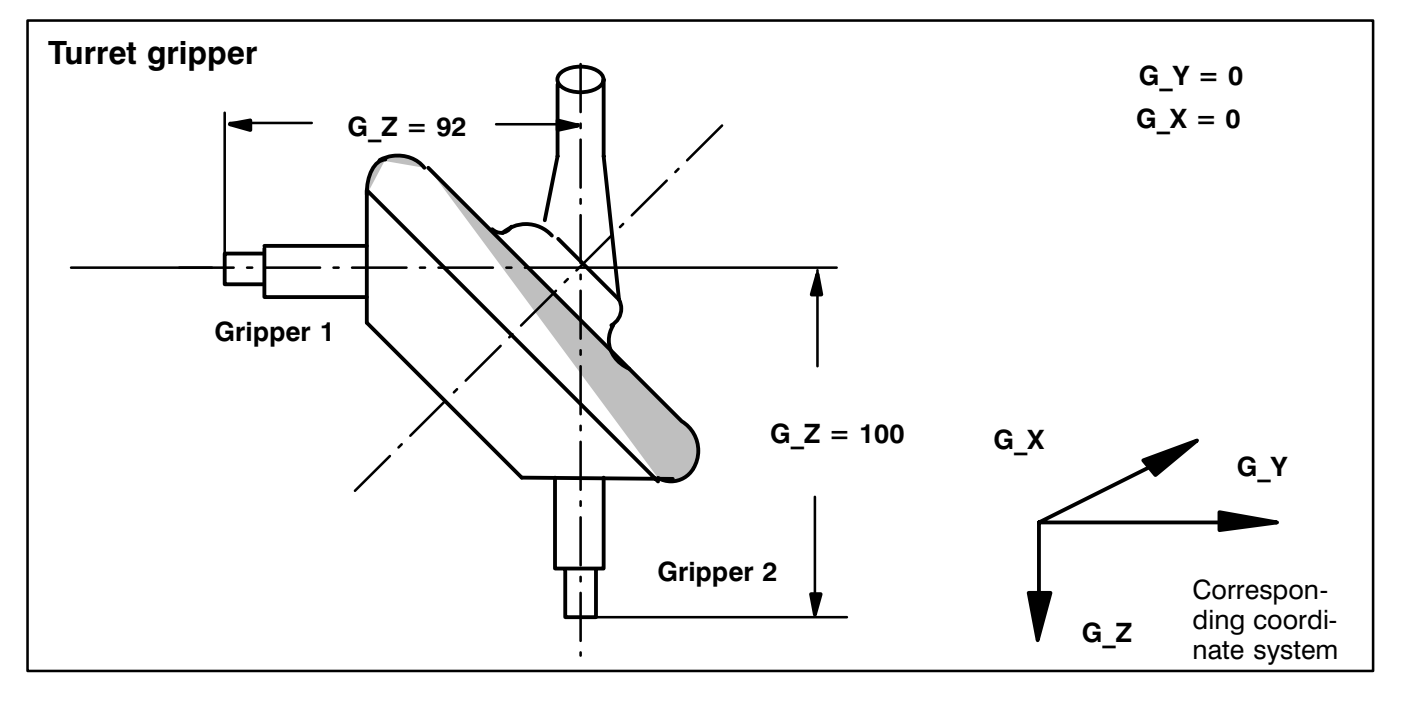

### $23.$  BAPS2 - KEYWORDS

All language symbols which are currently reserved for BAPS2 are listed below. The listed language symbols must not be used as variable, file name or subroutine name in a BAPS2 program.

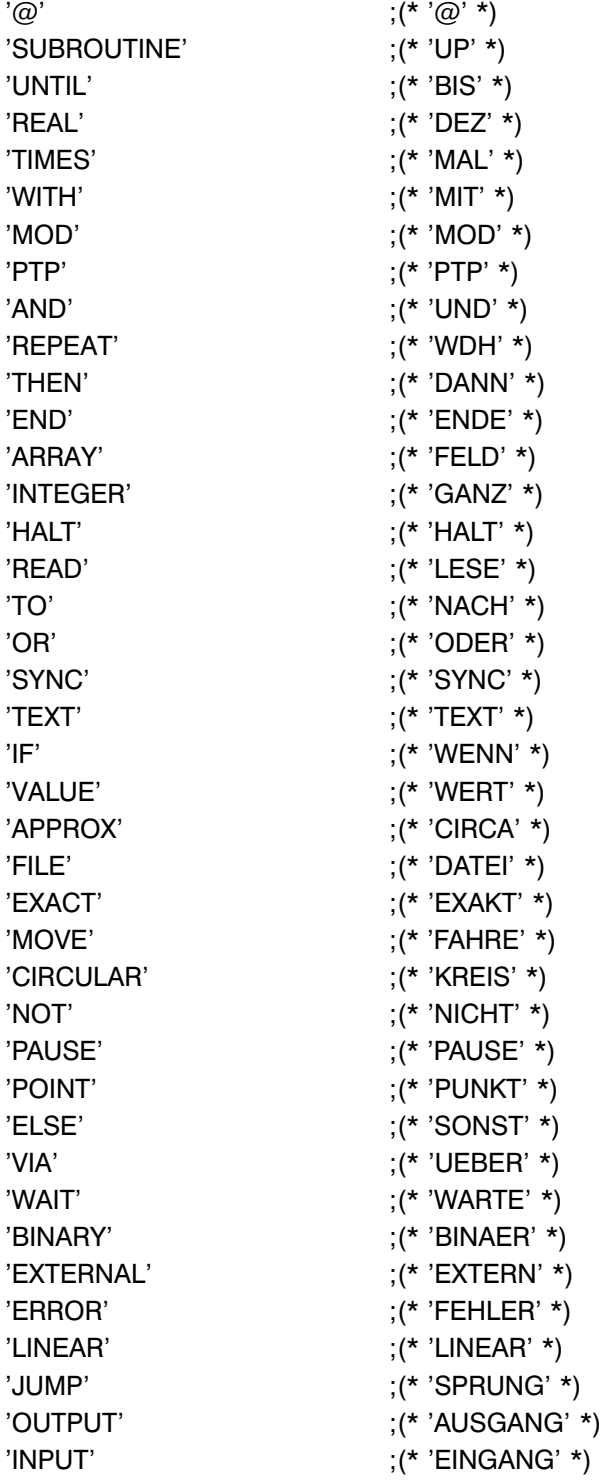

'REF\_PNT'  $;(*$  'REF\_PKT' \*) 'SPC\_FCT' ;(\* 'SPZ\_FKT' \*) 'RETURN' ;(\* 'RSPRUNG' \*) 'CHAR' ;(\* 'ZEICHEN' \*) 'PROGRAM'  $;(* 'PROGRAMM' '')$ 'MAX TIME'  $;(* 'MAX ZEIT' *)$ 'JC\_POINT'  $;(* 'MK$ \_PUNKT' \*) 'WRITE' ;(\* 'SCHREIBE' \*) 'SYNCHRON' ;(\* 'SYNCHRON' \*) 'REPEAT\_END' ;(\* 'WDH\_ENDE' \*) 'TOOL'  $;(*$  'WERKZEUG' \*) 'LIMIT OFF' ;(\* 'GRENZE AUS' \*) 'MOVE\_REL'  $;(*$  'VERSCHIEBE' \*) 'DEF' ;(\* 'DEF' \*) 'BLOCK\_SLOPE' ;(\* 'SATZ\_SLOPE' \*) 'WC\_FRAME'  $; (* 'RK RAHMEN' '')$ 'BEGIN' ;(\* 'ANFANG' \*) 'START' ;(\* 'START' \*) 'PRIO' ;(\* 'PRIO' \*) 'SUB\_END' ;(\* 'UP\_ENDE' \*) 'PERMANENT' ;(\* 'PERMANENT' \*) 'ALSO'  $; (*$  'SOWIE' \*) 'CLOSE' ;(\* 'SCHLIESSE' \*) 'PARALLEL'  $;$   $;$   $;$   $*$  'PARALLEL' \*) 'EXCLUSIVE' ;(\* 'EXKLUSIV' \*) 'STOP' ;(\* 'STOP' \*) 'SEMAPHORE' ;(\* 'SEMAPHOR' \*) 'BELT'  $; (* 'BAND' '')$ 'RPT\_END'  $:(* 'WDH\_ENDE' ^*)$ 'RPT' ;(\* 'WDH' \*)

'READ\_BEGIN'  $; (* 'LESE$  ANFANG' \*) 'WRITE\_BEGIN'  $; (* 'SCHREIBE ANF ' ^')$ 'WRITE\_END'  $; (* 'SCHREIBE\_END' '')$ 'SYNCHRON\_END' ;(\* 'SYNCHRON\_END' \*) 'PROGR\_SLOPE' ;(\* 'PROGR\_SLOPE' \*) 'PROGRAM\_END' ;(\* 'PROGRAMM\_ENDE' \*) 'PARALLEL\_END' ;(\* 'PARALLEL\_END' \*) 'EXCLUSIVE\_END' ;(\* 'EXKLUSIV\_END' \*)

(Manual name)

(Control type)

 $\bigoplus$ **BOSCH** 

#### Flexible Automation **BAPS2** BAPS2.0 KEY WORDS

# rho3<br>BAPS2

### 23. 1. B A P S - COMPILER STATEMENTS

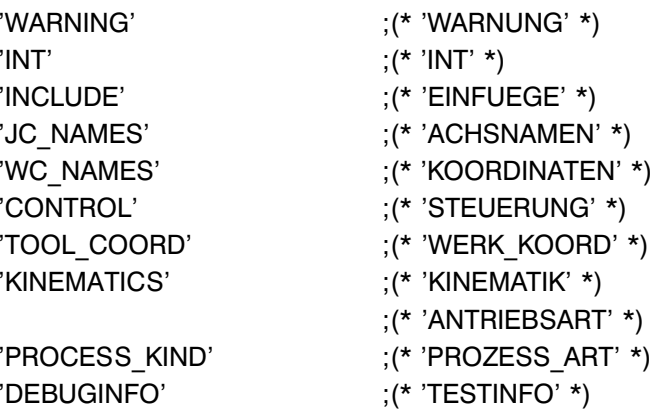

# rho3

(Manual name)

### 23. 2. B A P S - STANDARD VARIABLES

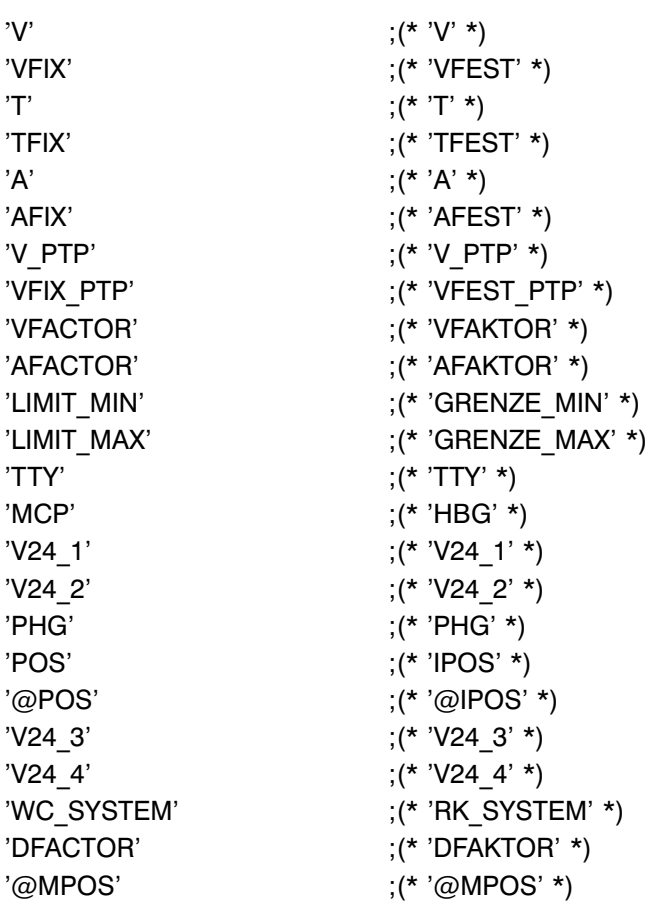

### 23. 3. B A P S - STANDARD FUNCTIONS

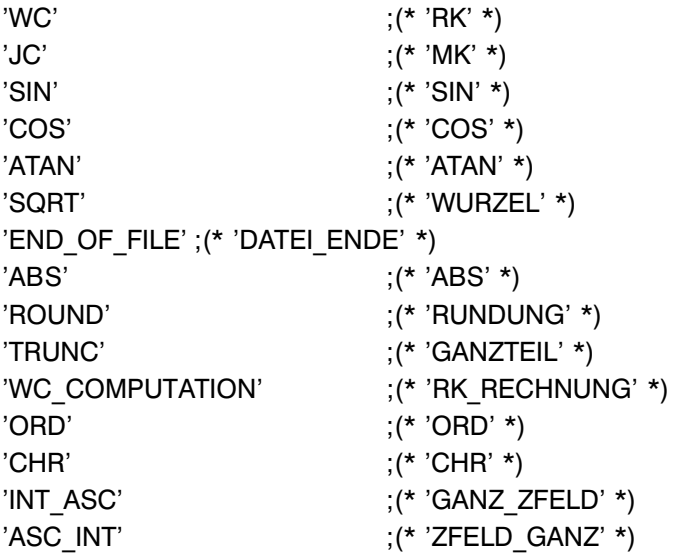

# rho3

(Manual name)

### 23. 4. B A P S - STANDARD CONSTANTS

'WC\_UR' ;(\* 'RK\_UR' \*)

## A

A, [45](#page-50-0) Abort conditions, [47](#page-52-0) Actual position POS, [87](#page-92-0) AFACTOR, [33,](#page-38-0) [36,](#page-41-0) [45](#page-50-0) AFIX, [36](#page-41-0) Analog In/-Outputs, [100](#page-105-0) Analog input, value range, [102](#page-107-0) Analog output value range, [106](#page-111-0) voltage offset, [105](#page-110-0) Arithmetic operations +, [76](#page-81-0) -, [76](#page-81-0) \*, [76](#page-81-0) /, [76](#page-81-0) MOD, [76](#page-81-0) ARRAY, [73](#page-78-0) Array declaration, [90](#page-95-0) Array variables, [91](#page-96-0) Axis limit values, [50](#page-55-0)

## B

BAPS2, [1](#page-6-0) BEGIN, [158](#page-163-0) Belt channels, [97](#page-102-0) Belt synchronization, [38](#page-43-0) BINARY, [63](#page-68-0)

# C

Channel number, [96](#page-101-0) CIRCULAR, [34,](#page-39-0) [145](#page-150-0) Comparison operation , [93](#page-98-0) =, [93](#page-98-0) <, [93](#page-98-0)  $\leq$  =, [93](#page-98-0) >, [93](#page-98-0)  $>=, 93$  $>=, 93$ Compiler, [2](#page-7-0)

Compiler statement CONTROL, [145](#page-150-0) INCLUDE, [145,](#page-150-0) [149](#page-154-0) INT, [145](#page-150-0) JC\_NAMES, [145](#page-150-0) KINEMATICS, [145](#page-150-0) PROCESS\_KIND, [145,](#page-150-0) [150](#page-155-0) TESTINFO, [151](#page-156-0) WC\_NAMES, [145](#page-150-0) Component-by-component assignment, [88](#page-93-0) Compound statements BEGIN, [141](#page-146-0) END, [141](#page-146-0) Control value, [114](#page-119-0)

### D

DAT-file, [133](#page-138-0) Data types BINARY, [70](#page-75-0) CHAR, [71](#page-76-0) INTEGER, [70](#page-75-0) JC POINT, [72](#page-77-0) POINT<sub>, [72](#page-77-0)</sub> REAL, [70](#page-75-0) TEXT, [73](#page-78-0) Declaration part, [5](#page-10-0) DEF, [74](#page-79-0) Device, [124](#page-129-0) DFACTOR, [36,](#page-41-0) [46](#page-51-0)

### E

ELSE, [63](#page-68-0) END OF FILE, [82](#page-87-0) EXCLUSIVE, [73,](#page-78-0) [144](#page-149-0) EXCLUSIVE\_END, [144](#page-149-0) EXTERNAL, [9](#page-14-0) External main program, [8](#page-13-0)

# F

FILE, [73,](#page-78-0) [135](#page-140-0) File ERR, [2](#page-7-0) IRD, [2](#page-7-0) PKT, [2](#page-7-0) QLL, [4](#page-9-0) SYM, [2](#page-7-0)

File operation CLOSE, [133,](#page-138-0) [139](#page-144-0) END\_OF\_FILE, [133,](#page-138-0) [137](#page-142-0) READ, [133](#page-138-0) READ\_BEGIN, [133,](#page-138-0) [136](#page-141-0) WRITE, [133,](#page-138-0) [137](#page-142-0) WRITE\_BEGIN, [133,](#page-138-0) [138](#page-143-0) WRITE END, [133,](#page-138-0) [139](#page-144-0) Flange, [153](#page-158-0) Function number, [113](#page-118-0) Function variables, [116](#page-121-0)

# G

Gripper, [153](#page-158-0)

# H

HALT, [59](#page-64-0)

# I

IF, [63](#page-68-0) INCLUDE, [123](#page-128-0) INPUT, [96](#page-101-0) Interface, [124](#page-129-0) Error messages, [130](#page-135-0) PHG, [126](#page-131-0) Transferred data, [127,](#page-132-0) [130](#page-135-0) V24\_1, [126](#page-131-0) V24\_2, [126](#page-131-0) V24\_3, [126](#page-131-0) V24\_4, [126](#page-131-0) Interpolation mode CIRCULAR, [25](#page-30-0) LINEAR, [24](#page-29-0) PTP, [25](#page-30-0) IQ140, [145](#page-150-0)

## J

JUMP, [61](#page-66-0)

### K

Kinematic definition, [23](#page-28-0) Kinematics, [72](#page-77-0)

### L

LIMIT\_MAX, [148](#page-153-0) LIMIT\_MIN, [148](#page-153-0) LIMIT OFF, [148](#page-153-0) LINEAR, [34,](#page-39-0) [145](#page-150-0) Logic operation AND, [95](#page-100-0) NOT, [95](#page-100-0) OR, [95](#page-100-0)

### M

Main program structure, [5](#page-10-0) MAX TIME, [56](#page-61-0) Modulo function, [77](#page-82-0) MOVE TO, [19](#page-24-0) VIA, [19](#page-24-0) MOVE VIA TO, [19](#page-24-0) MOVE WITH, [45](#page-50-0) Move\_REL APPROX, [20](#page-25-0) EXACT, [21](#page-26-0) Movement instructions MOVE, [18](#page-23-0) MOVE REL, [20](#page-25-0) REF\_PNT, [22](#page-27-0) Movement statements, [17](#page-22-0)

# N

Nominal value, [102](#page-107-0)

## O

Orientation, [154](#page-159-0) OUTPUT, [96](#page-101-0)

### P

Parallel processes EXTERN, [142](#page-147-0) START, [142](#page-147-0) STOP, [143](#page-148-0) PARALLEL\_END, [143](#page-148-0) PAUSE, [58](#page-63-0) PERMANENT, [145,](#page-150-0) [150](#page-155-0) Point file PNT. [84](#page-89-0) Point variables, [83](#page-88-0) PPO, [116](#page-121-0) Process parameter, [114](#page-119-0) PROGRAM, [158](#page-163-0) Program declaration, [7](#page-12-0) Program structuring, [4](#page-9-0) PROGRAM\_END, [158](#page-163-0) Protocol, [125](#page-130-0) PTP, [145](#page-150-0)

# R

Rate time, [114](#page-119-0) READ, [129,](#page-134-0) [135](#page-140-0) REF\_PNT, [148](#page-153-0) Repetitions, [15](#page-20-0) RHO3, [145](#page-150-0) ROPS3/IQPRO, [2](#page-7-0) RPT, [60](#page-65-0) RPT\_END, [60](#page-65-0)

# S

SEMAPHORE, [73](#page-78-0) Semaphores, [144](#page-149-0) Slope BLOCK\_SLOPE, [41](#page-46-0) machine parameters, [51](#page-56-0) PROGR\_SLOPE, [41](#page-46-0) SPC\_FCT 1=exact-position switching of digital out puts, [111](#page-116-0) 2=exact-position switching of decimal out puts, [112](#page-117-0) 23=System date and time, [122](#page-127-0) 24=System counter, [122](#page-127-0) 27=WC main area, [123](#page-128-0) Special function calling, [109](#page-114-0) declaration, [109](#page-114-0) Error messages, [118,](#page-123-0) [121](#page-126-0) output, [119](#page-124-0) preventing process parameter output, [120](#page-125-0) Speed

V, [30](#page-35-0)

V\_PTP, [29](#page-34-0) Standard function ABS, [80](#page-85-0) ATAN, [79](#page-84-0) CHR, [81](#page-86-0) COS, [78](#page-83-0) JC, [80](#page-85-0) ORD, [81](#page-86-0) ROUND, [81](#page-86-0) SIN, [78](#page-83-0) SQRT, [79](#page-84-0) TRUNC, [80](#page-85-0) WC, [80](#page-85-0) Statement part, [6](#page-11-0) Subroutine call, [12](#page-17-0) declaration, [11](#page-16-0) identification, [11](#page-16-0) nesting, [14](#page-19-0) SYNC, [39](#page-44-0) SYNCHRON, [40](#page-45-0) SYNCHRON\_END, [40](#page-45-0)

# T

Text assignment, [89](#page-94-0) THEN, [63](#page-68-0) TIMES, [60](#page-65-0) TOOL, [148,](#page-153-0) [153,](#page-158-0) [157](#page-162-0) Tool Center Point, [153](#page-158-0) Tool change, [153](#page-158-0) TOOL.DAT, [153,](#page-158-0) [155](#page-160-0) Turret gripper, [160](#page-165-0)

### V

V, [45](#page-50-0) Value assignment, [75,](#page-80-0) [85](#page-90-0) Variable declaration, [68](#page-73-0) VFACTOR, [32,](#page-37-0) [45](#page-50-0)

### W

WAIT, [53](#page-58-0) WAIT UNTIL, [39,](#page-44-0) [54](#page-59-0) WITH, [35](#page-40-0)

# **Bosch-Automationstechnik**

Robert Bosch GmbH Geschäftsbereich Automationstechnik Industriehydraulik Postfach 30 02 40 D-70442 Stuttgart Telefax (07 11) 8 11-18 57

Robert Bosch GmbH Geschäftsbereich Automationstechnik Fahrzeughydraulik Postfach 30 02 40 D-70442 Stuttgart Telefax (07 11) 8 11-17 98

Robert Bosch GmbH Geschäftsbereich Automationstechnik Pneumatik Postfach 30 02 40 D-70442 Stuttgart Telefax (07 11) 8 11-89 17 Robert Bosch GmbH Geschäftsbereich Automationstechnik Montagetechnik Postfach 30 02 07 D-70442 Stuttgart Telefax (07 11) 8 11-77 12

Robert Bosch GmbH Geschäftsbereich Automationstechnik Antriebs- und Steuerungstechnik Postfach 11 62 D-64701 Erbach Telefax (0 60 62) 78-4 28

Robert Bosch GmbH Geschäftsbereich Automationstechnik Schraub- und Einpreßsysteme Postfach 11 61 D-71534 Murrhardt Telefax (0 71 92) 22-1 81

Robert Bosch GmbH Geschäftsbereich Automationstechnik Entgrattechnik Postfach 30 02 07 D-70442 Stuttgart Telefax (07 11) 8 11-34 75

Technische Änderungen vorbehalten

Ihr Ansprechpartner

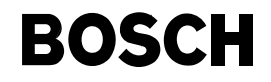

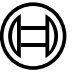

Robert Bosch GmbH Geschäftsbereich Automationstechnik Antriebs- und Steuerungstechnik Postfach 11 62 D-64701 Erbach Telefax (0 60 62) 78-4 28